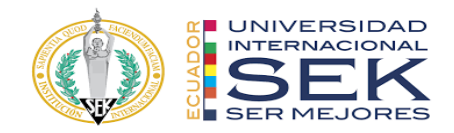

## **UNIVERSIDAD INTERNACIONAL SEK**

## **FACULTAD DE ARQUITECTURA E INGENIERÍA CIVIL**

# **Trabajo de Titulación Previo a la Obtención del Título de MAGISTER EN GERENCIA DE PROYECTOS BIM**

**Gestión BIM Edificio Bellavista, Rol COORDINADOR BIM.**

MONCAYO VASQUEZ WILLIAM ALEXANDER

Quito, octubre de 2023

## **DECLARACIÓN JURAMENTADA**

<span id="page-1-0"></span>Yo, Moncayo Vásquez William Alexander, con cédula de identidad #172379072- 9, declaro bajo juramento que el trabajo aquí desarrollado es de mi autoría, que no ha sido previamente presentado para ningún grado a calificación profesional; y, que he consultado las referencias bibliográficas que se incluyen en este documento.

A través de la presente declaración, cedo mis derechos de propiedad intelectual que correspondan relacionados a este trabajo, a la UNIVERSIDAD INTERNACIONAL SEK, según lo establecido por la Ley de Propiedad Intelectual, por su reglamento y por la normativa institucional vigente.

D. M. Quito, Mes de Año

\_\_\_\_\_\_\_\_\_\_\_\_\_\_\_\_\_\_\_\_\_\_\_\_\_\_

.

William Alexander Moncayo Vásquez Correo electrónico: william.moncayo@uisek.edu.ec

## **DECLARATORIA**

El presente trabajo de investigación titulado:

## <span id="page-2-0"></span>**¨GESTIÓN BIM DEL EDIFICIO BELLAVISTA. ROL COORDINADOR BIM"**

Realizado por:

## **WILLIAM ALEXANDER MONCAYO VASQUEZ**

como Requisito para la Obtención del Título de:

MAGISTER EN GERENCIA DE PROYECTOS BIM

ha sido dirigido por el profesor

## **LICENCIADO ELMER MUÑOZ H.**

Quien considera que constituye un trabajo original de su autor

FIRMA

### "Gestión BIM Edificio Bellavista, Rol COORDINADOR BIM"

### Por

#### **WILLIAM ALEXANDER MONCAYO VASQUEZ**

#### Mayo 2023

Aprobado:

Primer Nombre, Inicial, Primer Apellido, Inicial, Tutor

Primer Nombre, Inicial, Primer Apellido, Inicial, Presidente del Tribunal

Primer Nombre, Inicial, Primer Apellido, Inicial, Miembro del Tribunal

Primer Nombre, Inicial, Primer Apellido, Inicial, Miembro del Tribunal

Aceptado y Firmado: \_\_\_\_\_\_\_\_\_\_\_\_\_\_\_\_\_\_\_\_\_\_\_\_\_\_\_\_\_\_\_\_\_\_\_\_ día, mes, año Primer Nombre, Inicial, Primer Apellido, Inicial.

Aceptado y Firmado: \_\_\_\_\_\_\_\_\_\_\_\_\_\_\_\_\_\_\_\_\_\_\_\_\_\_\_\_\_\_\_\_\_\_\_\_ día, mes, año Primer Nombre, Inicial, Primer Apellido, Inicial.

Aceptado y Firmado: \_\_\_\_\_\_\_\_\_\_\_\_\_\_\_\_\_\_\_\_\_\_\_\_\_\_\_\_\_\_\_\_\_\_\_\_ día, mes, año Primer Nombre, Inicial, Primer Apellido, Inicial.

\_\_\_\_\_\_\_\_\_\_\_\_\_\_\_\_\_\_\_\_\_\_\_\_\_\_\_\_\_ día, mes, año Primer Nombre, Inicial, Primer Apellido, Inicial. Presidente(a) del Tribunal Universidad Internacional SEK

## **DEDICATORIA**

<span id="page-4-0"></span>*Le dedico este proyecto de grado a mi Dios, que sabe guiarme y darme la fuerza para seguir adelante. Para mis padres, su comprensión ayuda en momentos difíciles. Me enseñaron a enfrentarla adversidad y nunca perderla dignidad ni desmayarme. Me dieron todo sobre mí, mis valores, mis principios, mi perseverancia, constancia y determinación, lo cual estuvo lleno de amor y nunca pidió a cambio.*

## **AGRADECIMIENTO**

<span id="page-5-0"></span>*Agradezco sinceramente a la Universidad Internacional SEK por la ayuda y la enseñanza brindada por estos años de estudio, y a través de los diferentes docentes que compartieron sus conocimientos y experiencia profesional, me guiaron para complementar mi formación de grado y convertirme en un mejor profesional. También, a todas las personas, familiares, amigos y compañeros que participaron en este camino de especialización, que vieron los sacrificios que se hacían para obtener un máster en gerencia de proyecto BIM.*

#### **Resumen**

<span id="page-6-0"></span>Este trabajo propone la implementación de la metodología BIM para ser utilizada en el proyecto de construcción, "Edificio Bellavista", ubicado en el Distrito Metropolitano de Quito. La edificación cuenta con cuatro plantas habitacionales y dos subsuelos. Con el objetivo de mostrar los beneficios del enfoque BIM a lo largo la planificación del proyecto, se plantearon dos propuestas de diseño para el edificio, una con hormigón armado y la segunda en estructura metálica, de las cuales se evaluó el costo y posteriormente se realizó la planificación de la mejor propuesta. Con el uso de la metodología propuesta se logró optimizar de manera más eficiente el intercambio de información y la gestión del cambio. Además, de una eficaz obtención de medidas y cantidades de obra para optimizar tiempos y costos

*Palabras clave***:** BIM, gestión del cambio, construcción, planificación.

#### **Abstract**

<span id="page-7-0"></span>This work proposes the implementation of the BIM methodology to be used in the construction project, "Bellavista Building", located in the Metropolitan District of Quito. The building has four residential floors and two basements, with the aim of showing the benefits of the BIM approach throughout the planning of the project, two design proposals for the building were raised, one with reinforced concrete and the second in a metal structure, of which the cost was evaluated and later the planning of the best proposal was carried out. With the use of the proposed methodology, it was possible to optimize more efficiently the exchange of information and change management. In addition, an efficient obtaining of measures and quantities of work to optimize times and costs.

*Keywords:* BIM, change management, construction, planning.

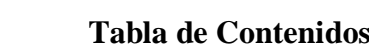

<span id="page-8-0"></span>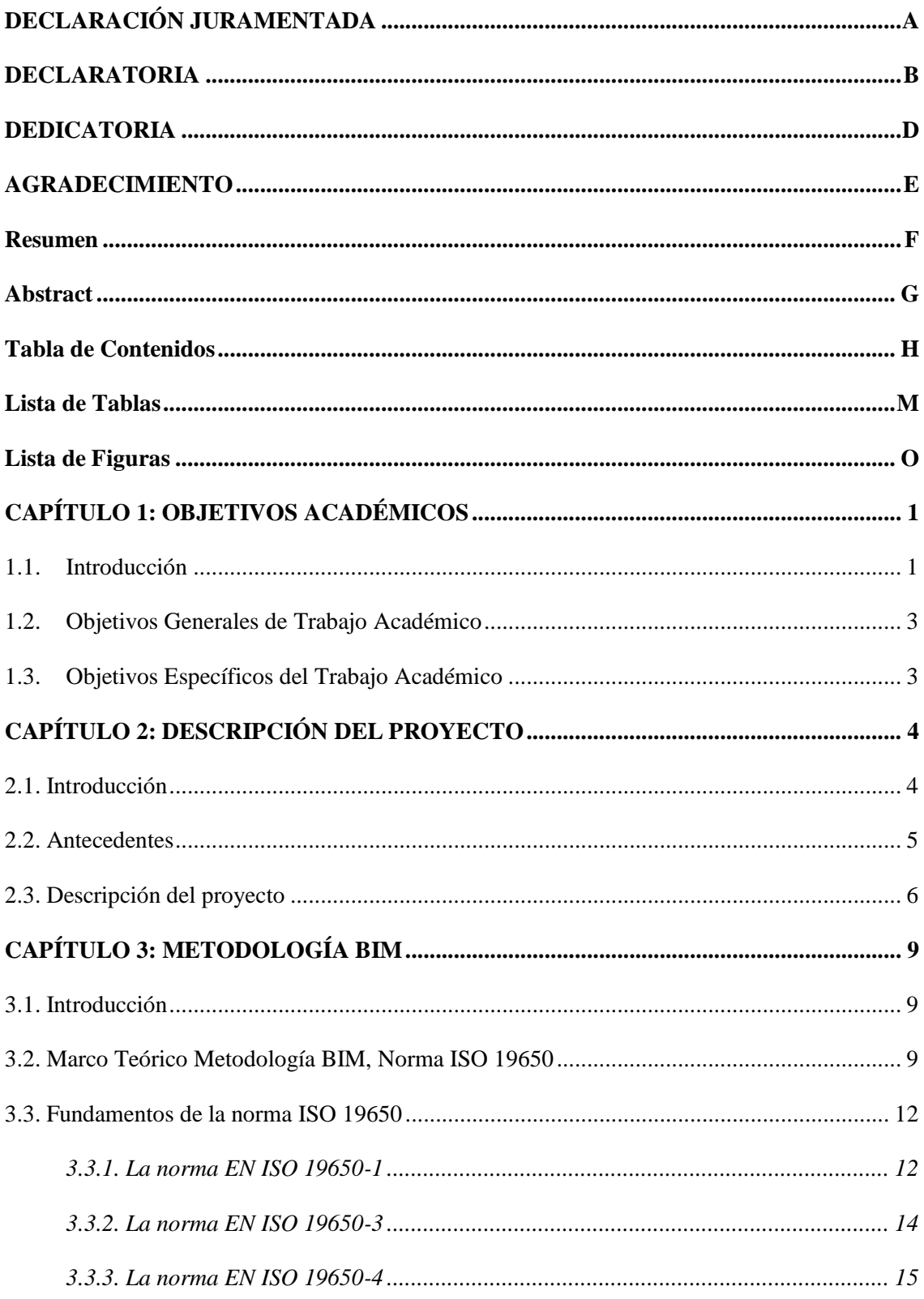

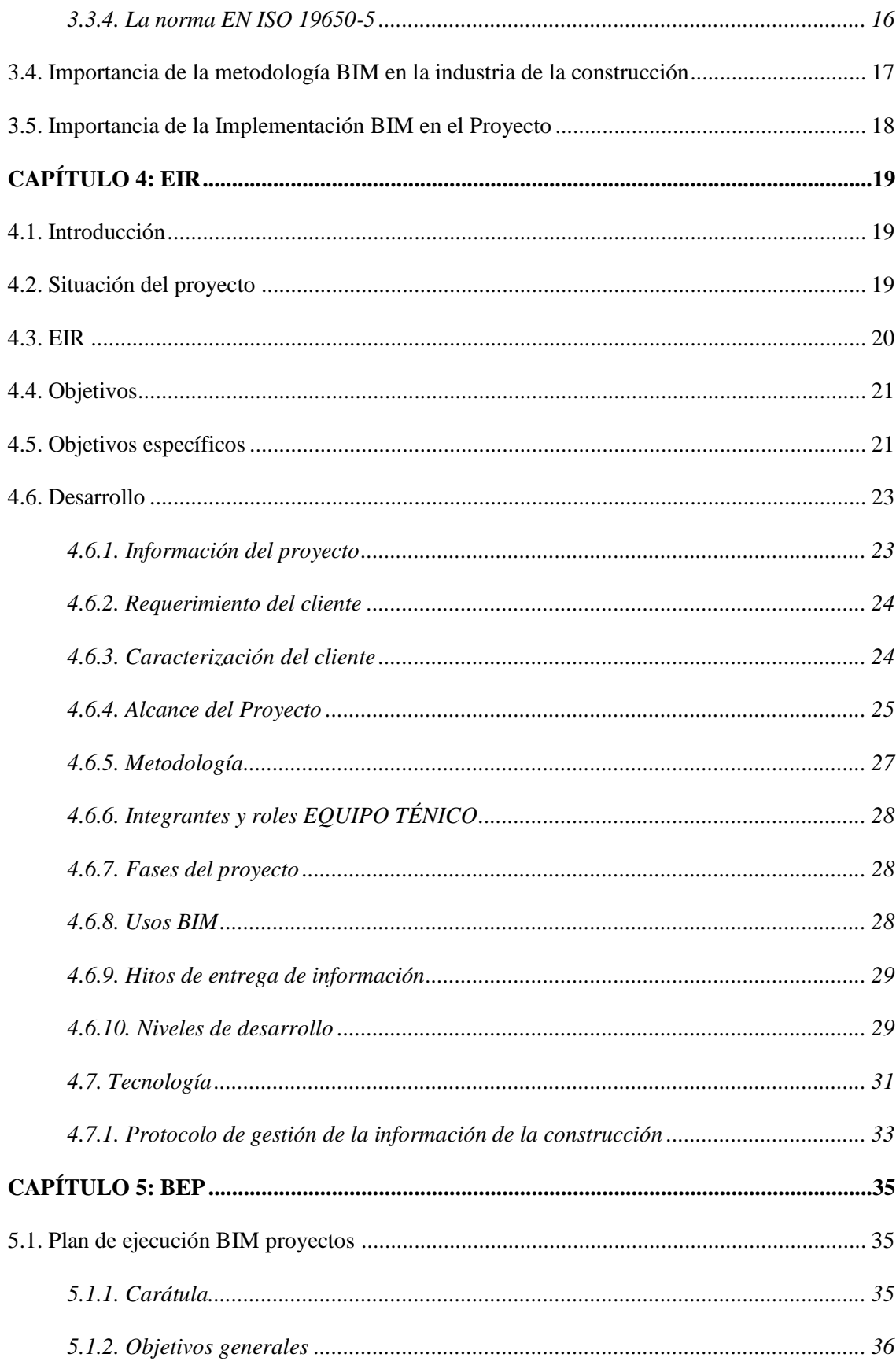

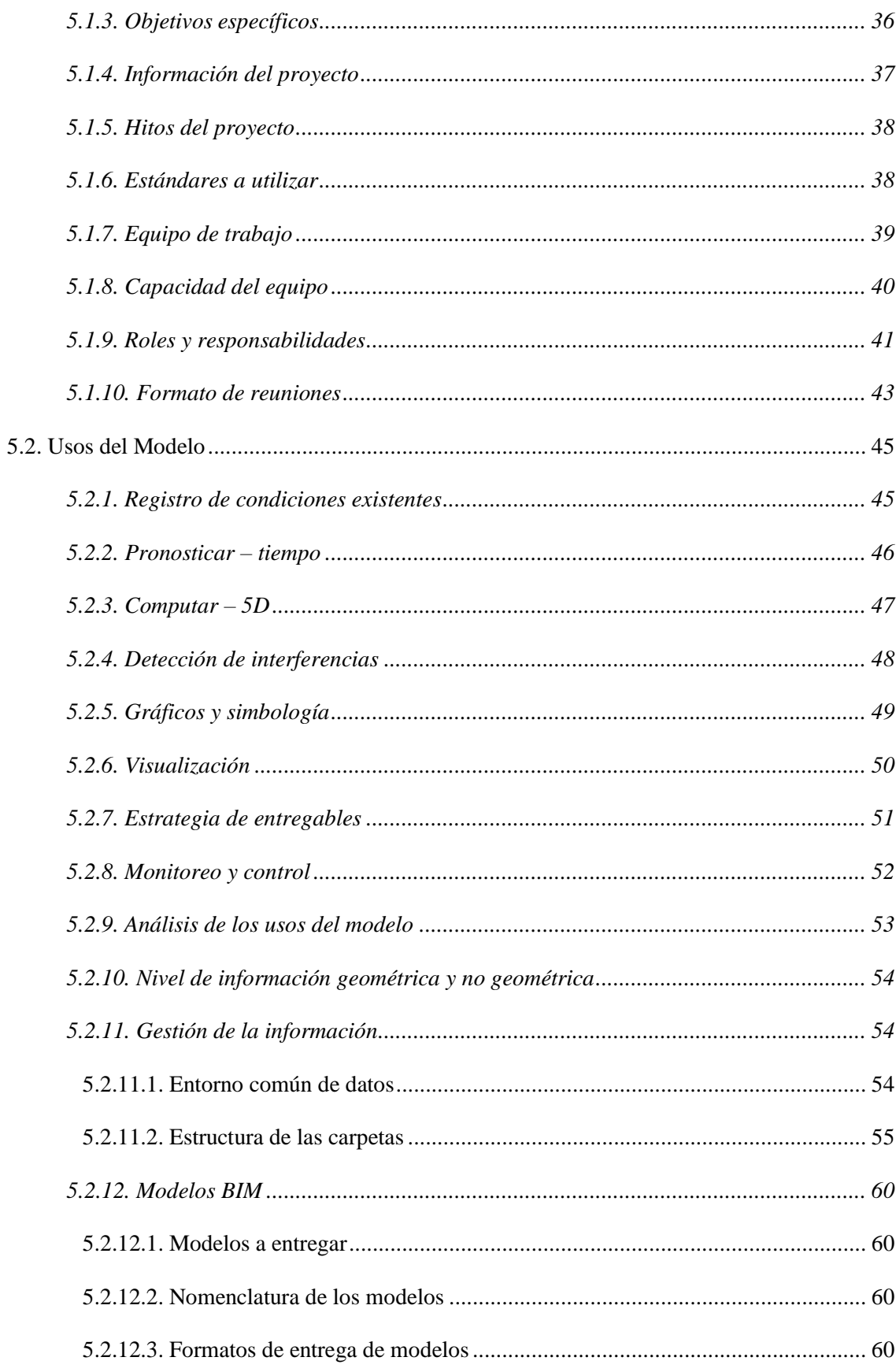

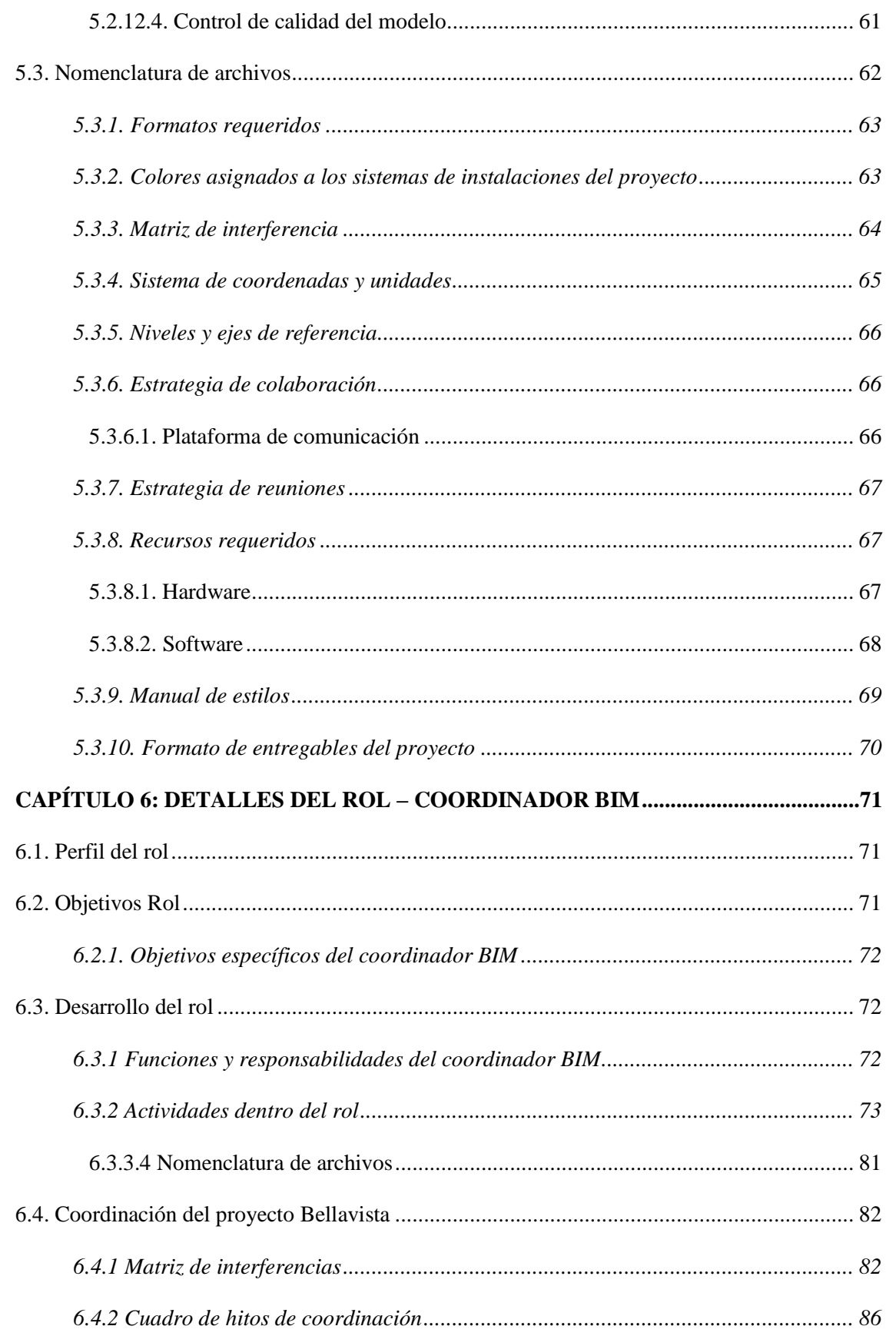

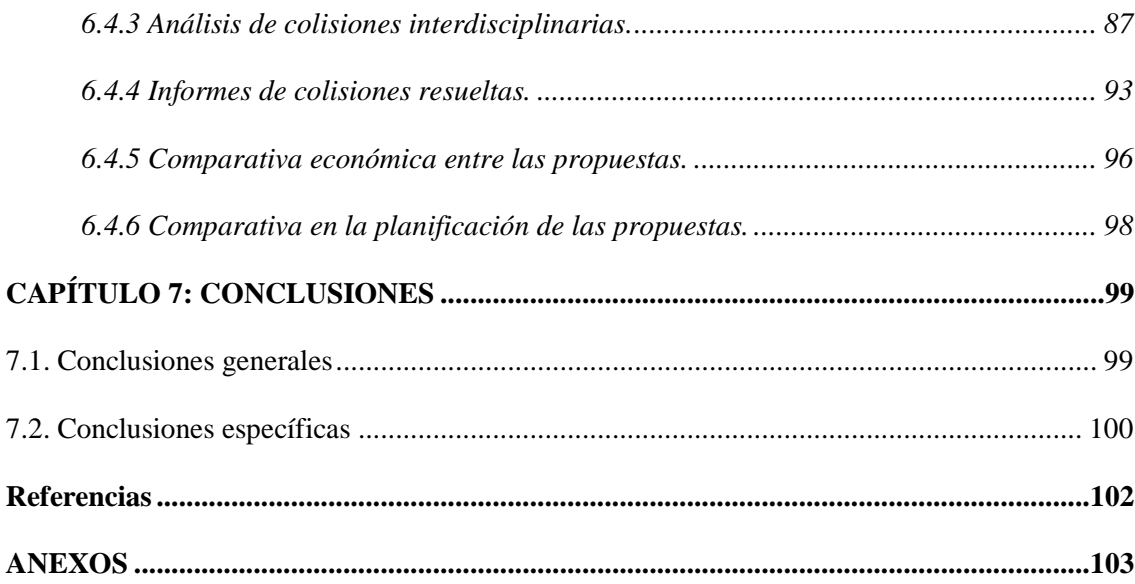

## Lista de Tablas

<span id="page-13-0"></span>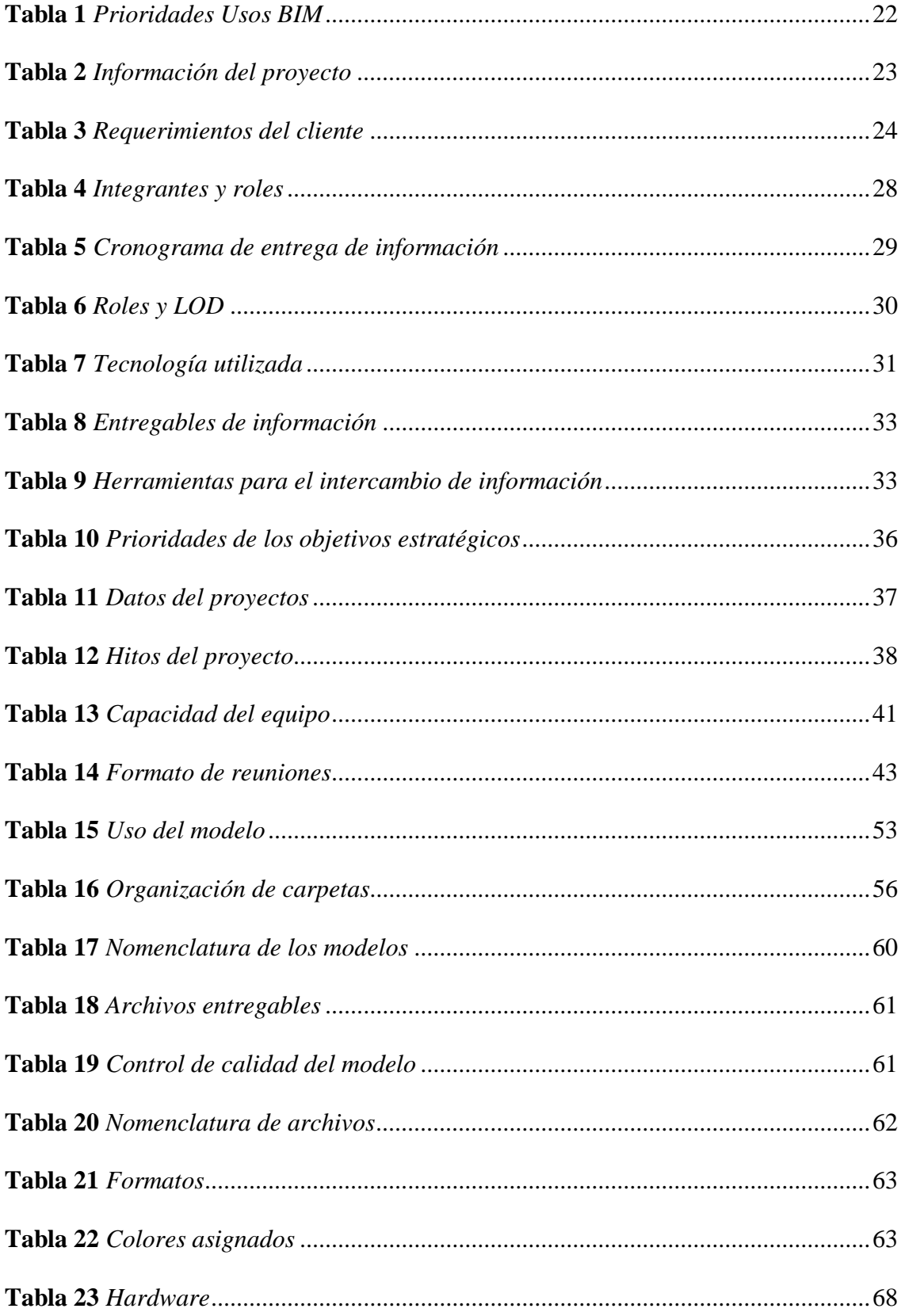

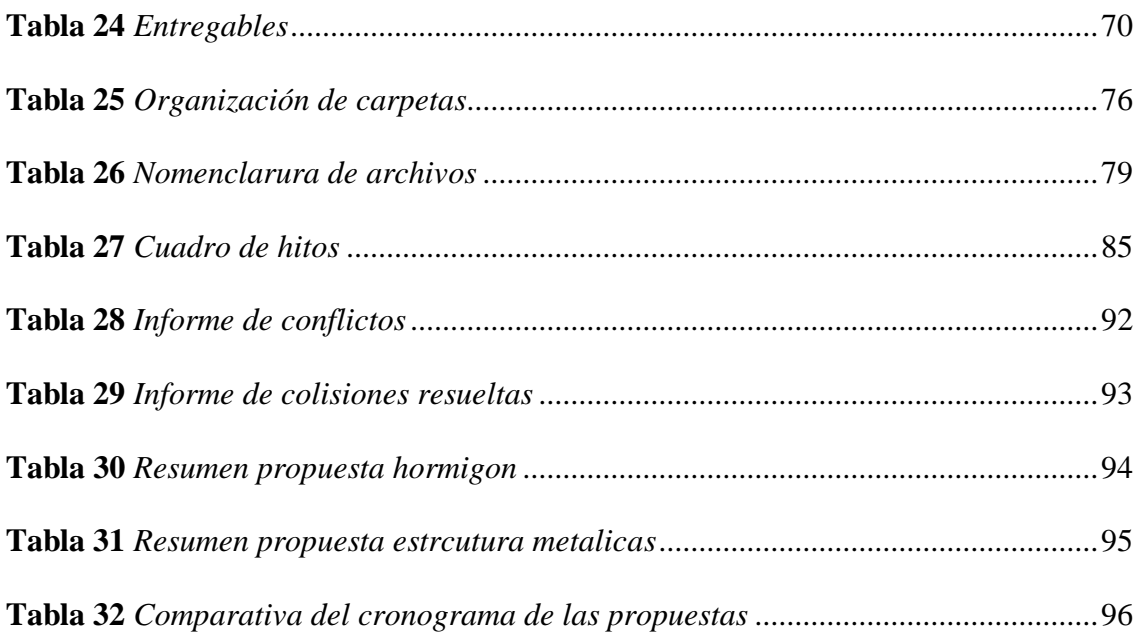

## Lista de Figuras

<span id="page-15-0"></span>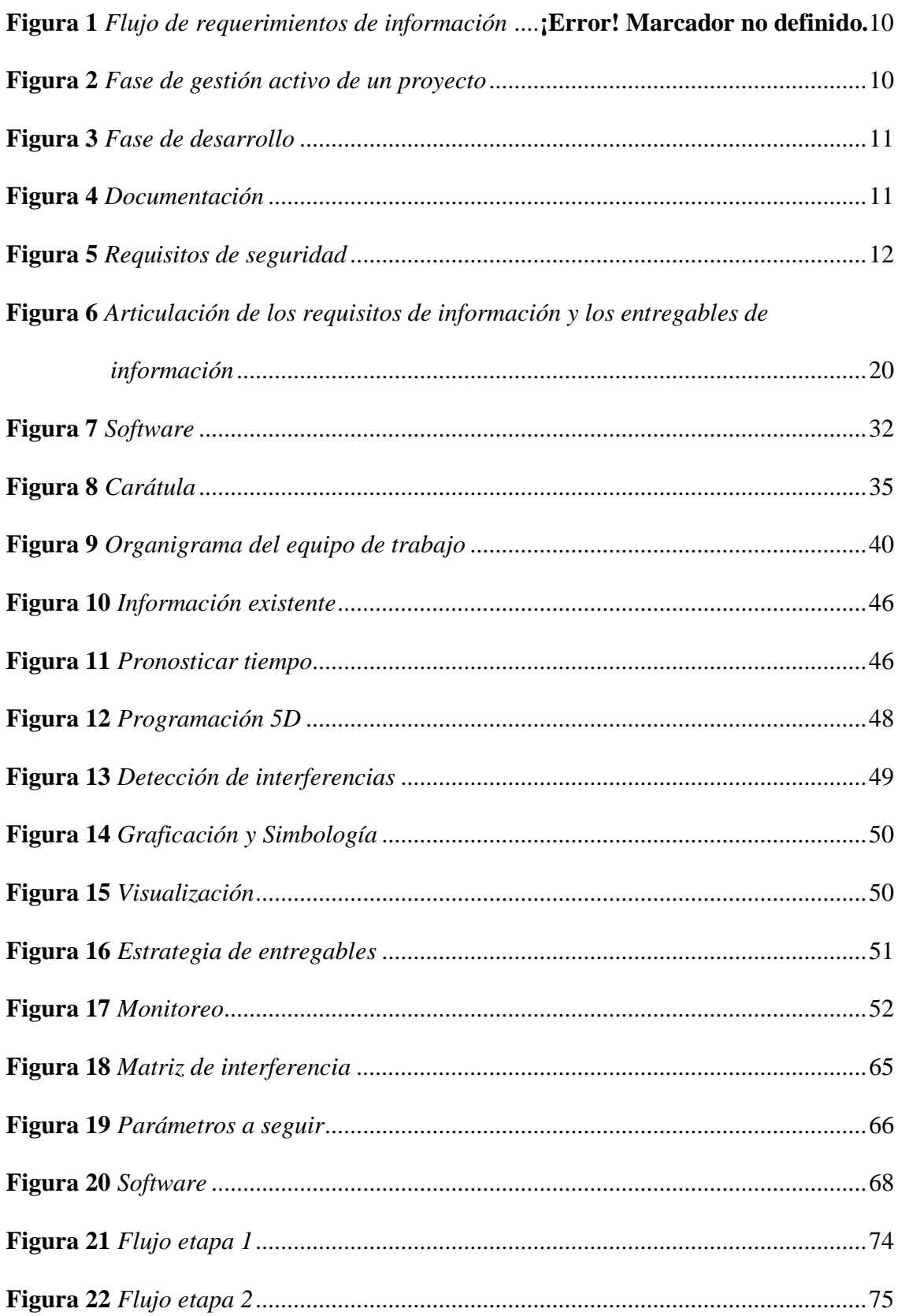

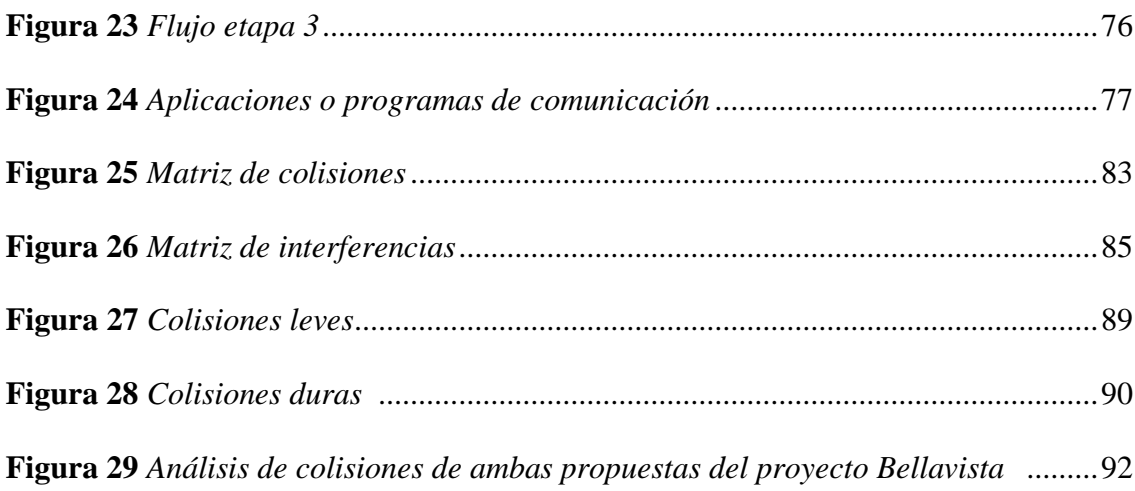

## **CAPÍTULO 1: OBJETIVOS ACADÉMICOS**

#### <span id="page-17-1"></span><span id="page-17-0"></span>**1.1.Introducción**

La metodología Building Information Modeling (BIM) es un sistema de almacenamiento y procesamiento de información digital que se utiliza para mejorar la gestión en la construcción y el mantenimiento de edificios además de cualquier otro proyecto de construcción o de planificación (Ingeoexpert, 2022). El potencial del BIM se basa en forma de almacenamiento de datos y el intercambio de información de la construcción. La estructura BIM procesa la información almacenada en bases de datos compartidas, en donde se puede acceder y editar estos datos de manera más eficiente, que facilita y agiliza el trabajo en equipo (Pelayo, 2020).

*Asimismo, la metodología BIM facilita la participación entre todos los* involucrados en un proyecto como: gerentes, coordinadores, arquitectos, ingenieros, desarrolladores, cliente, etc. Además de promover un trabajo colaborativo entre los profesionales (Giménez, 2019).

El proyecto "GESTIÓN BIM DEL EDIFICIO BELLAVISTA", ha sido desarrollado por 4 profesionales dentro del equipo: Arq. Carlos Encalada, Gerente BIM; Ing. William Moncayo, Coordinador BIM; Arq. Julio Jaramillo, Líder Arquitectura y Líder MEP; Ing. Klever Estrada, Líder Estructura; a continuación, se dará una descripción breve de cada rol:

**Gerente BIM:** El rol de gerente dentro de este proyecto tiene como objetivo principal el controlar toda la organización de la información que se vaya generando a partir de metodologías BIM que garanticen los requerimientos del cliente (Cañón, Vargas, & Benavides, 2023).

Se controlará el desarrollo, la coordinación, la publicación del modelo y la verificación de todas las configuraciones necesarias para una integración perfecta del diseño y su información.

El BIM Manager es el contacto directo con el cliente y gestiona que todos los entregables ofrecidos en el contrato sean proporcionados de acuerdo a los métodos y formatos especificados en el "BIM Execution Plan"

**Coordinador BIM:** El coordinador BIM es la persona encargada de ejecutar los trabajos de coordinación y planificar el flujo de trabajo para la realización de modelos en diversas disciplinas. Este rol tiene como encargo cumplir con todos los requisitos tanto de información como de metodologías y reglas, de tal manera de efectuar con lo planteado por el cliente y el BIM manager, además de mantener una eficiente comunicación con los líderes de trabajo y el BIM manager (Cañón, Vargas, & Benavides, 2023).

**Líder arquitectónico:** El Líder Arquitectónico es el responsable de implementar, gestionar y cumplir la metodología BIM en un proyecto arquitectónico. El rol del líder en general se basa en cumplir con lo establecido por el BEP, como son los entregables en tiempo y forma. A más de eso su función se mueve en torno al análisis, revisión y ejecución del modelo por medio de software, detallando el cómo construir, los tiempos que llevarían en realizarlo y los beneficios de la utilización del BIM tanto al equipo del proyecto como a los clientes (Cañón, Vargas, & Benavides, 2023).

**Líder estructural:** EL Líder Estructural tiene la responsabilidad de realizar en el tiempo establecido el BEP, con el propósito de presentar entregables terminados. Adicional, es el encargado de chequear y ejecutar el modelo estructural con la ayuda del software Revit, el cual va a ser revisado periódicamente para poder ejecutar correcciones o cambios por consiguiente se tendrá un avanza importante con la aceptación de las otros líderes (Renard, 2021).

#### <span id="page-19-0"></span>**1.2.Objetivos Generales de Trabajo Académico**

Elaborar mediante metodología BIM, un proyecto integral con dos opciones constructivas diferentes y realizar una comparativa de costo y tiempo para elegir el método constructivo que mejor se adapte a las necesidades del cliente.

### <span id="page-19-1"></span>**1.3.Objetivos Específicos del Trabajo Académico**

- Implementar la metodología BIM en el desarrollo del diseño arquitectónico y estructural del proyecto multifamiliar empleando el software específico obteniendo una simulación geométrica del diseño conceptual.
- Realizar una simulación constructiva y elaborar el modelado del MEP para ambas propuestas del proyecto Bellavista.
- Ejecutar la coordinación y detección de conflictos entre las geometrías de los modelos arquitectónicos y estructurales de la mejor alternativa.
- Cuantificar las cantidades de obra de los elementos estructurales del proyecto y realizar el presupuesto de ambas propuestas.
- Optimizar los tiempos de gestión del proyecto en la fase de planificación y diseño.
- Obtener una estimación de costos y cantidades de obra que se debe emplear, haciendo más eficiente los trabajos.

 Visualizar la estructura en pre-construcción, en el modelo 3D, dando la posibilidad de realizar modificaciones previas a la construcción para aprovechamiento materiales y costos.

## **CAPÍTULO 2: DESCRIPCIÓN DEL PROYECTO**

### <span id="page-20-1"></span><span id="page-20-0"></span>**2.1. Introducción**

La metodología Building Information Modeling (BIM) es un sistema de almacenamiento y procesamiento de información digital que se utiliza para mejorar la gestión en la construcción y el mantenimiento de edificios, además de cualquier otro proyecto de construcción o de planificación.

Construcost es una empresa que ofrece servicios de planificación, control de costos y seguimiento de obra en proyectos inmobiliarios a partir de estas metodologías.

El Edificio Bellavista 1645 fue construido en la ciudad de Quito en el año 2018 a cargo del promotor inmobiliario UISEK y su representante el Sr. Elmer Muñoz a través de métodos tradicionales.

El resultado se hizo esperar 12 meses, 2 meses más de lo estipulado en el cronograma inicial debido a varios inconvenientes e imprevistos.

El método tradicional para ejecutar este tipo de proyectos presenta varios vacíos que perjudican el tiempo de ejecución y la rentabilidad.

Construcost propone un sistema integral BIM que proporcione a nuestro cliente soluciones reales, brindando datos en tiempo real del costo y del cronograma para tomar soluciones prácticas y precisas en el momento de la ejecución.

#### <span id="page-21-0"></span>**2.2. Antecedentes**

El cliente se ha venido desempeñando como un constructor exitoso en el difícil mercado inmobiliario de la capital ecuatoriana.

Cuenta con un departamento extenso de colaboradores en diferentes áreas especializadas de la construcción, sin embargo, la planificación orquestada por varios años dentro de sus filas en la mayoría de sus proyectos, ha sido errada debido a los métodos tradicionales que han venido empleando a lo largo de toda su trayectoria profesional en dicho mercado.

Bellavista 1645 ha marcado un precedente dentro de la empresa ya que la rentabilidad del proyecto llegó a ser baja respecto a las expectativas de la programación ejecutada durante varios años de trabajo.

Construcost ofrece a su cliente un programa integral que permitirá reducir los tiempos de diseño, los tiempos de planificación, los tiempos de ejecución y los costos en sus proyectos, tomando como referencia uno de sus edificios ya construidos.

El principal objetivo de esta intervención es evidenciar las falencias de nuestro cliente desde la concepción misma del edificio.

Buscamos potencializar a esta constructora con herramientas informáticas que permitan reducir en tiempo y costo, todos los procesos anticuados a los cuales estaban regidos.

BIM ofrece organización, rapidez y precisión en todos los datos que se reflejan a través de modelos tridimensionales.

La inspección integral que se realizará al Edificio Bellavista 1645 brindará resultados claros y objetivos a nuestros clientes. El cambio organizacional que ofrecemos elevará los estándares de planificación impidiendo que se presenten inconvenientes en el proceso de ejecución.

Los datos entregados generarán recambios positivos en las filas internas de nuestros clientes, reflejarán vacíos dentro de su organización y así podrán tomar medidas en sus proyectos futuros para optimizar sus recursos.

### <span id="page-22-0"></span>**2.3. Descripción del proyecto**

## **PROMOTOR:** UISEK

## **UBICACIÓN:** Quito - Ecuador

Bellavista, centro norte de la ciudad.

## **DESCRIPCIÓN:**

- 13 departamentos
- 4 Plantas
- 2 Subsuelos
- 1 Terraza accesible
- $\bullet$  4 Suites
- 2 Suites Dúplex
- 5 departamentos de 2 dormitorios
- 2 departamentos de 3 dormitorios

## **ÁREA POR PLANTA:** 270m2

## **ÁREA DEL PREDIO:** 565 m2

**ÁREA DE CONSTRUCCIÓN:** 1645m2

El edificio de viviendas Bellavista 1645 se ha desarrollado por la necesidad de cubrir un sector estratégico dentro del mercado inmobiliario en la zona norte de la capital. El proyecto ha sido concebido bajo los parámetros de un diseño serio y robusto; en su fachada cuenta con revestimientos de ladrillo, combinado con tonos oscuros que brindad elegancia a la edificación.

El principal reto para los constructores ha sido batallar con condiciones climáticas adversas ya que en ese sector específico de la capital llueve bastante en los meses programados de construcción.

Las excavaciones dispuestas para los dos subsuelos diseñados y para la concepción de la cimentación propia de la edificación alcanzaron los 7.50 metros de profundidad en una zona montañosa.

El método constructivo seleccionado por el promotor inmobiliario fue el Hormigón Armado ya que el departamento de construcción contaba con vasta experiencia en dicho método, sin embargo, no se tomó en cuenta el factor climático que generaría varios retrasos no programados en la etapa de excavaciones.

La cimentación del proyecto se generó en una época de mucha lluvia en la capital, lo cual perjudico de manera notable el cronograma establecido.

Una vez que el proyecto se consolidó a nivel de planta baja, el proceso constructivo tomó un impulso y pudo avanzar la obra civil sin mayores complicaciones.

En la etapa de acabados del proyecto hubo una intervención importante del departamento de ventas, el cual brindaba gran apertura al cliente para realizar cambios en el proyecto con el fin de comprometer una venta. El promotor inmobiliario no tenía las herramientas, ni el personal suficiente para lograr que estos cambios no afecten de manera negativa las planificaciones del cronograma, la rentabilidad del proyecto y el costo de venta al público.

El edificio Bellavista 1645 se logró culminar tras un año de construcción y varios imprevistos que afectaron el costo y el tiempo de ejecución del mismo, brindando datos inexactos en la rentabilidad del proyecto y el tiempo de ejecución de cada etapa.

## **CAPÍTULO 3: METODOLOGÍA BIM**

#### <span id="page-25-1"></span><span id="page-25-0"></span>**3.1. Introducción**

La norma ISO 19650 nos permite tener una guía para poder llevar a cabo los diferentes procesos que surgen en la construcción, las diferentes etapas del proyecto involucran la adquisición, uso y gestión de la información para el correcto desarrollo de un proyecto.

Los parámetros con los cuales se regirá el proyecto serán evaluados por todas las partes involucradas y serán planteadas en el EIR, estos parámetros involucran diseño, construcción y mantenimiento del proyecto.

La metodología BIM nos ayuda en varios aspectos; el control ejercido en los diferentes procesos que tiene un proyecto de estas características revelan varias falencias con respecto al método tradicional de planificación y ejecución de obras; por lo tanto, optimizamos recursos temporales y económicos.

#### <span id="page-25-2"></span>**3.2. Marco Teórico Metodología BIM, Norma ISO 19650**

El enfoque BIM une a los diferentes actores en un proyecto de construcción, y la gestión de activos es esencial para un desarrollo y operación eficientes. La serie EN ISO 19650 es un conjunto de normas internacionales que definen el marco, los principios y los requisitos para la adquisición, el uso y la gestión de la información para proyectos y activos de construcción e ingeniería civil a lo largo de su ciclo de vida.

La NORMA ISO 19650 está dividida por:

Un enfoque BIM que integra a todas las partes interesadas en un proyecto de construcción y a la gestión de activos que es esencial para un desarrollo y una operación eficientes.

## **Figura 1**

*Flujo de requerimientos de información*

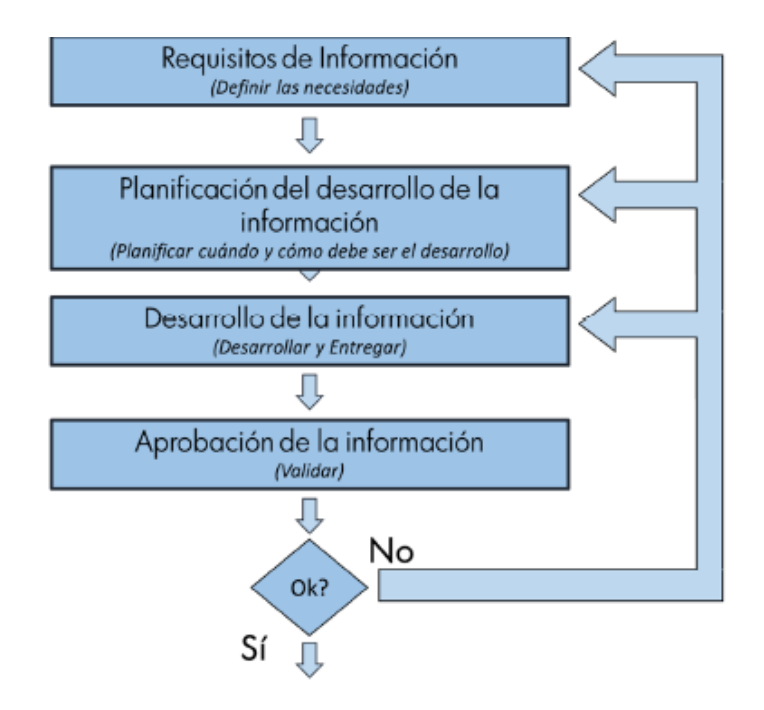

Fuente: (BuildingSmart, s.f.)

La norma EN ISO 19650-2 establece los procesos de desarrollo y gestión de la

información durante la fase de desarrollo.

## **Figura 2**

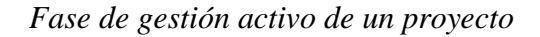

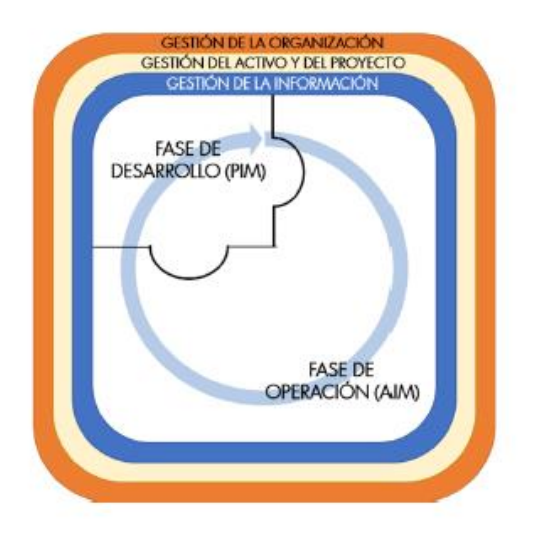

La norma EN ISO 19650-3 define los procesos de uso y gestión de la información durante la fase de operación.

## **Figura 3**

*Fase de desarrollo*

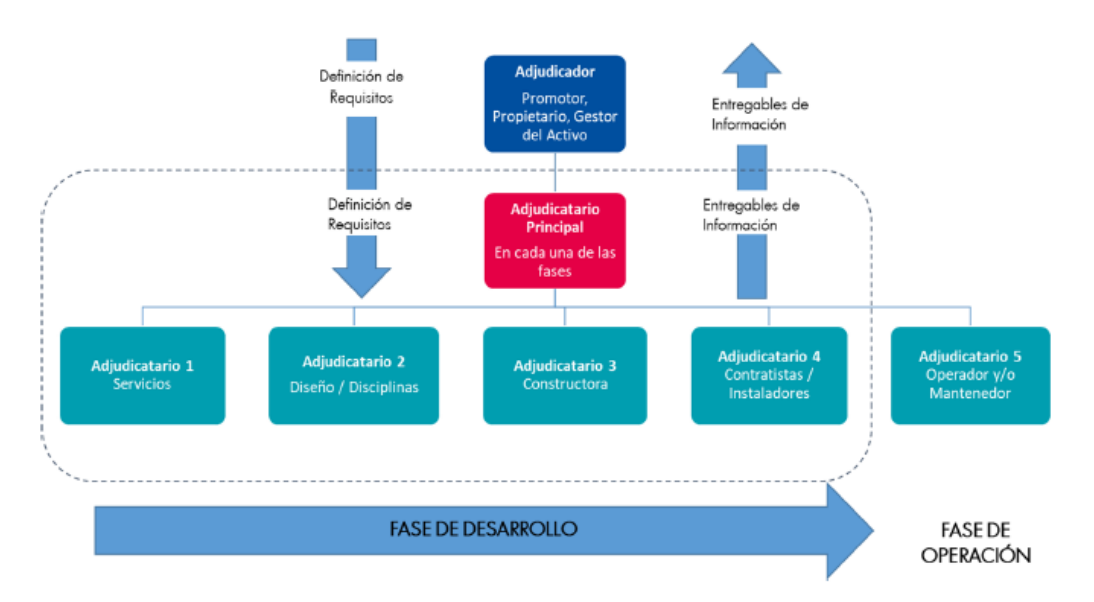

La norma EN ISO 19650-4 define el intercambio de información en BIM durante

las fases de desarrollo y operación. Esta norma está actualmente en elaboración.

## **Figura 4**

*Documentación*

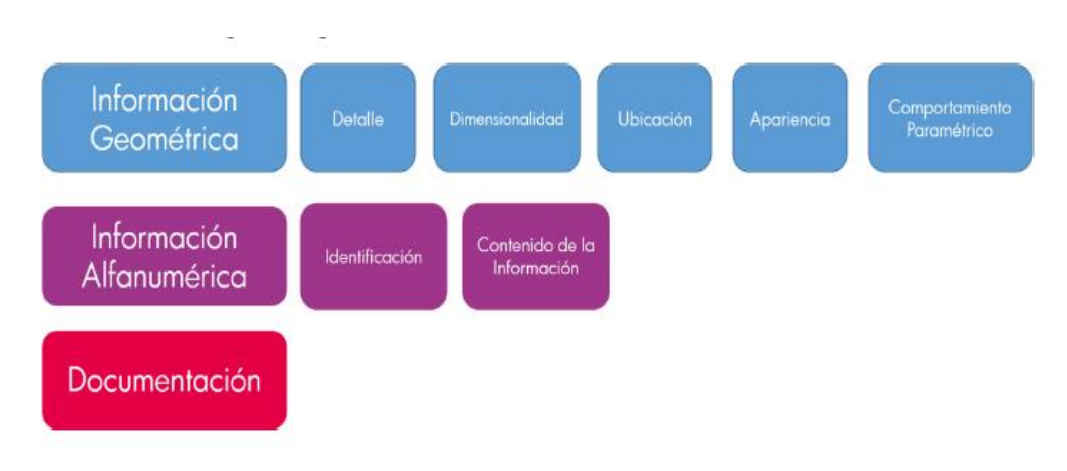

La norma EN ISO 19650-5 establece los requisitos de seguridad de la información.

#### **Figura 5**

*Requisitos de seguridad*

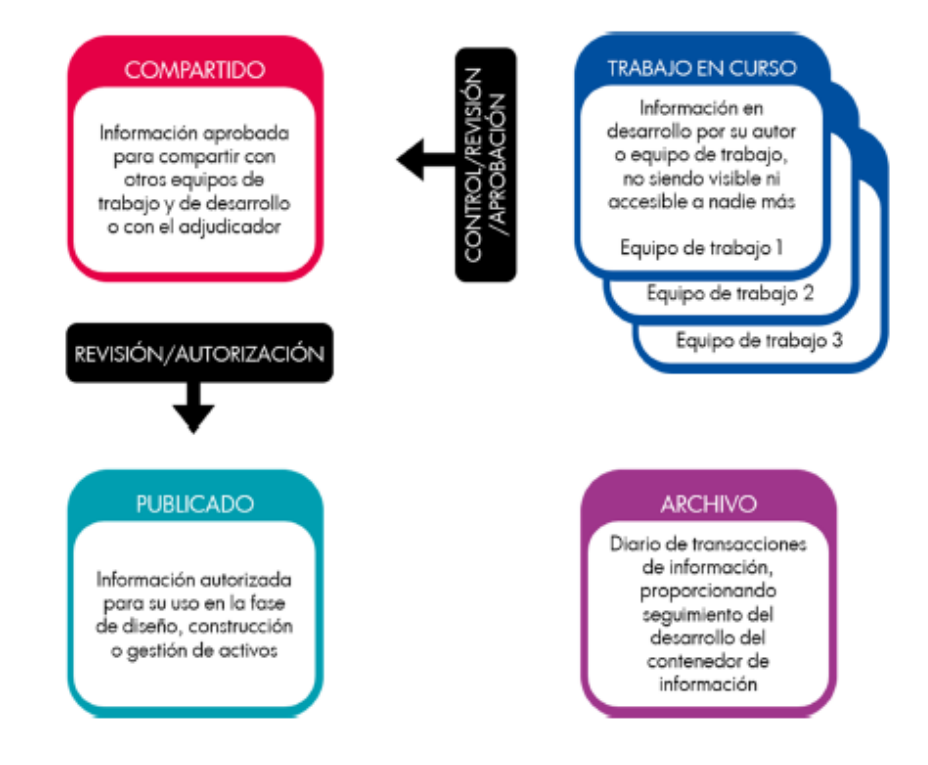

#### <span id="page-28-0"></span>**3.3. Fundamentos de la norma ISO 19650**

#### <span id="page-28-1"></span>*3.3.1. La norma EN ISO 19650-1*

Establece los conceptos y principios recomendados para los procesos de desarrollo y gestión de la información a lo largo del ciclo de vida de cualquier activo de construcción.

El OIR explica la información necesaria para responder o informar sobre los objetivos estratégicos de alto nivel de la parte nominadora. Estos requisitos surgen por una variedad de razones que incluyen: operaciones comerciales estratégicas, administración estratégica de activos, planificación de cartera, responsabilidades regulatorias o desarrollo de políticas. Los DIR pueden existir por razones distintas a la gestión de activos, como en relación con la presentación de las cuentas financieras anuales.

Requisitos de información de activos AIR especifica los aspectos administrativos, comerciales y técnicos de la generación de información de activos. Los aspectos comerciales y de gestión deben incluir estándares de información, así como métodos y procedimientos de producción que debe implementar el equipo de entrega. Los aspectos técnicos de AIR especifican los detalles necesarios para responder a una OIR relacionada con un activo. Estos requisitos deben expresarse de manera que puedan incorporarse en los nombramientos de gestión de activos para respaldar la toma de decisiones de la organización. Se debe preparar un conjunto de AIR para responder a cada evento desencadenante durante la operación del activo y también hacer referencia a los requisitos de seguridad cuando corresponda.

La aplicación adecuada de la serie (Norma ISO, 2018) permite:

- Una definición clara de la información requerida por el cliente del proyecto o el propietario del activo, y los métodos, procesos, cronogramas y protocolos para desarrollar y validar esa información.
- La cantidad y calidad de la información desarrollada es suficiente para cubrir las necesidades establecidas
- Transferencia de información eficiente y eficaz entre los diferentes agentes que intervienen en diversas partes del ciclo de vida del activo, especialmente entre la fase de desarrollo y la fase de operación.
- Definir el proceso de desarrollo y la gestión de la información para la fase de desarrollo.
- La fase de desarrollo es parte del ciclo de vida del activo desde el diseño, la construcción y la entrega del activo.
- La fase de operaciones, que es la parte del ciclo de vida en la que se utiliza, opera y mantiene el activo. Las fases de desarrollo y operaciones deben verse como un continuo en el ciclo de vida de los activos, con la gestión de la información directamente relacionada con la gestión empresarial, así como con la gestión de activos y proyectos.

### <span id="page-30-0"></span>*3.3.2. La norma EN ISO 19650-3*

Define los procesos de uso y gestión de la información durante la fase de operación.

Para poder llevar a cabo la gestión de la información conforme establece la serie EN ISO 19650, es necesario conocer algunos conceptos.

En el capítulo 5 de la norma se específica la información que debe producirse, cuándo debe producirse, su método de producción y su destinatario.

Por tanto, es significativo resaltar que todos los agentes tienen una parte de compromiso en la definición de estos parámetros.

Estos parámetros se pueden clasificarse como:

OIR: Requisitos de Información de la Organización relativos a sus objetivos.

PIR: Requisitos de Información del Proyecto relativos a su desarrollo.

AIR: Requisitos de Información del Activo relativos a su operación.

EIR: Requisitos de Intercambio de Información entre dos partes relativos a una adjudicación.

"Es útil que el adjudicador explique las razones principales por las que se requiere la información y así ofrecer una mayor comprensión del trabajo colaborativo a realizar" (Norma ISO, 2018).

#### <span id="page-31-0"></span>*3.3.3. La norma EN ISO 19650-4*

El BIM Execution Plan (BEP) previo a la adjudicación indica quién, cuándo y cómo se desarrollará la información que cumpla con los requisitos previos.

El nivel de información deseado es el marco que define el alcance y la granularidad de la información. Uno de sus propósitos es optimizar la información generada para que las necesidades de información sean satisfechas adecuadamente. El nivel de información requerido depende de los objetivos, los hitos de entrega, los agentes y los objetos para los que se utilizará la información. Debe aplicarse el nivel requerido de información.

Se solicita un Plan de Ejecución BIM (BEP) en otras fases de un proyecto (desarrollo, operaciones) y puede ser diferente para cada fase, ya que cubre diferentes aspectos dependiendo de las necesidades de información de cada fase.

Este plan de ejecución lo plantea primero el contratista principal después de adjudicar la obra, está trazado para responder mejor a la solicitud de información del contratista.

Antes de que emprenda la fase de desarrollo, ambas partes desenvolverán juntamente un BEP final inicial, el cual puede ser chequeado de mutuo acuerdo a medida que avanza el desarrollo del proyecto.

La entidad de contratación podrá plantear un tipo determinado de modelo BEP, plantilla o modelo similar de los trabajos que gestiona.

En la creación del BEP definitivo acordado entre las partes, establece una relación entre el trabajo a realizar y los honorarios a percibir, por los requerimientos contenidas en el BEP tienen una relación directa con el tiempo y el coste de realización del proyecto.

De acuerdo con la norma (Norma ISO, 2018)El plan de ejecución BIM debe contener los siguientes elementos.

A. los nombres y reseñas profesionales de las personas que desempeñarán la función de gestión de la información

B. la estrategia de entrega de información

C. la estrategia de federación de los modelos de información

D. la matriz de responsabilidades, que describe la participación de varias funciones, en la ejecución de tareas o en la provisión de entregables

E. los métodos y procedimientos de producción de información del proyecto

F. la norma de información del proyecto

G. la infraestructura tecnológica

#### <span id="page-32-0"></span>*3.3.4. La norma EN ISO 19650-5*

Establece los requisitos de seguridad de la información.

La aplicación de métodos BIM requiere el uso y la confianza en las tecnologías de la información y la comunicación, más aún cuando distintas organizaciones pueden acceder a dicha información en un Entorno Común de Datos (CDE). Por lo tanto, se deben considerar los problemas de vulnerabilidad y los riesgos de seguridad, así como si hay información confidencial en el modelo de información o documentos relacionados. Muchos activos contienen información sensible por su naturaleza, como infraestructura crítica o espacios considerados concurridos, como estadios, hoteles, calles comerciales, mercados, plazas, parques, estaciones de transporte, hospitales, etc.

La pérdida, alteración, uso indebido o acceso no autorizado a esta información sensible puede tener una serie de repercusiones graves que hay que tener en cuenta:

- Afectar a la privacidad, protección o seguridad de personas.
- Comprometer la propiedad intelectual o secretos comerciales de una organización.
- Causar daños comerciales o económicos a una organización. Para poder responder de forma adecuada a los riesgos de seguridad, puede ser necesario definir una estrategia de gestión de dichos riesgos, tal y como se detalla en la norma ISO 19650-5. Dicha estrategia debe tener en cuenta que BIM es una metodología colaborativa, en la que existe intercambio de información entre organizaciones, por lo que será necesario tener en cuenta los requisitos de seguridad de cada una de ellas para establecer los riesgos y tolerancias a lo largo del ciclo de vida. La aplicación de las medidas establecidas en la estrategia de seguridad se llevará a cabo mediante un plan de gestión de la seguridad, cuyo principal objetivo es garantizar la fiabilidad, integridad, confidencialidad y autenticidad de la información.

#### <span id="page-33-0"></span>**3.4. Importancia de la metodología BIM en la industria de la construcción**

La importancia de colocar una metodología BIM ayuda economizar tiempo costo tanto en etapas de pre diseños, diseños y ejecución del proyecto debido que se podrá resolver conflictos en etapas de diseños antes de llevar a la construcción.

Las causas de falencias en los proyectos de construcción.

- (1) Falta de diseño;
- (2) Deficiencias de construcción;

(3) Deficiencia en los materiales utilizados;

(4) Deficiencia administrativa;

(5) Deficiencias en mantenimiento.

Debido a que las pérdidas y desperdicios en los proyectos de construcción es un problema que presenta graves consecuencias, varios profesionales e investigadores de la industria de la construcción han desarrollado diversos trabajos para la búsqueda de soluciones metodológicas y tecnológicas que permitan mitigar los factores causales de las falencias en proyectos de construcción (Bello Morales & Osorio Galindo, 2022, pág. 19)

#### <span id="page-34-0"></span>**3.5. Importancia de la Implementación BIM en el Proyecto**

Como primer parámetro para poder implementar BIM a un proyecto en específico es primordial crear un plan de ejecución este plan debe desarrollar desde sus primeras etapas del proyecto este se va actualizando a medida que se va integrando otros integrantes de nuevas diciplinas este debe definir el alcance de implantación vamos a poder tener las siguientes ventajas.

Todas las partes que integran el proyecto van a un mismo ritmo lo cual conlleva que todos los involucrado tiene el conocimiento para entender el objetivo del proyecto.

Los miembros del equipo comprenden cuál es su rol dentro de la metodología.

Este esquipo podrá realizar un plan de ejecución para cada disciplina

Obteniendo un plan se podrá tener un punto de partida.

En las diciplinas de costos se podrá tener una mayor visualización de la compra de materiales para la ejecución.

## **CAPÍTULO 4: EIR**

#### <span id="page-35-1"></span><span id="page-35-0"></span>**4.1. Introducción**

La promotora inmobiliaria UISEK, ha contactado a nuestro equipo de trabajo para desarrollar un plan estratégico e integral que devele todas las falencias que su departamento de planificación y su departamento de construcción tuvieron en la construcción del Edificio Bellavista 16-45.

Para esto se ha designado al Sr. Elmer Muñoz, quien ha sido el encargado de brindarnos toda la información para poder desarrollar nuestro trabajo.

Nuestra participación esclarecerá cuáles han sido las etapas de mayor retraso y cuáles han tenido un bajo rendimiento; además encontraremos el por qué no se ha cumplido con el cronograma inicial que tardó en gestarse un año.

Ofreceremos a nuestro cliente la opción de evaluar dos sistemas constructivos para que en futuros proyectos siempre pueda valorar que alternativa resulta mejor en el desarrollo de sus proyectos inmobiliarios.

#### <span id="page-35-2"></span>**4.2. Situación del proyecto**

El Edificio Bellavista 16-45 se terminó de construir en el año 2018 tras estar un año en estado de planificación y un año en desarrollo constructivo.

Las ventas fueron un total éxito debido a la ubicación y la concepción arquitectónica del edificio, sin embargo, en la construcción del edificio se presentaron varios inconvenientes que mermaron la rentabilidad del proyecto.

Por este motivo se ha planteado intervenir un edificio terminado para poder cuestionarnos cuáles fueron los inconvenientes en el momento de la construcción y por qué no se hizo nada para solventarlos de manera oportuna.
#### **4.3. EIR**

#### **Figura 6**

*Articulación de los requisitos de información y los entregables de información*

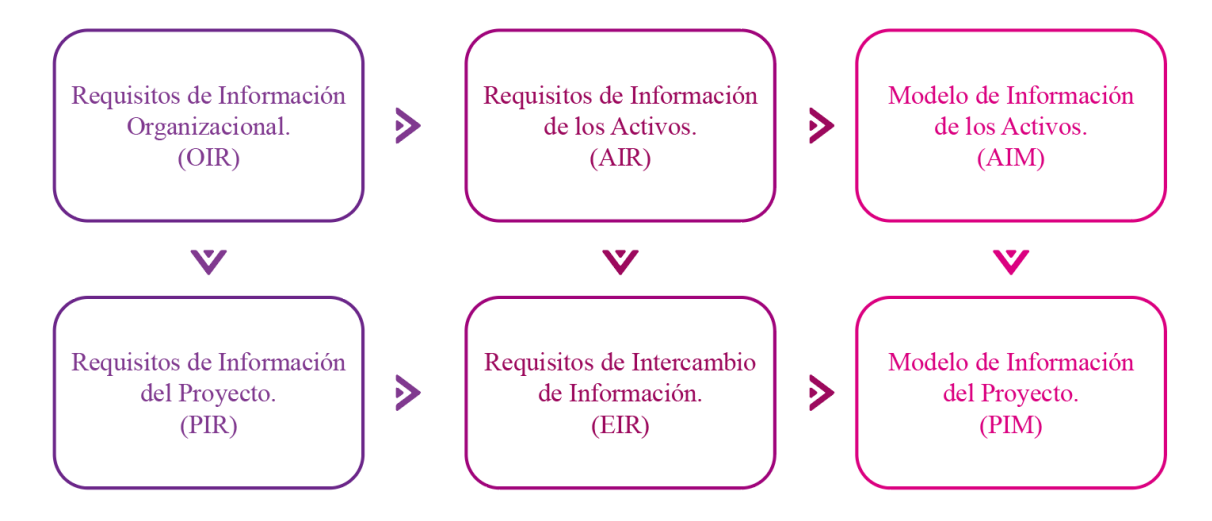

Elaboración propia.

OIR (Organizational information requirement) empleado para acordar las necesidades y objetivos de la organización.

AIR (Asset information requirements) empleado para acordar todos los activos requeridos, su gestión y procedimientos de mantenimiento.

PIR (Project information requirement) empleado para acordar que información de los activos debe entregarse en cada proyecto concreto.

EIR (Exchange information requirement) empleado para acordar cómo transferir la información, en qué formato, con qué nivel de información, y simplemente establecer un acuerdo claro entre las partes interesadas del proyecto para acordar cómo y con qué características necesitan intercambiar su información digital. (Simbim, 2019)

PIM (Project Information Model) es el modelo de información del proyecto.

Esto quiere decir que este modelo es el que se va a utilizar durante todo el desarrollo del proyecto por el equipo de diseño, hasta la construcción del mismo.

AIM (Asset Information Model) es el modelo de información del activo.

Modelo que se utiliza después de la "Fase de Desarrollo" y empieza la fase de gestión y mantenimiento del activo "Fase de Operación". (Distritobim, 2021)

La metodología BIM cuenta con varios parámetros y formatos de información imprescindibles para el correcto desarrollo de los proyectos.

La gestión del desarrollo BIM del Edificio Bellavista 16-45 adoptará los documentos establecidos en este capítulo.

#### **4.4. Objetivos**

Elaborar soluciones administrativas, constructivas, tecnológicas, contables y de planificación estratégica mediante metodologías BIM, para satisfacer las necesidades expuestas por nuestro cliente, basándonos siempre en la información recibida que ha generado precedentes para el correcto desarrollo de nuestra consultoría.

### **4.5. Objetivos específicos**

- Generar información paramétrica acorde a las exigencias del cliente.
- Dar apertura a vías de comunicación óptimas para el manejo, el intercambio, la revisión y la integración de toda la información que se ha generado con nuestro grupo de trabajo.
- Coordinar toda la información generada en base a un modelo tridimensional con características BIM, empleando herramientas informáticas que gestionen todos los datos en tiempo real, manteniendo informado a nuestro cliente sobre todas las actualizaciones y trabajos realizados en el proyecto.
- Crear, en base a nuestros datos obtenidos sobre el proyecto constructivo, una base presupuestaria que se conectará directamente con el área contable de nuestro cliente a través de una nube de archivos que se modificará en tiempo

real acorde con el avance constructivo planificado, brindado datos de costos y rentabilidad del proyecto, valorando cada etapa y detectando a tiempo holguras o retrasos.

# **Tabla 1**

#### *Prioridades Usos BIM*

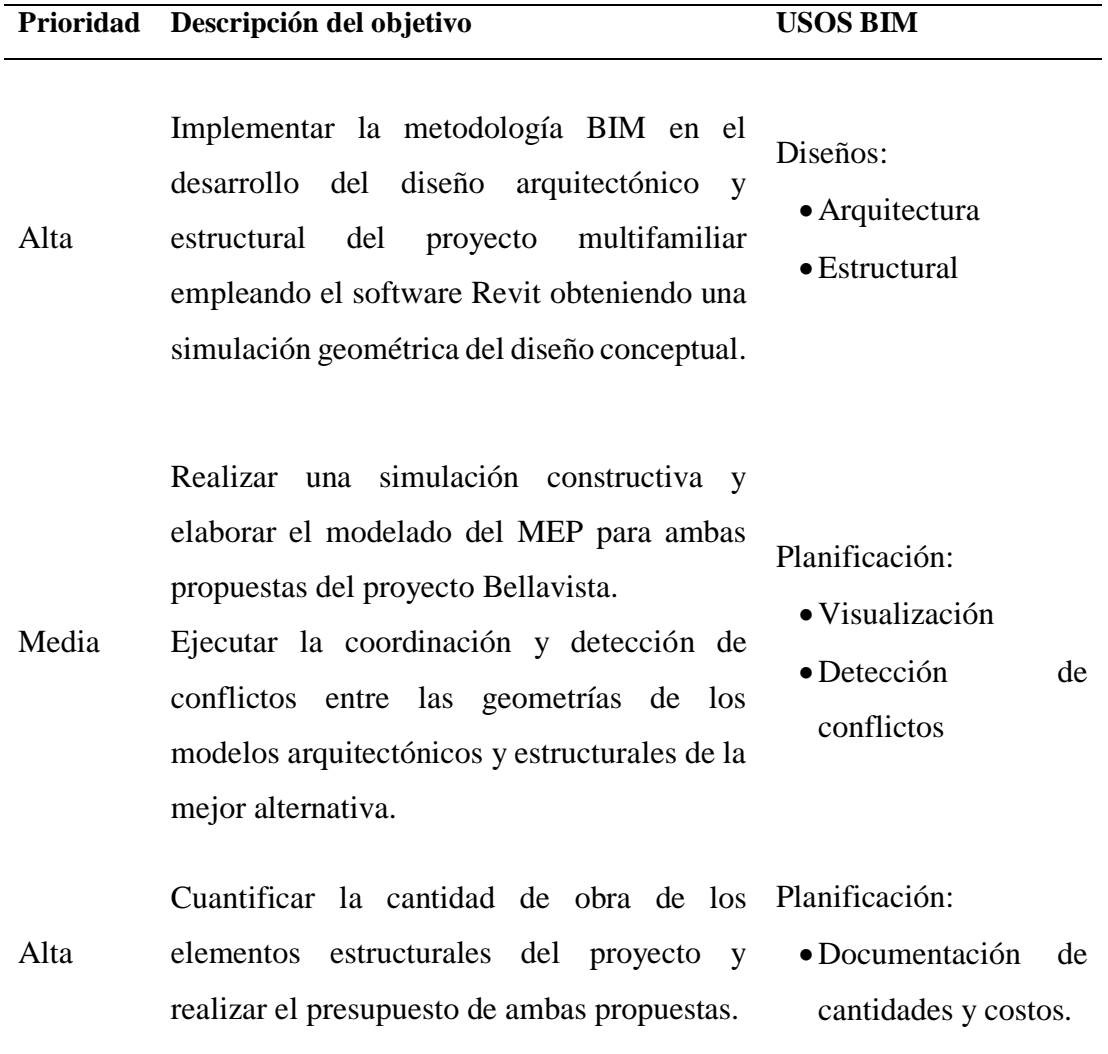

# **4.6. Desarrollo**

# *4.6.1. Información del proyecto*

# **Tabla 2**

*Información del proyecto*

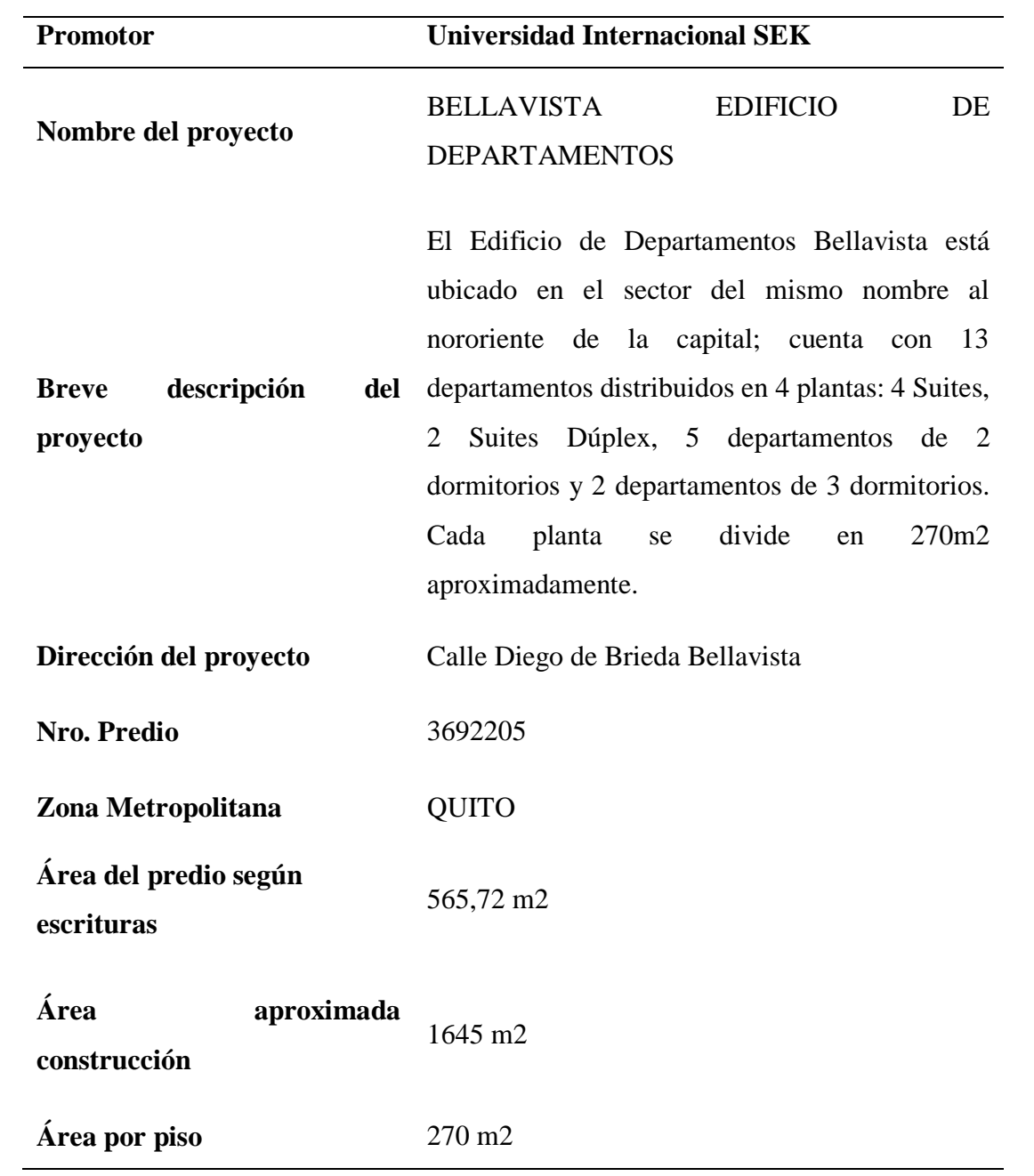

#### *4.6.2. Requerimiento del cliente*

## **Tabla 3**

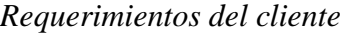

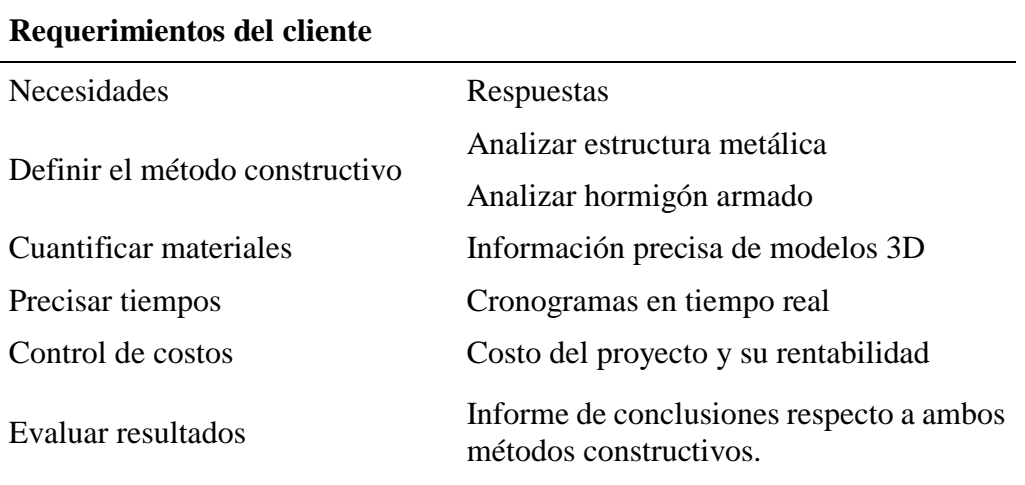

#### *4.6.3. Caracterización del cliente*

Para este trabajo se contrató a nuestro grupo para desarrollar la Gestión BIM del Edificio Bellavista.

El edificio Bellavista 16-45 inició su planificación en enero del año 2017, en manos de nuestro cliente que cuenta con un departamento de diseño y construcción con más de diez años de experiencia en el sector inmobiliario.

El tardío método obligó a que la construcción se aplace y comience recién en el año 2018 usando métodos tradicionales de ejecución, supervisión y control de obras.

Para el análisis del sistema constructivo empleado en dicha edificación, el departamento encargado del diseño y el presupuesto, solamente se fijó en los costos del material y la mano de obra por separado; sin tener en cuenta una correcta planificación que englobe tiempo y costo, brindando datos más reales sobre la ejecución del edificio Bellavista BV 16-45.

#### *4.6.4. Alcance del Proyecto*

Una vez concluida la ejecución del Edificio BV 16-45 con varias prórrogas ajenas a la planificación y con costos muy por encima del presupuesto inicial. El cliente ha decidido contratar una firma de arquitectos que emplean el método BIM para la planificación y el control de costos.

Para iniciar con la búsqueda de las deficiencias en el departamento de planificación, el cliente solicita re iniciar todas las fases de planificación, control y presupuesto del proyecto, re direccionando todas las perspectivas hacia la metodología BIM que ofrece datos más precisos para la ejecución de proyectos y así poder evidenciar de una manera más clara y a manera de comparativa los puntos débiles de su equipo de trabajo que emplea el métodos tradicionales; por lo tanto CONSTRUCOST analizará las dos opciones que desde un principio se tenían contempladas para la ejecución del Edificio.

Analizaremos a detalle los dos métodos constructivos en los cuales el cliente se especializa para ofrecerle una comparativa clara, de cuál es el más beneficioso acorde a sus propias exigencias. Por ejemplo, uno de los puntos más solicitados por el contratante es optimizar recursos y tiempo.

CONSTRUCOST, tiene definidos los alcances de la intervención que se va a realizar en el proyecto Bellavista 16-45.

Generaremos 2 modelos con diferente estructura teniendo como base la metodología BIM y los requerimientos especificados en la ISO 19650. Se desarrollará un modelo arquitectónico y estructural de cada método constructivo y un modelado simple del MEP, para complementar los modelos.

Posteriormente se recopilará la información de cantidades, tiempo y costo de ambos modelos y se realizará una comparativa de las propuestas. Finalmente, se realizarán los entregables de la mejor propuesta; el BEP, planos finales, cronograma de actividades, presupuesto o informe de costos y cantidades, modelo en Revit.

Se presentará como entregables todos los documentos e información en la que se detalle la obtención de modelos BIM, también los productos resultantes del uso de flujos de trabajo y herramientas. Para este proyecto serán:

Plan de Ejecución BIM, modelos BIM (divididos por disciplinas), presupuestos, cronograma y documentos.

Plan de Ejecución BIM (BEP)

El Plan de Ejecución BIM, determina el cómo se llevará a cabo los detalles de modelado de información del proyecto. Establece las responsabilidades y roles, estándares y procedimientos a tener que seguir. Con el BEP llegamos a tener facilidad en la gestión de entrega de información del proyecto.

Modelos BIM

Se detalla los modelos BIM a ser desarrollados para el cumplimento de objetivos y entregables especificados en el BEP. Cada uno de los modelos contará con información mínima esperada. Los cuales se dividirán por disciplinas siendo estas las siguientes: arquitectura, estructura, coordinación, MEP.

• Cronogramas (4D)

En los entregables de cronogramas o BIM 4D, se realizará un reporte que nos permitirá analizar y controlar el tiempo de duración de la construcción. Al tener la información se puede mejorar la coordinación y planificación de los procesos de construcción del proyecto.

• Presupuestos  $(5D)$ 

Se define como el análisis de los datos sobre estimaciones de costes de forma precisa y real sobre la comparativa de los dos sistemas constructivos posteriormente de la ejecución del proyecto en forma de modelo de información. Teniendo así un reporte de datos de costes en la fase inicial de diseño, adaptando y eligiendo la opción más óptima para la buena ejecución del proyecto.

Documentos

Los documentos a ser entregados por los líderes de arquitectura y estructura serán previamente revisados por coordinación y el BIM Manager. Los cuáles serán:

- 1. Planos
- 2. Especificaciones técnicas
- 3. Listados
- 4. Planos MEP

Serán entregados planimetrías 2D y planillas directamente desde el modelo BIM.

#### *4.6.5. Metodología*

La metodología empleada para este proyecto será crear un entorno común de datos regido por la ISO 19650 que es una normativa internacional que guía el cómo gestionar la información a lo largo de todo el ciclo de vida del proyecto, que se centra en buscar la mejor metodología de construcción para el edificio Bellavista 16-45.

# *4.6.6. Integrantes y roles EQUIPO TÉNICO*

# **Tabla 4**

*Integrantes y roles*

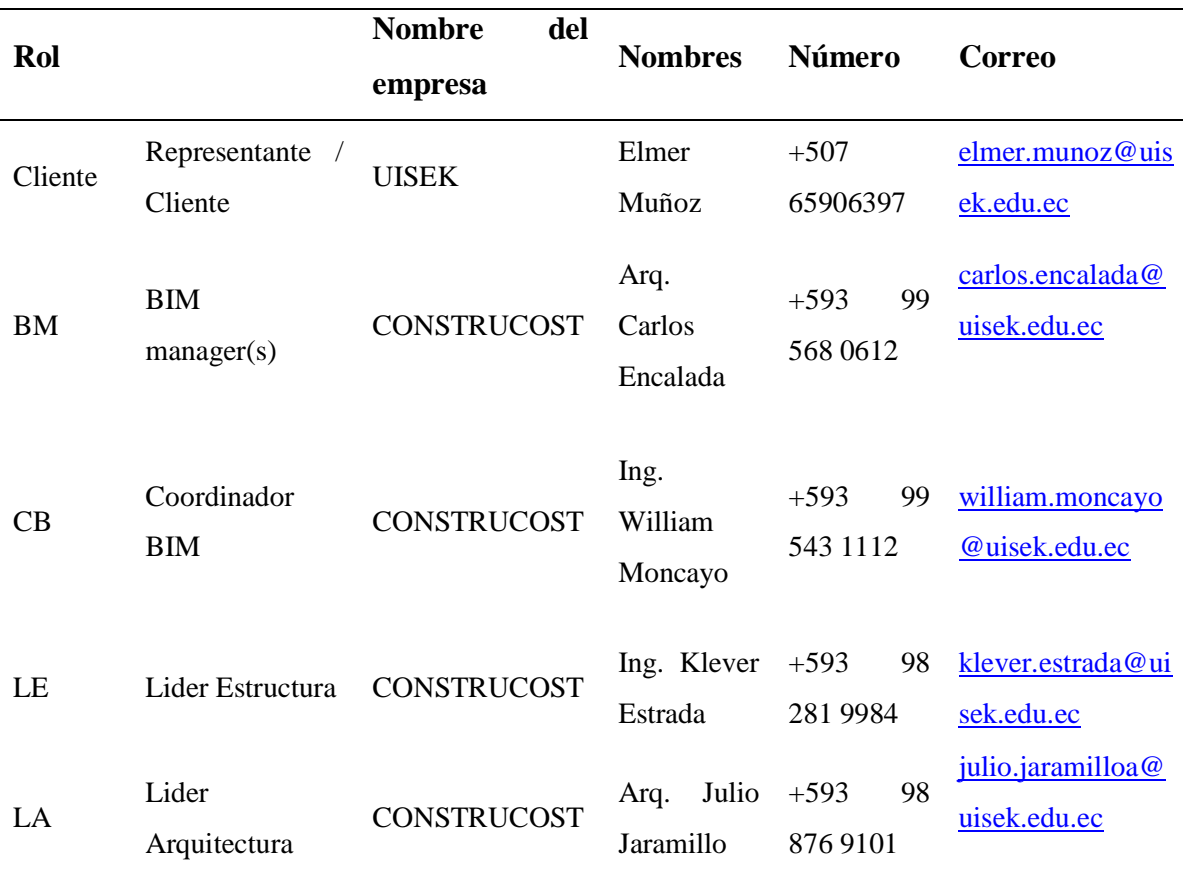

# *4.6.7. Fases del proyecto*

El proyecto contiene las siguientes fases:

- Planificación
- Diseño

## *4.6.8. Usos BIM*

- Levantamiento de Condiciones Existentes
- Estimación de Cantidades y Costos
- Análisis del Cumplimiento del Programa
- Coordinación 3D
- Revisión del Diseño
- Diseño de Sistemas Constructivos
- Planificación de obra

## *4.6.9. Hitos de entrega de información*

## **Tabla 5**

| Descripción de fases                         | Fecha estimada de    | Fecha<br>estimada<br>de |
|----------------------------------------------|----------------------|-------------------------|
|                                              | inicio               | finalización            |
| $Pre-BEP$                                    | 17 de abril del 2023 | 27 de abril del 2023    |
| <b>BEP</b>                                   | 1 de mayo del 2023   | 28 de julio del 2023    |
| $Pre$ – Diseño arquitectónico                | 1 de mayo del 2023   | 11 de mayo del 2023     |
| Diseño Conceptual                            | 13 de mayo del 2023  | 18 de mayo del 2023     |
| Diseño Preliminar                            | 18 de mayo del 2023  | 8 de junio del 2023     |
| Desarrollo del diseño                        | 18 de mayo del 2023  | 22 de junio del 2023    |
| Diseño técnico                               | 18 de mayo del 2023  | 28 de junio del 2023    |
| planos, modelos y<br>Entregables<br>memorias | 22 de junio del 2023 | 13 de julio del 2023    |

*Cronograma de entrega de información* 

## *4.6.10. Niveles de desarrollo*

Las capacidades necesarias dentro del valor del proyecto serán de acuerdo con las diferentes especificaciones:

 El desarrollo del proyecto tendrá una evolución considerable; para la etapa inicial, en la cual intervendrán todos los miembros del equipo aportando ideas y gestionando la resolución de problemas, el proyecto tendrá un nivel de desarrollo (LOD) 200, que conforme vaya creciendo y completando toda la información requerida por el cliente, terminará en un nivel de desarrollo (LOD) 300 que será el elegido para las publicaciones de información.

- Para la parte estructural se cuenta con un valor de responsabilidad alto basándose de un diseño arquitectónico para poder tener un cálculo tanto de cargas aplicando una memoria técnica para poder cuantificar el número de acero requerido en el proyecto.
- La disciplina MEP se basará en el diseño arquitectónico para poder realizar los diferentes sistemas que van a ir por la estructura con un valor de responsabilidad alto.

## **Tabla 6**

#### *Roles y LOD*

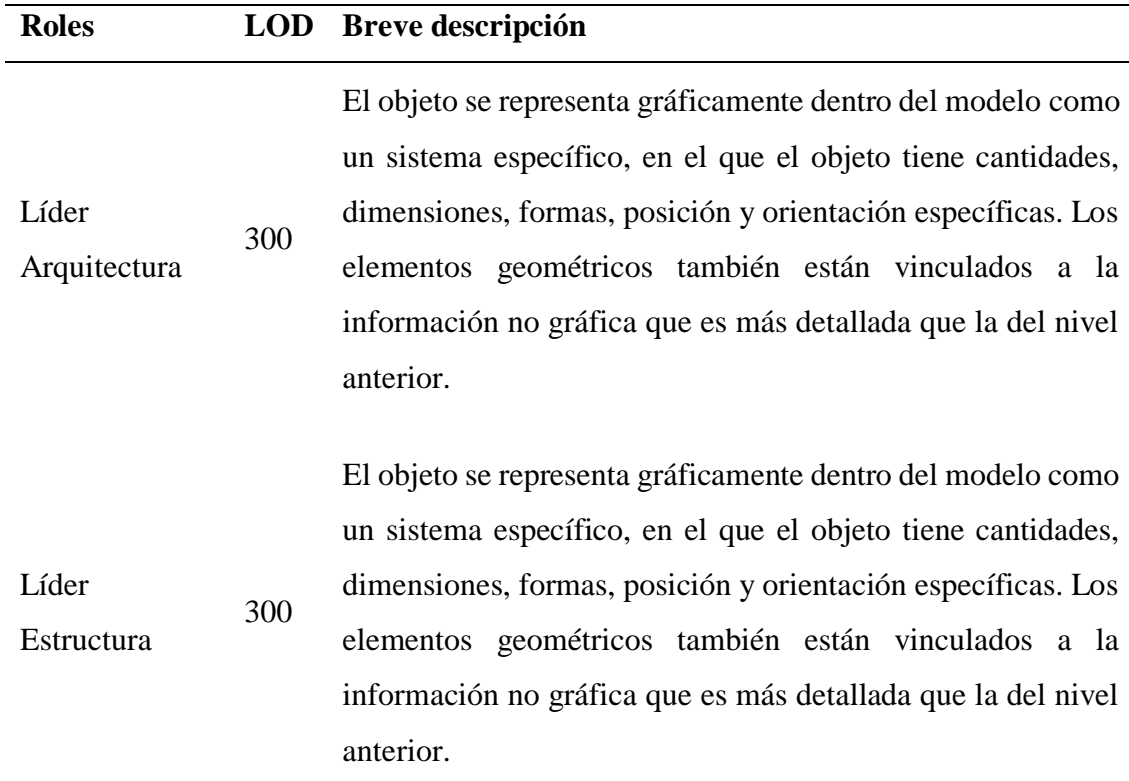

## *4.7. Tecnología*

El uso de softwares es primordial para el desarrollo de cualquier proyecto BIM, a partir de la siguiente tabla definiremos que programas serán los elegidos para llevar a cabo todos los requerimientos del cliente y las versiones a usarse que serán las mismas para todo el equipo de trabajo.

## **Tabla 7**

## *Tecnología utilizada*

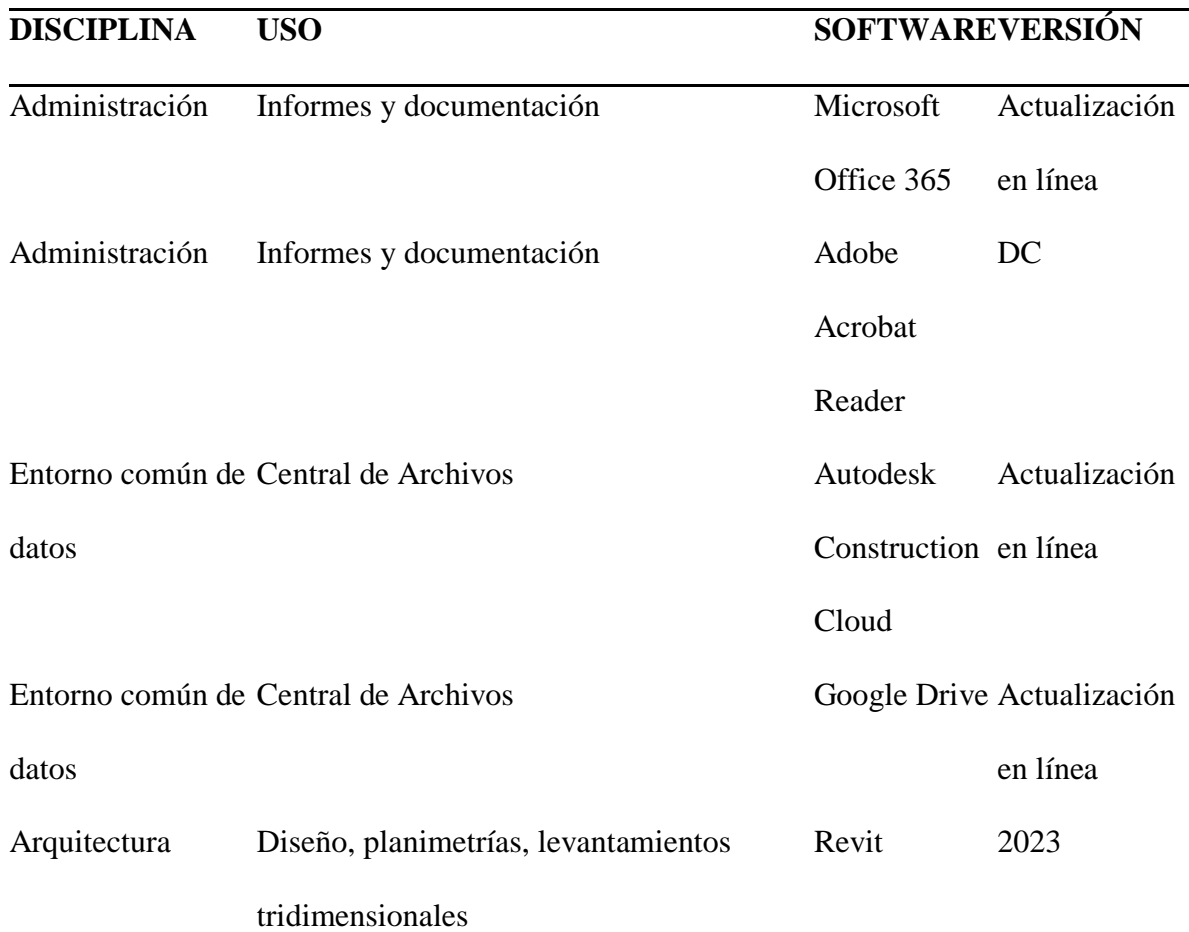

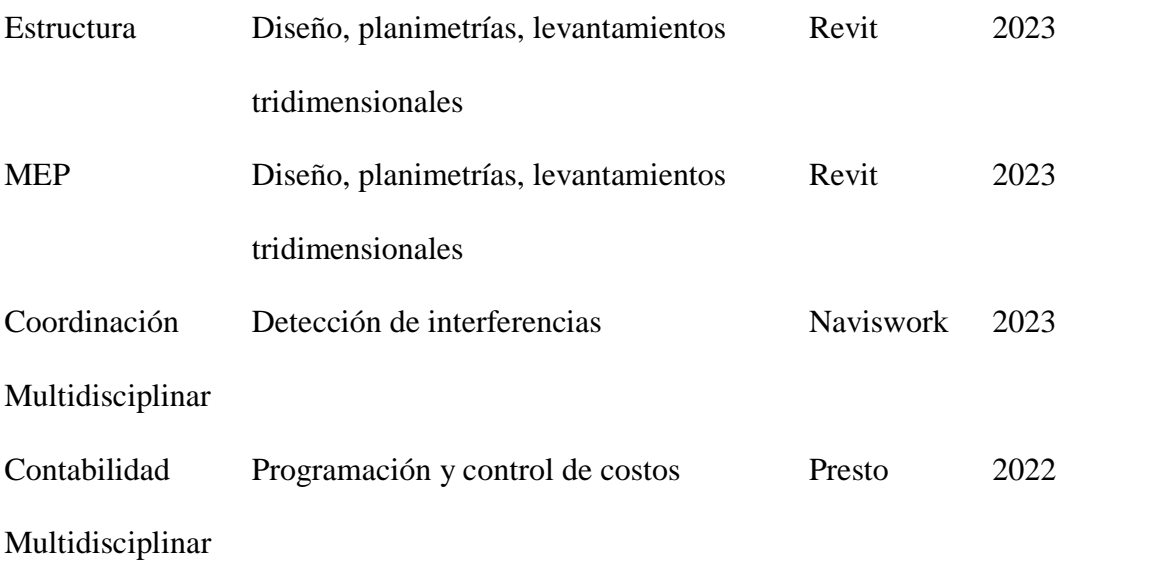

# **Figura 7**

*Software* 

## **SOFTWARE LOGO**

Microsoft Office 365

Adobe Acrobat Reader

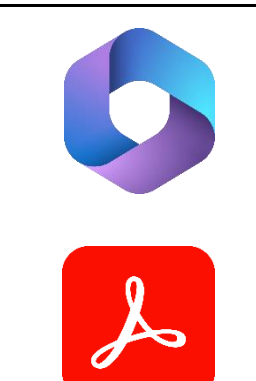

Autodesk Construction Cloud

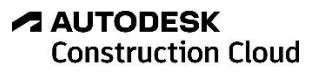

Google Drive

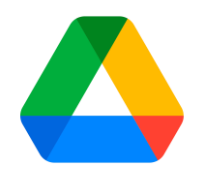

Revit

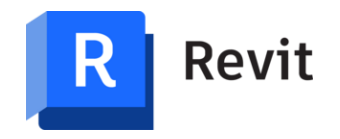

Naviswork

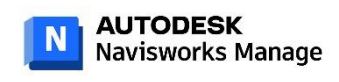

Presto

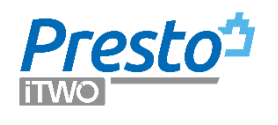

# *4.7.1. Protocolo de gestión de la información de la construcción*

Los formatos de intercambio de información serán los siguientes:

**Tabla 8**

*Entregables de información* 

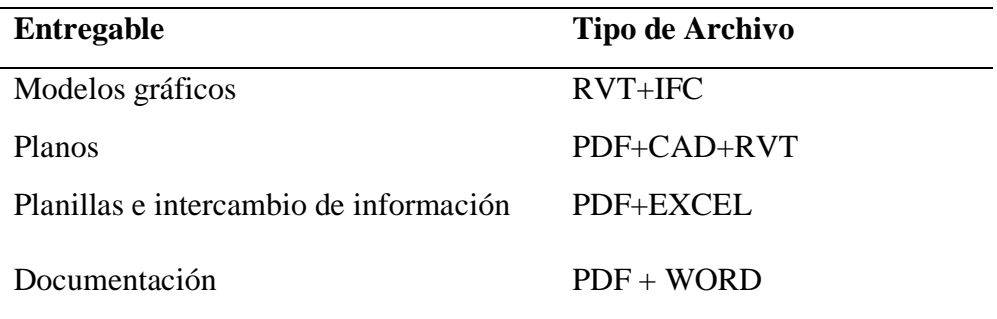

Las herramientas a utilizar para el intercambio de información son:

#### **Tabla 9**

*Herramientas para el intercambio de información*

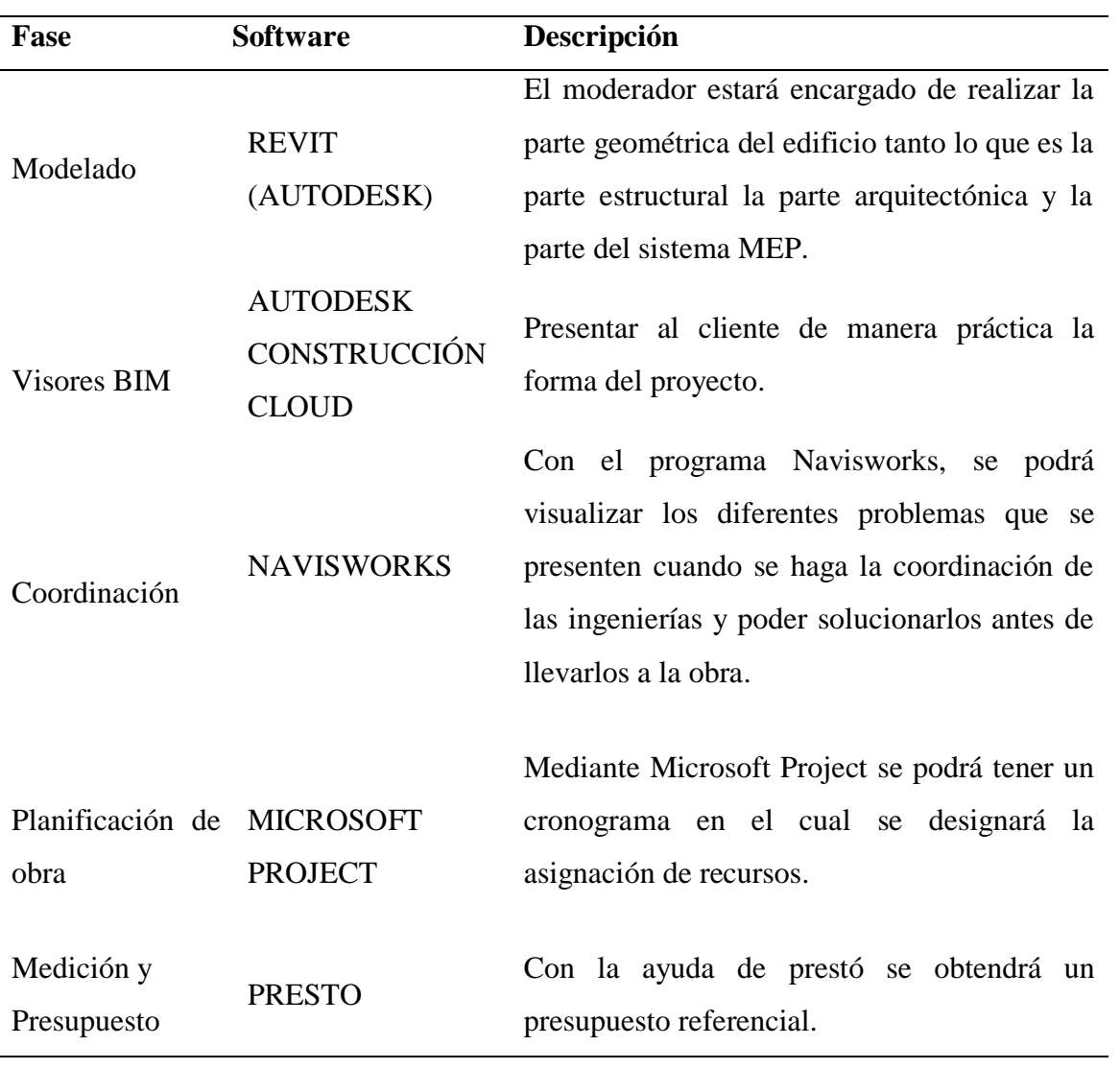

# **CAPÍTULO 5: BEP**

## **5.1. Plan de ejecución BIM proyectos**

El Plan de ejecución BIM (BEP) requiere el cumplimiento de varias etapas que darán cumplimiento a los objetivos propuestos en este plan. Estas etapas brindan la información necesaria según los requerimientos de la Universidad Internacional SEK.

# *5.1.1. Carátula*

## **Figura 1**

## *Carátula*

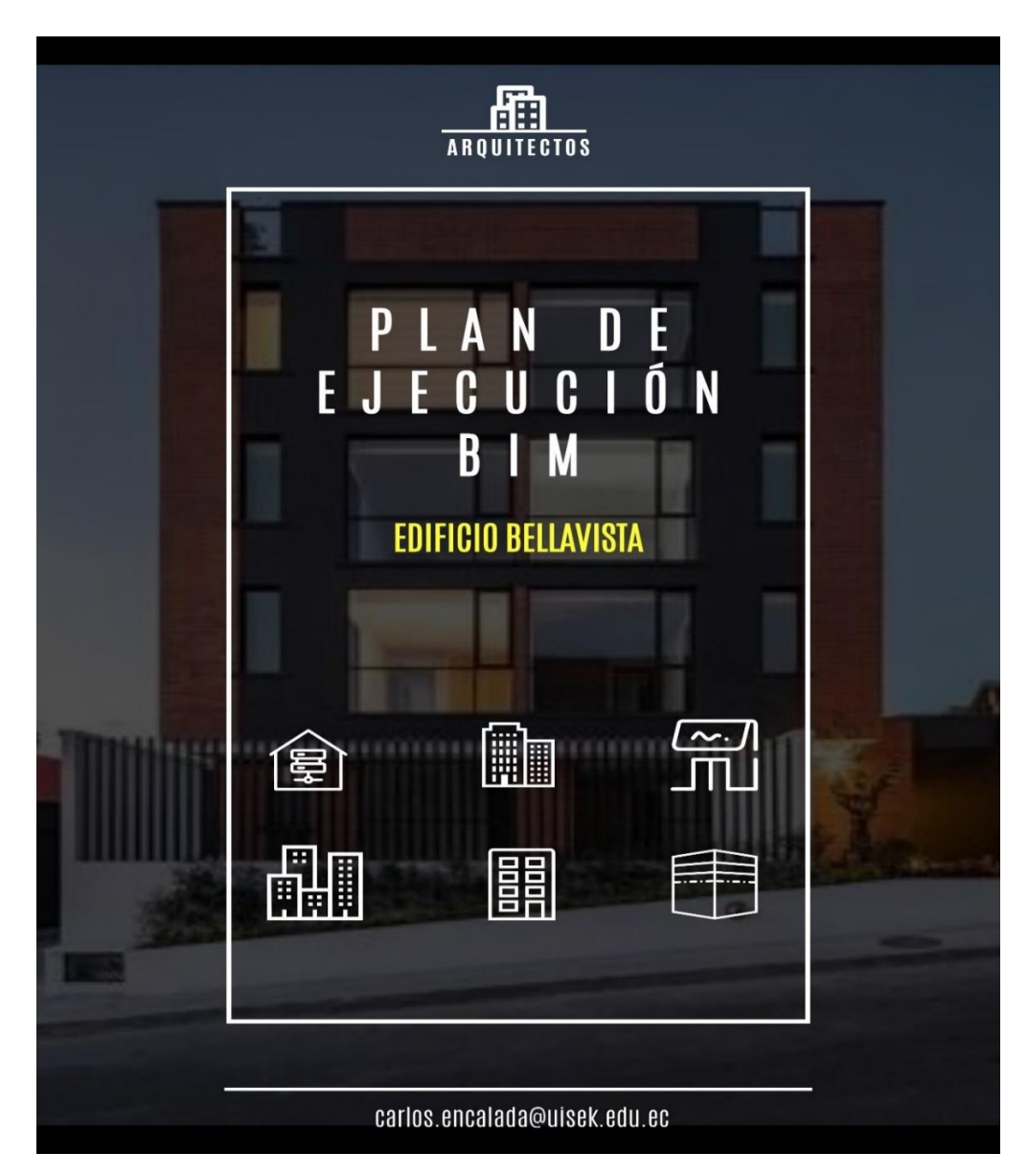

## *5.1.2. Objetivos generales*

Elaborar mediante metodología BIM, un proyecto integral con dos opciones constructivas diferentes y realizar una comparativa de costo y tiempo para elegir el método constructivo que mejor se adapte a las necesidades del cliente.

## *5.1.3. Objetivos específicos*

## **Tabla 10**

# *Prioridades de los objetivos estratégicos*

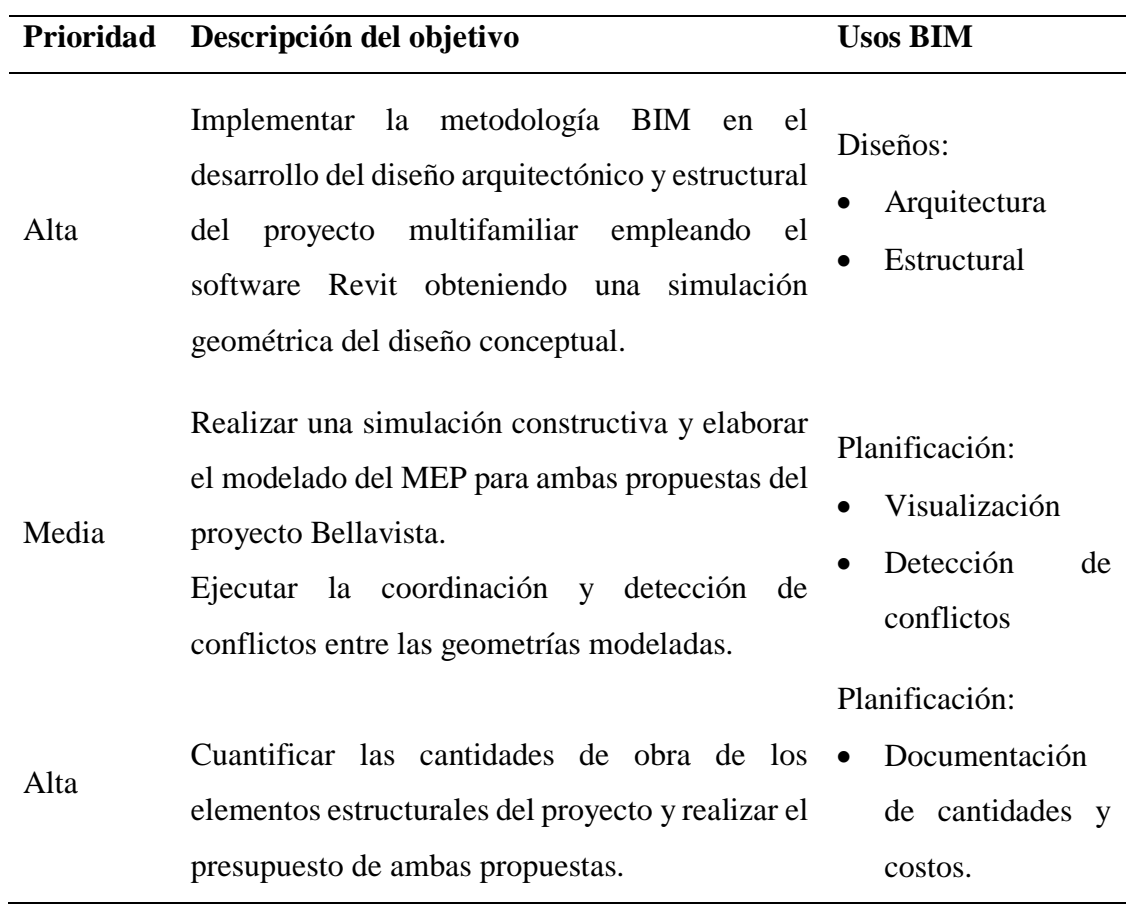

# *5.1.4. Información del proyecto*

# **Tabla 11**

*Datos del proyectos*

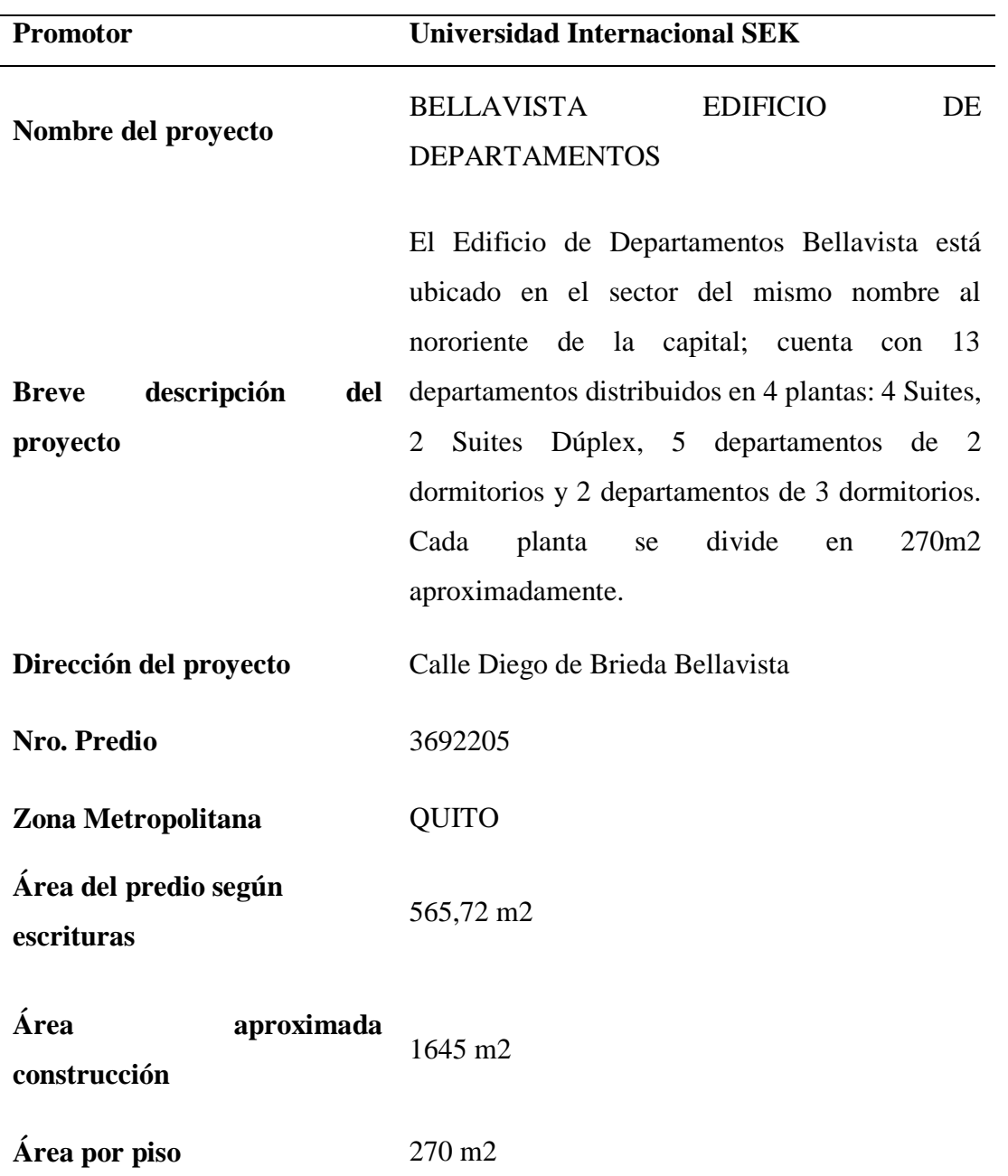

#### *5.1.5. Hitos del proyecto*

Los detalles más relevantes del proyecto, así como los inicios y finalizaciones de cada una de las etapas estarán marcadas perfectamente para conocimiento del equipo de trabajo y para conocimiento de nuestro cliente.

#### **Tabla 12**

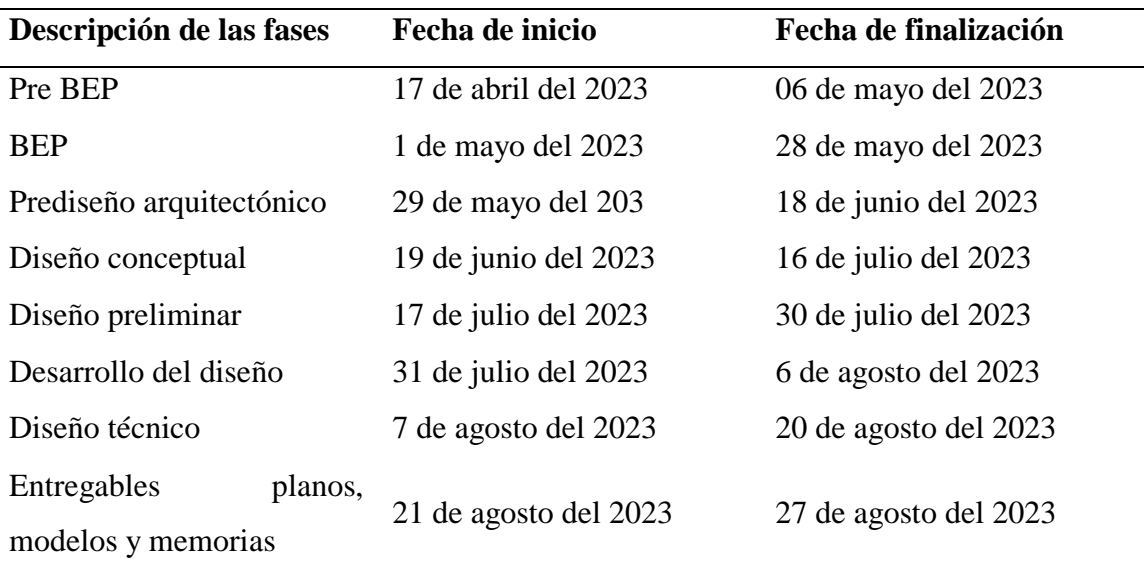

### *Hitos del proyecto*

#### *5.1.6. Estándares a utilizar*

### **Gestión de la Información.**

Toda la producción de información que genere la intervención en el edificio Bellavista 16-45 será regida por la normativa ISO 19650, la cual establece que todas las partes trabajaran de forma colaborativa.

El manejo de la información se representará por etapas, mostrando el desarrollo de cada una de ellas mediante tecnología BIM.

#### **Manejo de Carpetas.**

Cada contenedor de información estará regido por la ISO 19650 que establece un sistema organizado para la gestión de toda la información generada a partir de modelos tridimensionales. Las carpetas son archivos digitales, que facilitan la creación, gestión y el uso compartido de la información generada.

#### **Niveles de Desarrollo (LOD)**

Es una herramienta de comunicación que brinda referencias claras con respecto al nivel de detalle con el cual se va a desarrollar el proyecto y todos sus elementos dentro de él. El Instituto Americano de Arquitectos con sus siglas en inglés AIA definieron 5 niveles de desarrollo en el año 2008 que serán los que nos servirán de guía para precisar el detalle de nuestro proyecto.

## *5.1.7. Equipo de trabajo*

En base a las capacidades, conocimientos y experiencia de cada uno de los miembros de nuestro equipo de trabajo, se ha tomado la decisión de dividir este proyecto en 4 ejes fundamentales.

Para lo cual el equipo estará conformado de la siguiente manera:

# **Figura 2**

*Organigrama del equipo de trabajo*

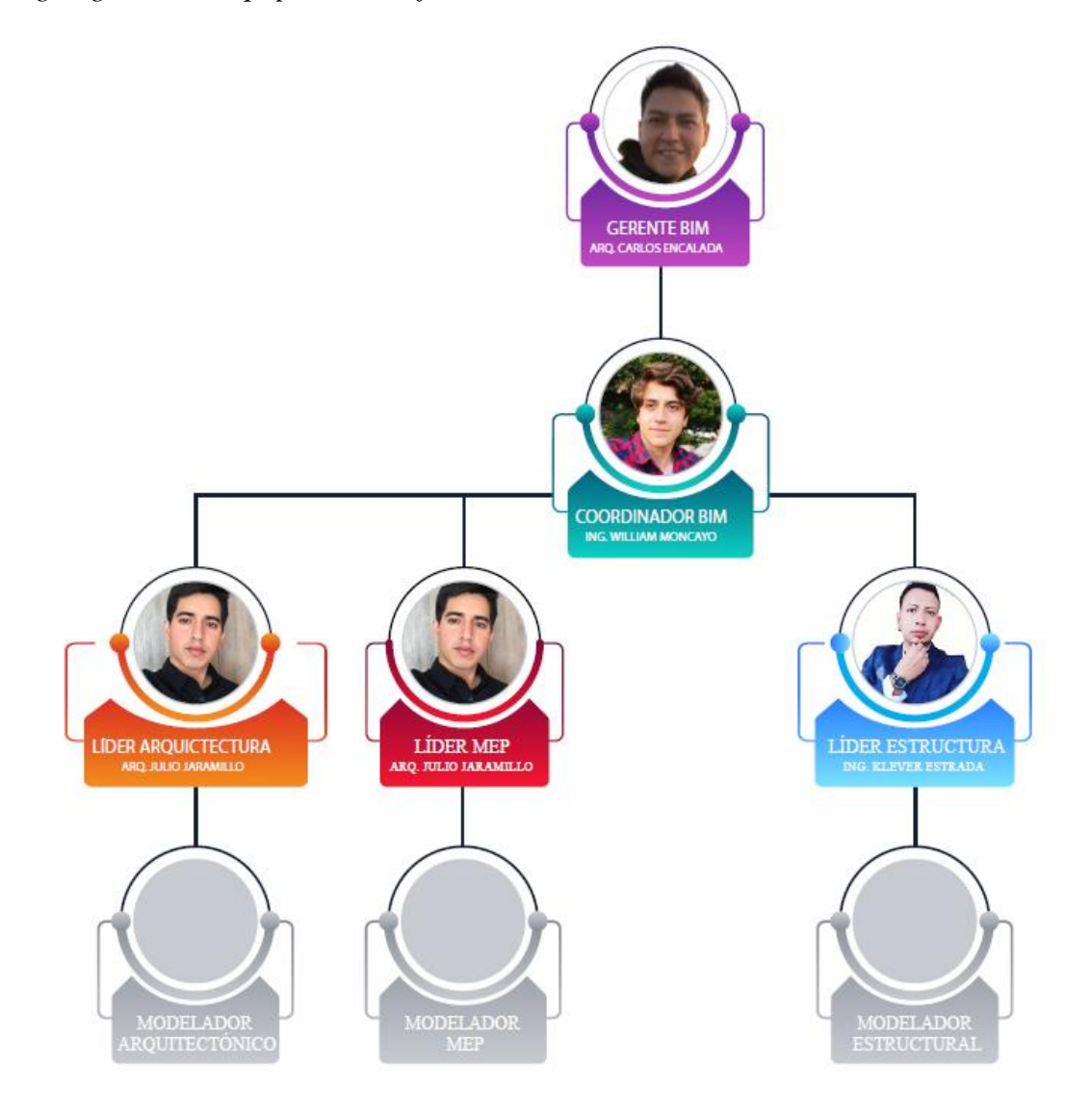

## *5.1.8. Capacidad del equipo*

El perfil de cada uno de los integrantes de nuestro equipo de trabajo es de vital importancia para un correcto desarrollo del proyecto, en CONSTRUCOST, contamos con una amplia gama de profesionales en diferentes ramas de la metodología BIM, así como en diferentes especializaciones del área constructiva.

## **Tabla 13**

*Capacidad del equipo*

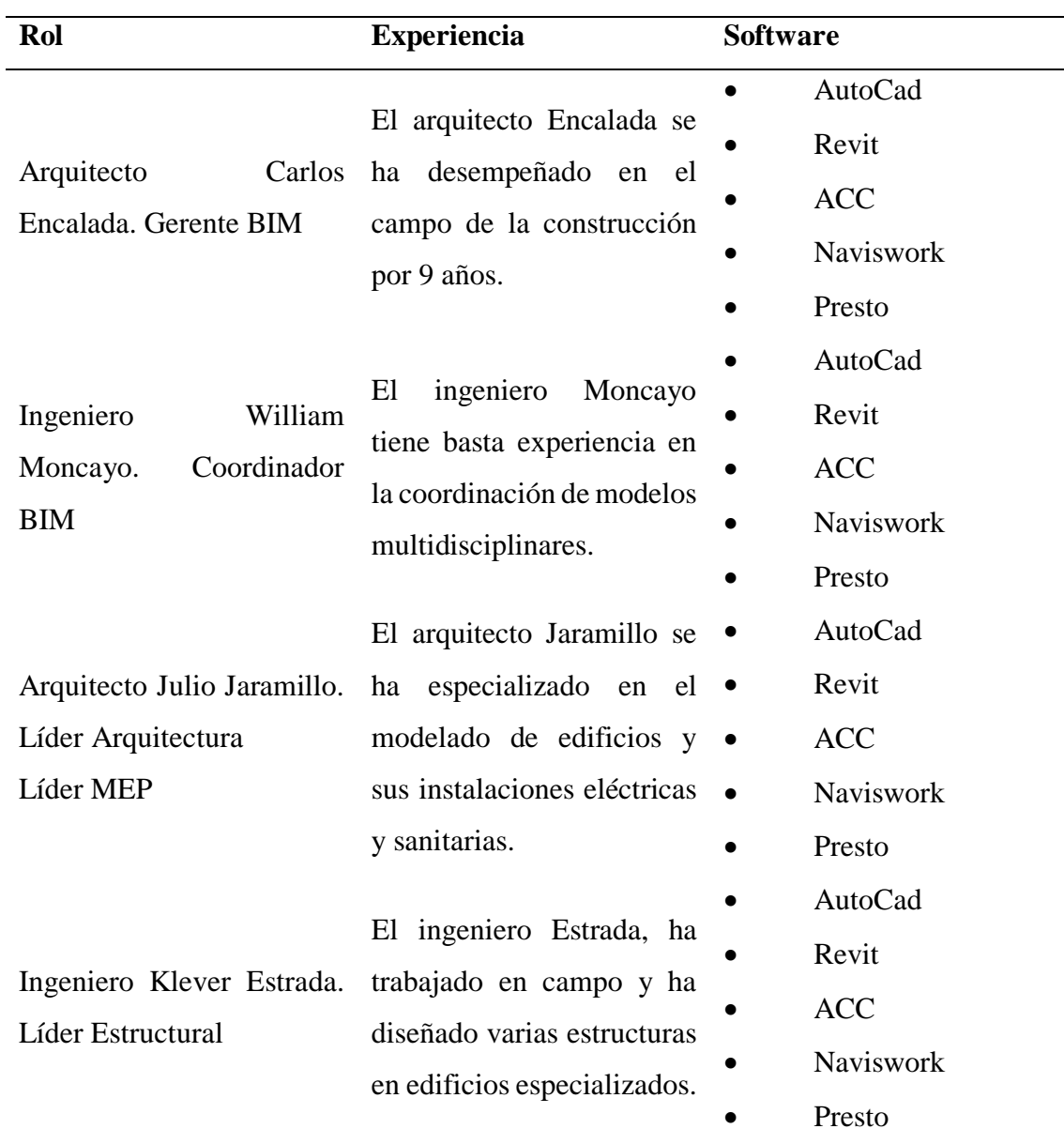

## *5.1.9. Roles y responsabilidades*

Una vez definidos los roles de todo el equipo de trabajo que participará en el proyecto Bellavista 16-45 la gerencia del proyecto procederá a asignar las respectivas responsabilidades de cada rol.

## **BIM MANAGER Arq. Carlos Encalada**

Formación integral en el campo de la construcción, la planificación y el presupuesto de obra.

Líder del equipo de trabajo en CONSTRUCOST, proyecto Bellavista 16-45.

Responsable de comunicar de manera clara y oportuna las ideas e instrucciones del cliente al equipo de trabajo.

El BIM MANAGER, tiene la tarea de coordinar que todos los trabajos y entregables ofrecidos al cliente en el BEP, se cumplan al pie de la letra, en conjunto con el Coordinador velará por obtener los resultados esperados creando un compromiso con todos los integrantes del equipo y con el cliente.

### **COORDINADOR BIM Ing. William Moncayo**

Es un profesional, con habilidades interdisciplinares, que lleva a cabo la tarea de coordinar los flujos de información y de trabajo dentro de un proyecto, realizado según la metodología BIM.

Actúa como elemento de conexión entre la figura del BIM manager y la de los líderes de disciplinas, coordina y supervisa el equipo de trabajo, asegurando la eficiencia y el cumplimiento de las directrices de gestión definidas por el BIM Manager.

## **LÍDER ARQUITECTURA Arq. Julio Jaramillo**

El Líder Arquitectónico es el responsable de implementar, gestionar y cumplir la metodología BIM en un proyecto arquitectónico. El rol del líder en general se basa en cumplir con lo establecido por el BEP, como son los entregables en tiempo y forma. Además, tiene a cargo el realizar el modelo tridimensional y supervisar periódicamente si existe correcciones o cambios. Este debe tener un comunicación directa y seguida con el Líder Estructural y el Coordinador BIM.

#### **LÍDER ESTRUCTURAL Ing. Klever Estrada**

El Líder Estructural, es el encargado de dirigir la trayectoria de ejecución del proyecto con la ayuda de los procedimientos en la metodología BIM, se incluye la aprobación y el desarrollo oportuno de la información estructural.

Las responsabilidades incluyen el generar, revisar y gestionar todo el modelo estructural que se desarrolla por el software.

#### **LÍDER MEP. Arq. Julio Jaramillo**

El Líder MEP es el responsable de poner en funcionamiento la metodología BIM dentro del proyecto Bellavista 16-45. El rol del líder se basa en gestionar y aplicar lo estipulado por el BEP, así mismo cumplir con la normativa vigente a considerar en los entregables. Tiene a su cargo el realizar el modelo tridimensional, el auditar modelos y tener constante comunicación con Coordinación para el intercambio de información.

#### *5.1.10. Formato de reuniones*

Los Hitos del Proyecto, definidos en un capítulo anterior, nos han brindado pautas temporales para realizar reuniones semanales con el equipo de trabajo y con el cliente.

El formato de las reuniones será 100% virtual por medio de la plataforma en línea,

Zoom, rigiendo así el siguiente horario:

## **Tabla 14**

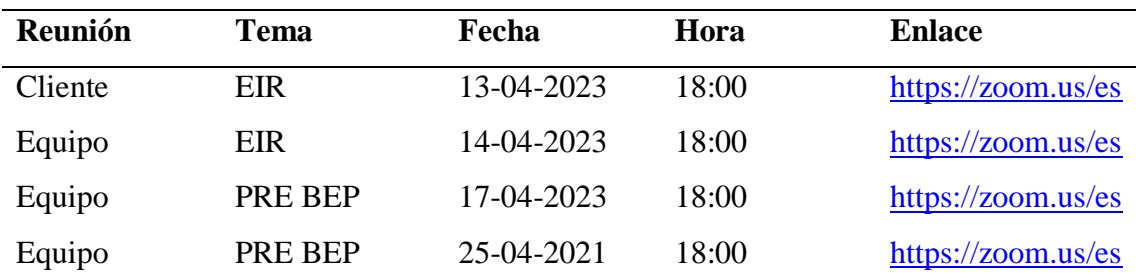

#### *Formato de reuniones*

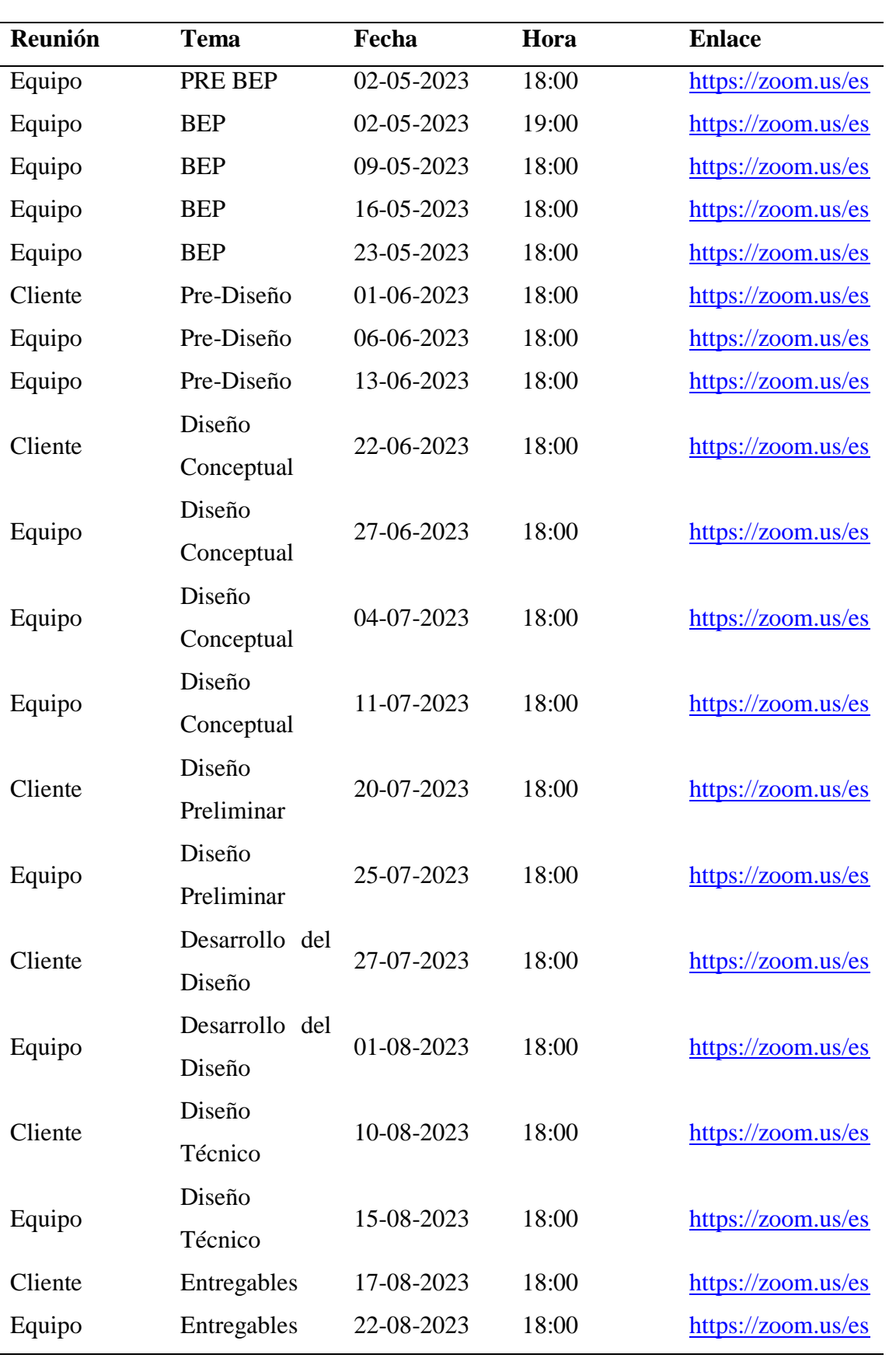

#### *5.2.1. Registro de condiciones existentes*

La Constructora a cargo, a través del encargado de la intervención, el Sr. Elmer Muñoz, nos ha facilitado todos los documentos que se usaron para la ejecución del proyecto.

Toda la información ha sido verificada y aprobada por las entidades municipales correspondientes, habiendo aprobado todas las inspecciones de carácter arquitectónico, estructural, de instalaciones y de bomberos.

El expediente consta de:

- Planos Arquitectónicos
- Planos Estructurales
- Planos de Instalaciones Eléctricas
- Planos de Instalaciones Hidrosanitarias
- Planos de Bomberos
- Cronogramas de Ejecución
- Presupuesto

## **Figura 3**

*Información existente*

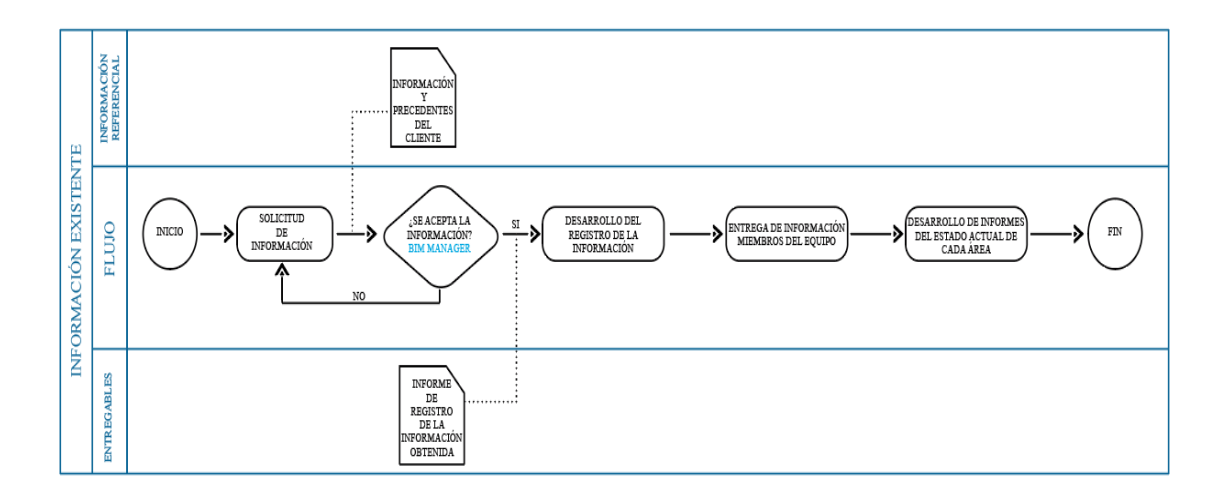

### *5.2.2. Pronosticar – tiempo*

La cuarta dimensión del BIM, nos permite gestionar la programación de cualquier proyecto usando métodos informáticos que nos permiten visualizar datos en tiempo real.

A partir de modelos tridimensionales podemos ejemplificar la construcción del Edificio Bellavista en sus distintas fases de construcción, brindando una herramienta visual a nuestro cliente y a nuestro equipo de trabajo que puede solventar varios conflictos interdisciplinarios ya que los modelos son una fiel representación de todas las ingenierías y la arquitectura.

### **Figura 4**

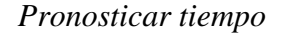

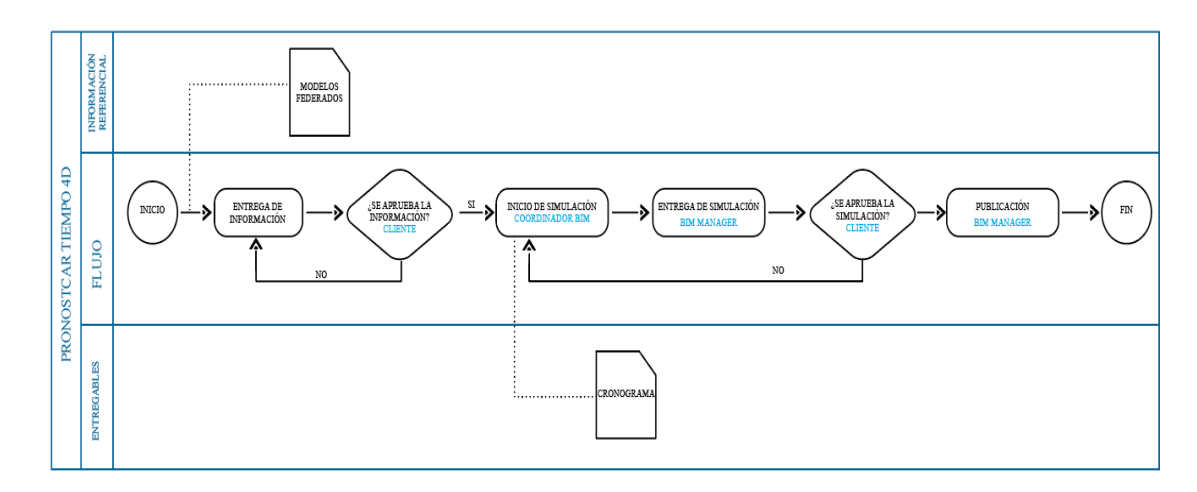

#### *5.2.3. Computar – 5D*

La quinta dimensión del BIM, nos permite gestionar los costos de cualquier proyecto usando métodos informáticos que nos permiten visualizar datos en tiempo real.

Extraemos información de las modelos tridimensionales que se transforman en datos de cantidades de obra, una vez que el modelo esté culminado y los cubicajes se hayan programado para cada rubro, se procede a dar un costo a cada uno de esos rubros evaluando el análisis de precios unitarios único para cada proyecto.

Estos costos son únicos debido a que cada proyecto también lo es, las condicionantes de implantación nunca van a ser las mismas, el tipo de cimentación cambia respecto al sitio y las condicionantes arquitectónicas se pueden ver afectadas por el producto que se va a desarrollar y por el tipo de cliente.

BIM nos ofrece el poder gestionar todas estas condicionantes de una manera mas sencilla e integral; todos los modelos están conectados en simultáneo a una base de datos que se actualiza conforme el proyecto avance, en caso de tener algún tipo de variante en el transcurso de la construcción, esta base de datos también se actualizará, brindándonos datos exactos y oportunos respecto al costo y la rentabilidad.

Tener un control en tiempo real sobre los costos de un proyecto inmobiliario es esencial para el éxito comercial.

#### **Figura 5**

#### *Programación 5D*

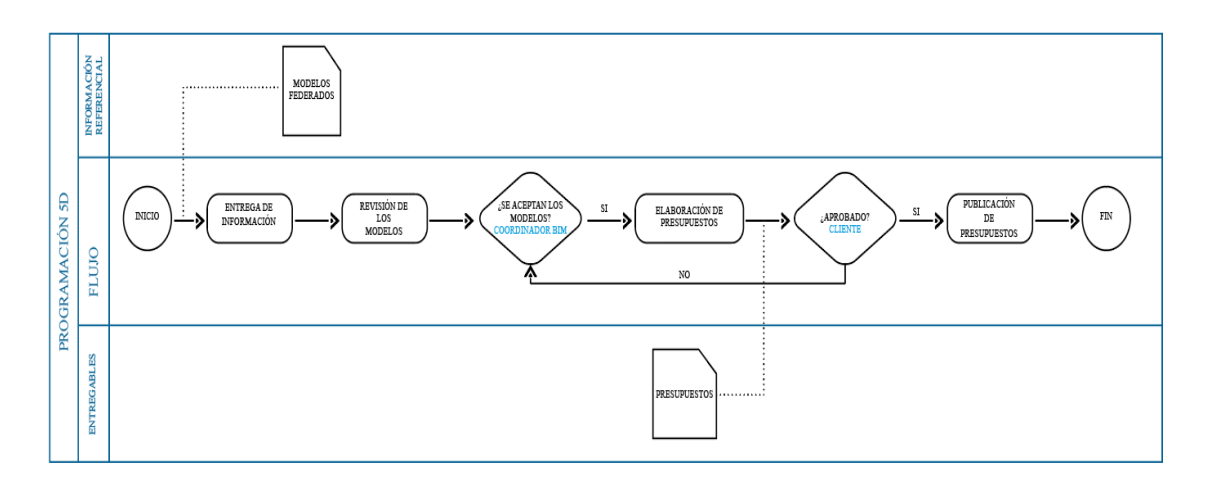

#### *5.2.4. Detección de interferencias*

Este capítulo corresponde a uno de los más importantes dentro de la metodología BIM aplicada en el desarrollo del proyecto Bellavista.

Es un proceso de coordinación multidisciplinar que se encarga de generar simulaciones de todas las interferencias que se pueden generar entre los elementos constructivos, sean estos de cualquiera de las disciplinas que intervengan en el proceso constructivo de la edificación.

Esto es de vital importancia para generar presupuestos y planificaciones confiables ya que evitan errores y sobre costos que se generan a partir de estos inconvenientes.

Como se ha venido recalcando en este trabajo, cada proyecto es un caso independiente de estudio y, por lo tanto, cada proyecto tendrá un trato especial respecto a la gestión de colisiones.

La tolerancia que se vaya a aplicar en la simulación dependerá de la matriz de interferencias que se desarrolle para este proyecto en especial y de los hitos que se vayan a comparar por pedido expreso del Coordinador BIM.

#### **Figura 6**

#### *Detección de interferencias*

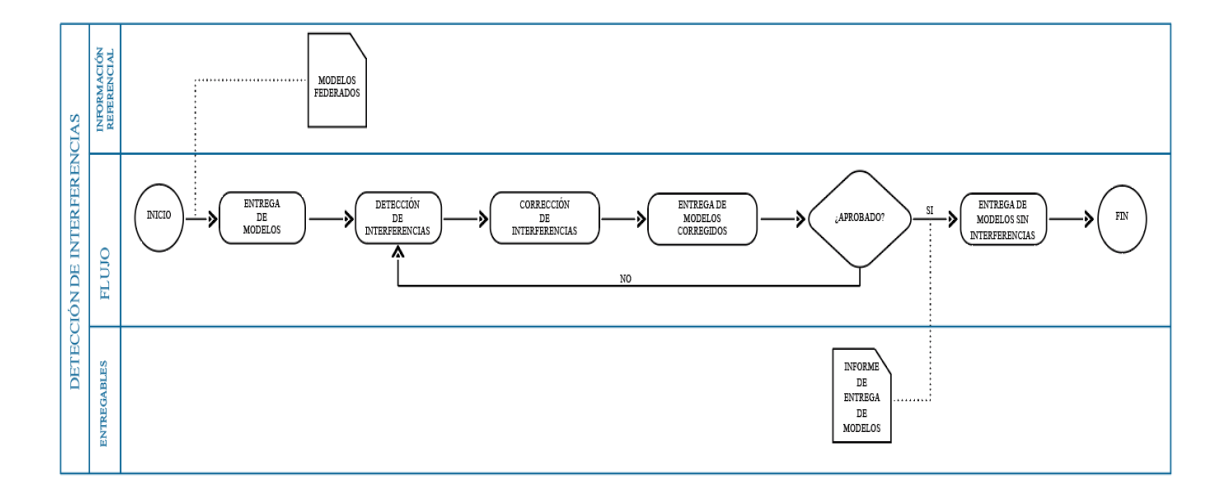

### *5.2.5. Gráficos y simbología*

El desarrollo de las artes y la información gráfica viene dado por un manual de estilo desarrollado en base a los requerimientos y gustos del cliente, adaptándonos siempre a una comunicación visual de fácil y rápida comprensión.

El manual de estilo va de la mano con las plantillas de trabajo que incluirán datos y gráficos del proyecto.

Una vez elaboradas en conjunto con el Coordinador BIM, estas serán compartidas con los líderes arquitectónico, MEP y estructural, para que todo el proyecto se desarrolle con un mismo lenguaje visual.

El proyecto Bellavista 16-45 se desarrolló bajo normativa municipal, usando gráficos y simbología aprobados por las entidades rectoras, por ende, toda la información recibida servirá de base para elaborar los manuales de estilo.

## **Figura 7**

*Esquematización y Simbología* 

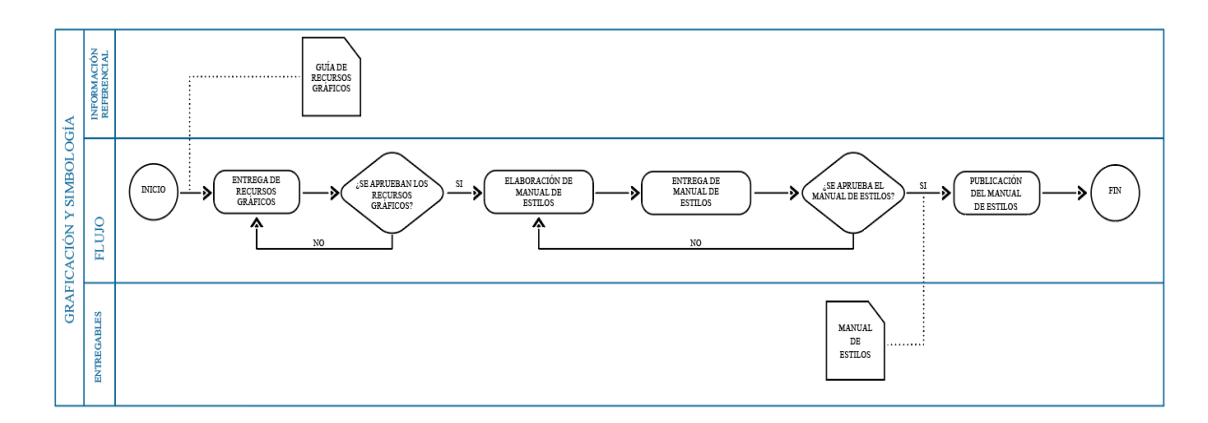

## *5.2.6. Visualización*

La intervención pactada con el cliente para este tipo de proyecto es netamente informativa, por lo tanto, la visualización de nuestro trabajo se verá reflejada en planimetrías que aporten la información solicitada.

El proyecto está vendido en su totalidad, por lo tanto, no es conveniente enfocar nuestros recursos en técnicas de visualización avanzadas.

Los modelos tridimensionales de cada disciplina serán suficientemente claros para evaluar y gestionar los datos requeridos por el contratante.

## **Figura 8**

*Visualización* 

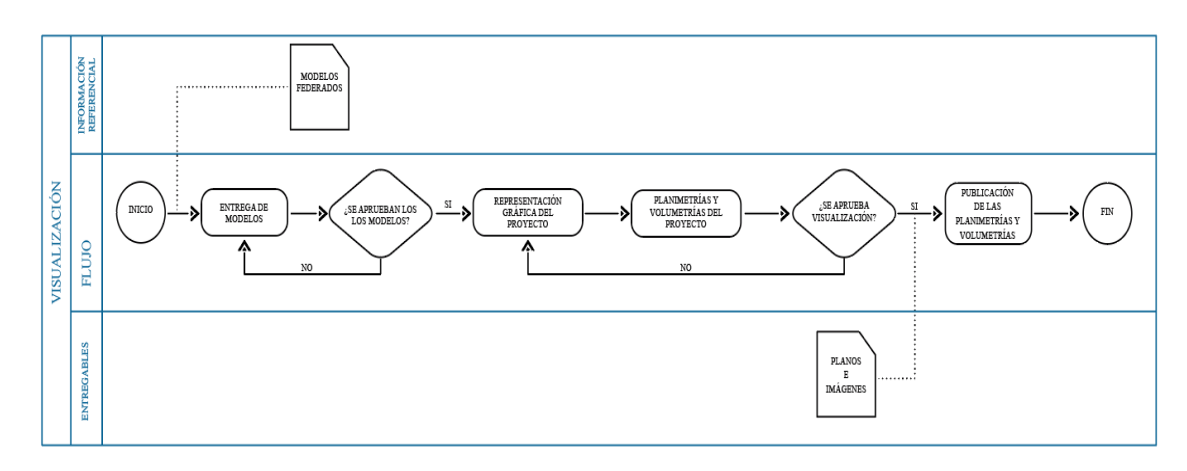

## *5.2.7. Estrategia de entregables*

Los modelos arquitectónicos formatos que se van a entregarse son: CAD, PDF, RVT dentro de estos se proporcionarán la implantación, cuadro de áreas, cortes de fachadas, plantas y detalles arquitectónicos.

De igual manera, en la parte estructural se facilitarán en formatos CAD, PDF, RVT con detalles de cimentación cuadro de columnas, cuadro de plantas, detalles estructurales, cuadro de cimentaciones y detalles.

El MEP se entregará en formato CAD, PDF, RVT; se podrá visualizar el modelo en 3D, además se concederá un informe con los diferentes conflictos que se pudieron resolver en la parte de diseño, adicionalmente se presentará en formato PDF un presupuesto de los diferentes rubros del proyecto con documentación de memorias técnicas y diseños.

## **Figura 9**

#### *Estrategia de entregables*

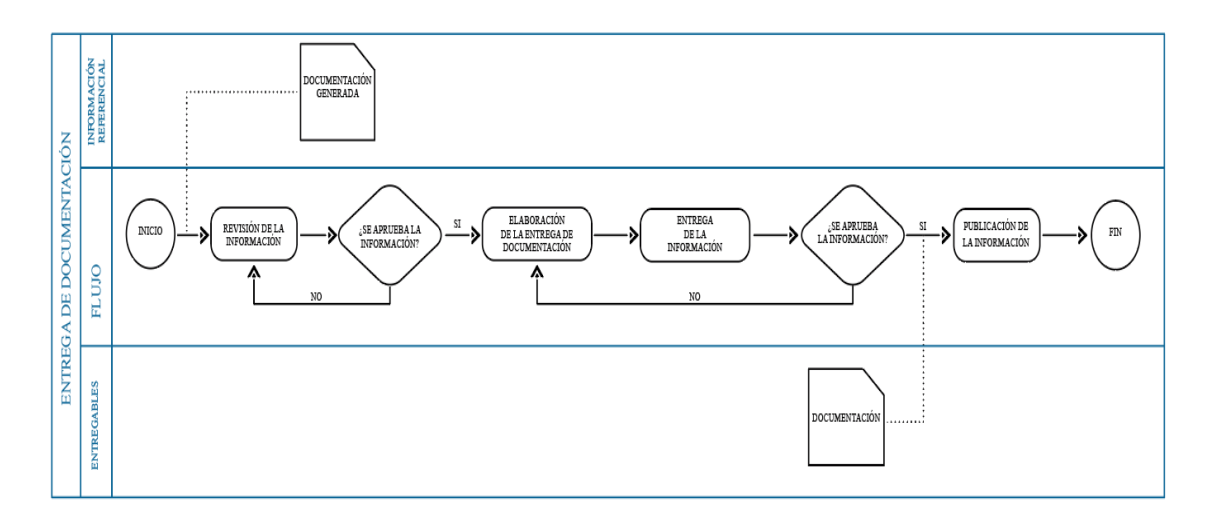

## *5.2.8. Monitoreo y control*

El control de cada proyecto se facilita con la metodología BIM ya que cada software que nuestro equipo de trabajo usa en el desarrollo del edificio nos ofrece sistemas de coordinación, comparativas y estadísticas con informes detallados que resultan de las volumetrías. Estos informes ofrecen datos sencillos de comprender, una vez identificadas las falencias, se puede intervenir para solventarlas.

El control que se ejerce sobre los proyectos puede darse en cualquier etapa y sobre cualquier disciplina.

La coordinación multidisciplinar junto con la gerencia BIM ejercerán el control del proyecto apoyándose en los informes desarrollados.

#### **Figura 10**

## *Monitoreo*

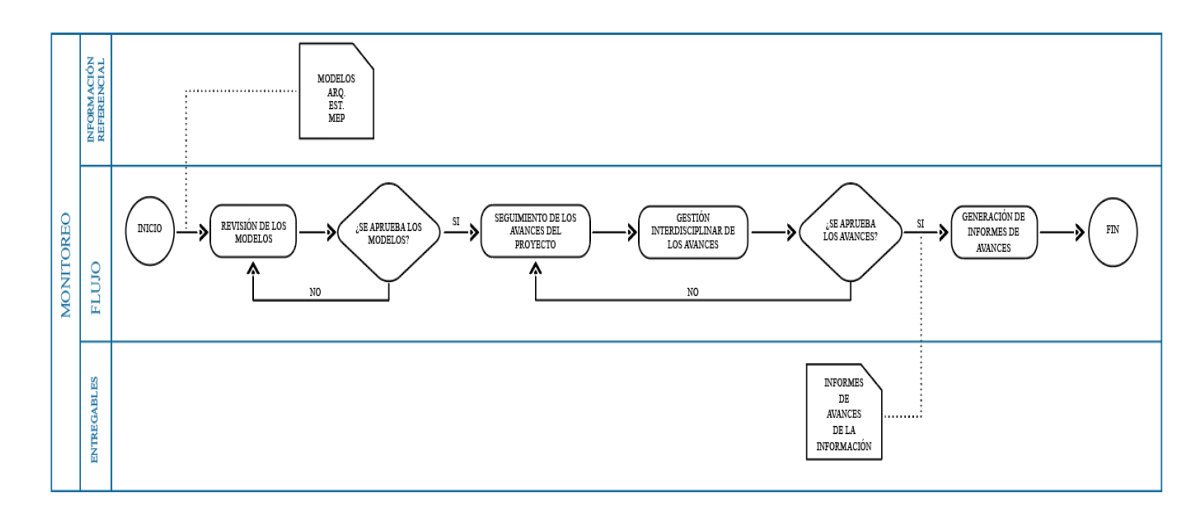

# *5.2.9. Análisis de los usos del modelo*

# **Tabla 15**

# *Uso del modelo*

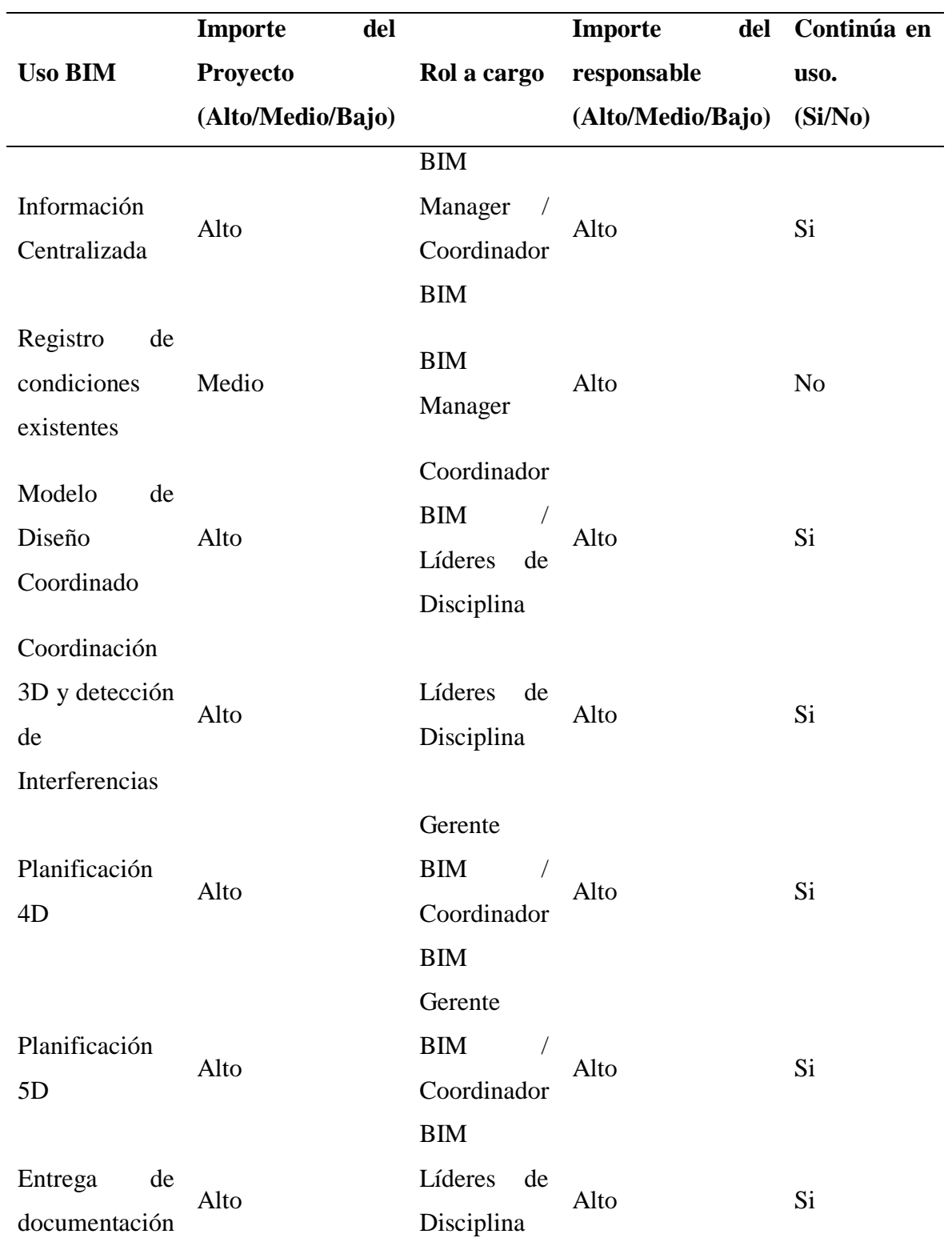

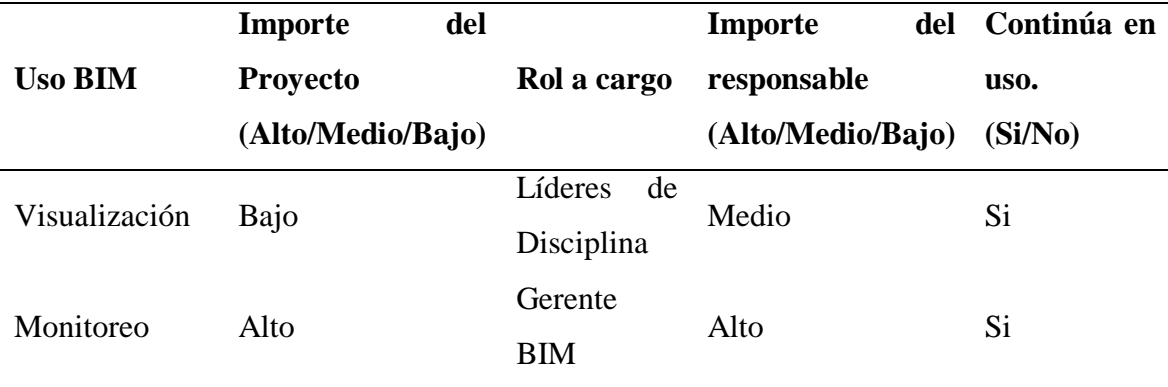

#### *5.2.10. Nivel de información geométrica y no geométrica*

Para cada proyecto en especial se han venido desarrollando con el Coordinador BIM y con los Líderes de Disciplina plantillas en los diferentes softwares que se van a usar en este proyecto.

Toda la información planimétrica será uniforme en todas las disciplinas para facilitar la lectura de la información y así poder llevar un estilo propio de nuestra empresa siempre acorde con las exigencias de nuestro cliente.

Los niveles de desarrollo (LOD), establecidos por la AIA, expuestos en un capítulo anterior de este trabajo, expresan el nivel de detalle que vamos a tener en el desarrollo de este proyecto, esto se ha venido planificando desde el EIR y contamos con la aprobación del cliente.

#### *5.2.11. Gestión de la información*

#### **5.2.11.1. Entorno común de datos**

El entorno colaborativo de trabajo digital se ha dispuesto para este proyecto como un área en la cual todos los partícipes e involucrados puedan exponer sus aportes para el desarrollo del proyecto, siempre y cuando se rijan a la estructura y ordenamiento establecidos por la Coordinación y la Gerencia del proyecto.

La Gerencia del proyecto ha dispuesto un orden específico para que todo el ECD esté organizado, además se han asignado permisos especiales a cada integrante del equipo que está a cargo del proyecto "Edificio Bellavista 16-45" para que pueda hacer uso de las carpetas en las cuales podrá subir los archivos que se le soliciten en las diferentes etapas del proyecto.

El ECD, servirá como un sitio seguro de gestión, revisión y visualización de toda la información generada a partir de la metodología BIM empleada.

Este sitio será la única fuente de información para todos los integrantes del equipo.

Está estipulado el uso de Autodesk Construction Cloud como herramienta única para este fin.

#### **5.2.11.2. Estructura de las carpetas**

La distribución de la información debe estar totalmente ordenada, hay que ser muy claros al definir los espacios que tiene cada integrante del equipo para desarrollar su trabajo individual. Si el trabajo individual no está definido o está desordenado, es imposible que exista una correcta coordinación multidisciplinar.

Autodesk Construction Cloud es una plataforma que puede albergar información infinita, por lo tanto, se han generado espacios únicos para cada una de las partes involucradas en este proyecto.

Las estructuras de carpetas desarrolladas por la Gerencia y la Coordinación han sido especialmente diseñadas para que el trabajo individual no se mezcle y no interfiera con otras disciplinas.

Los permisos de ingreso, visualización, edición, carga, descarga y eliminación de archivos se han gestionado acorde al rol de cada integrante.
# **Tabla 16**

*Organización de carpetas*

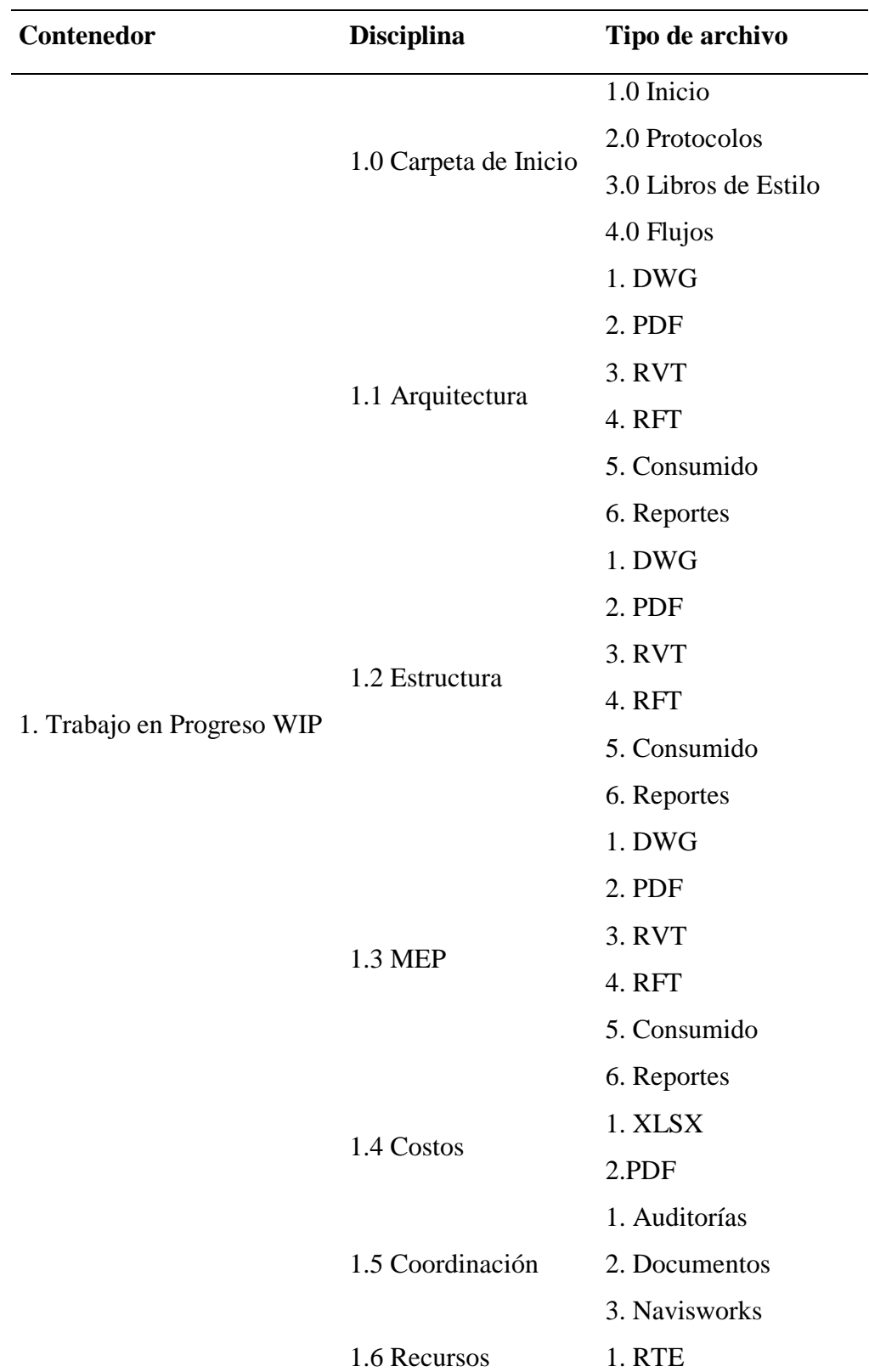

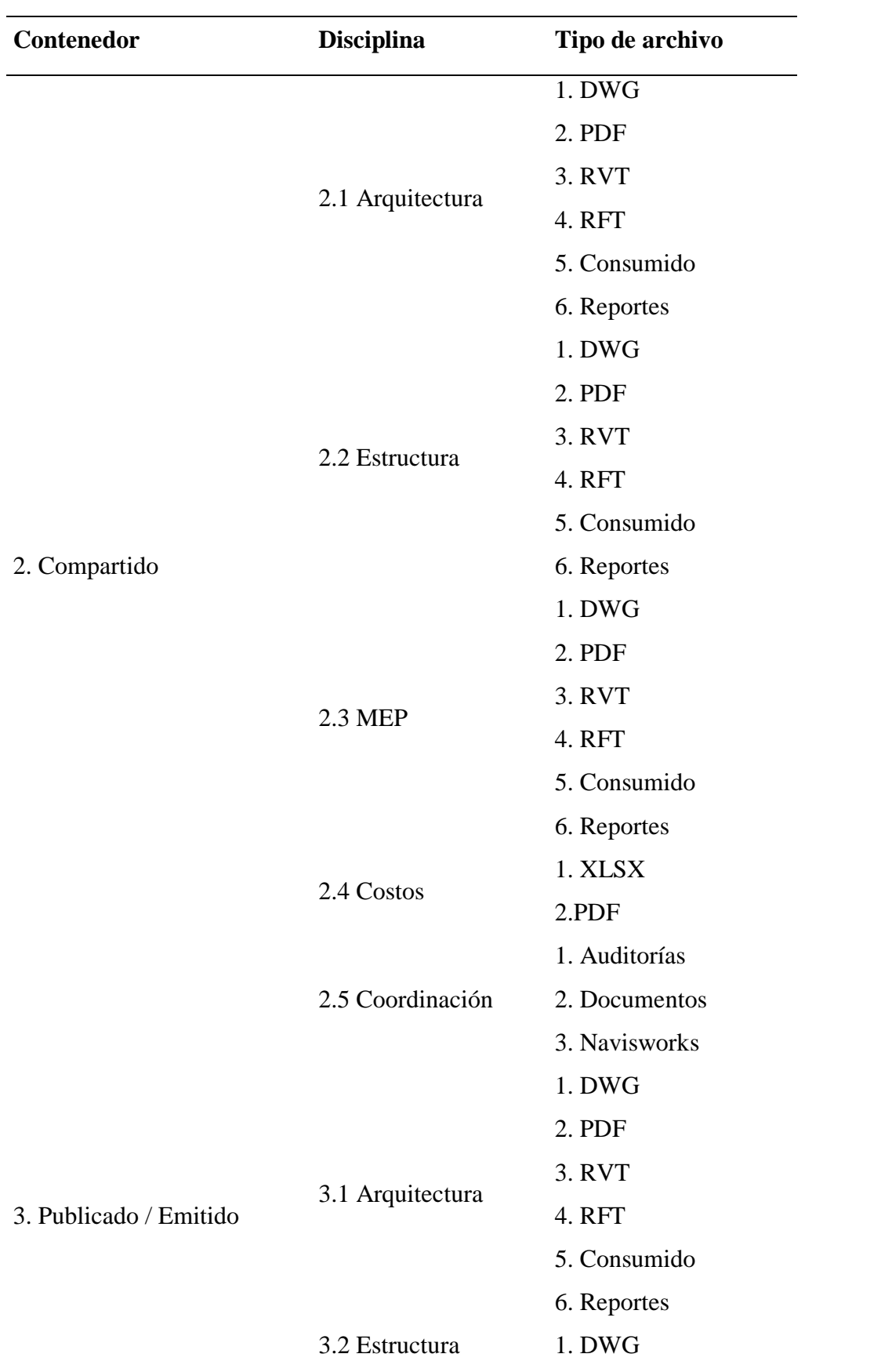

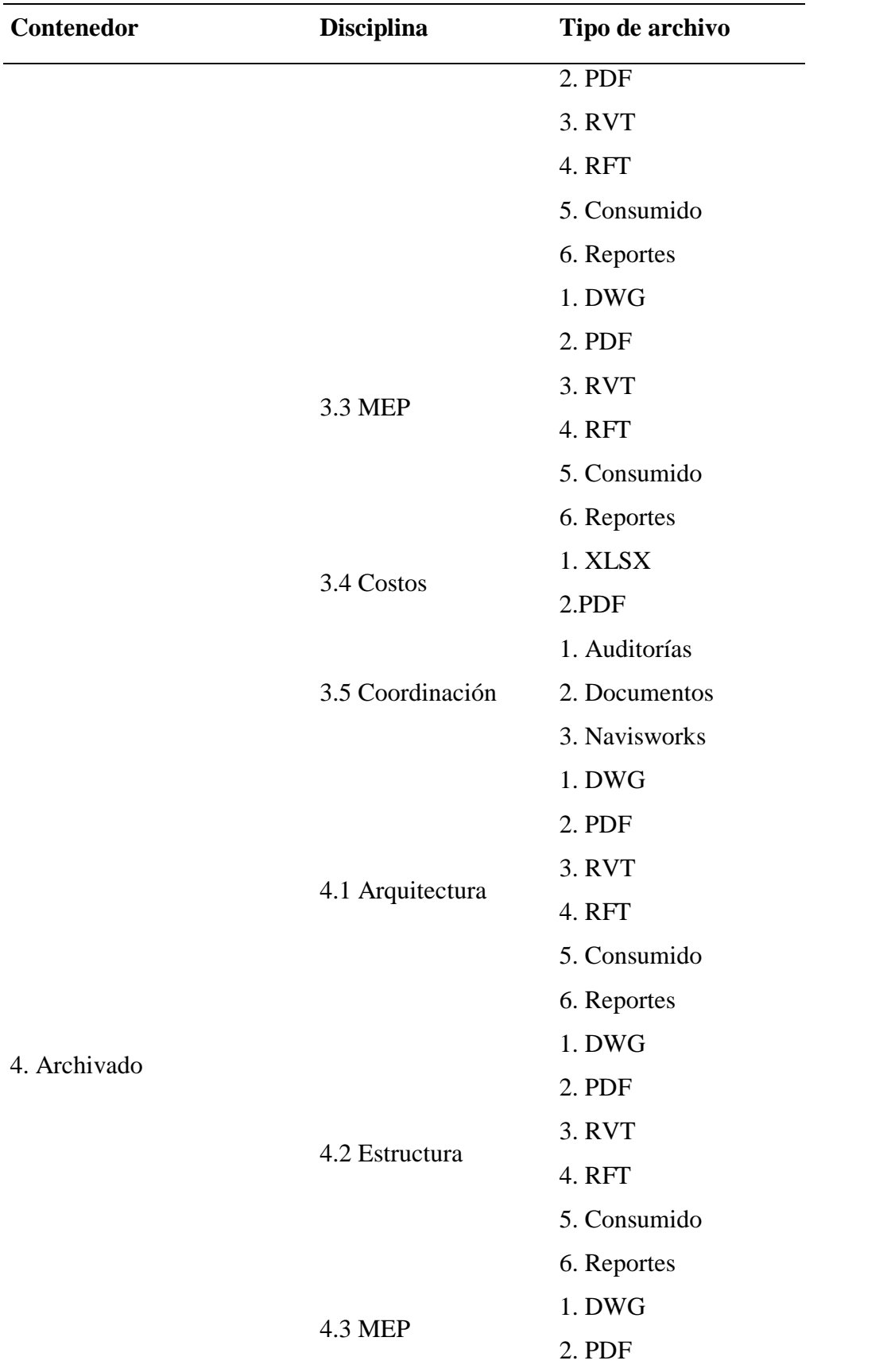

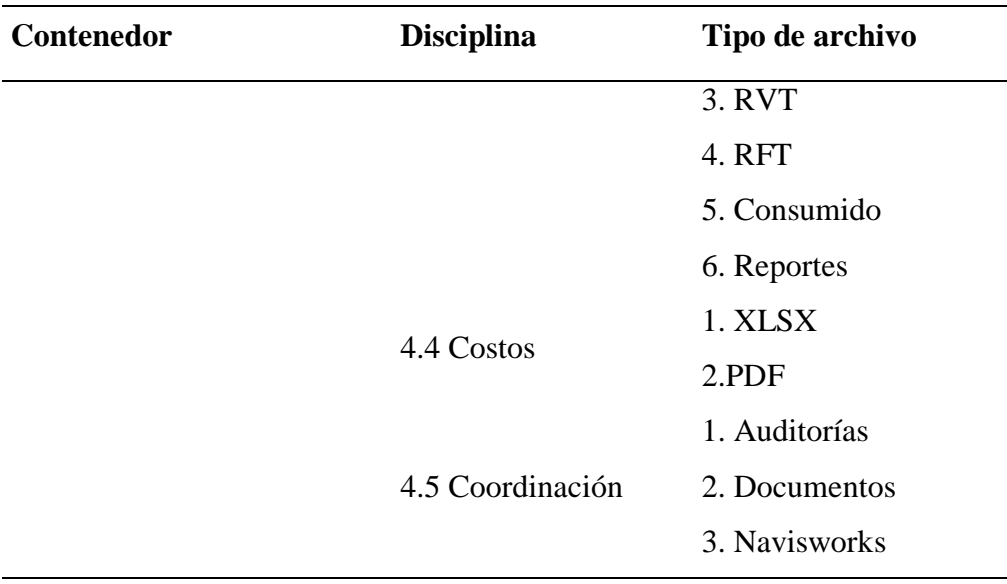

### **Trabajo en progreso.**

En la información que se encuentra en etapa de producción, cada disciplina es responsable de su carpeta y cada usuario tiene permisos individuales para interferir en ella.

### **Compartida**

El proceso que se debe generar para que los archivos lleguen a este punto debe ser la revisión por parte de cada uno de los responsables. Toda la información compartida, debe ser verificada por los responsables que la generaron, además de la coordinación y la gerencia BIM del proyecto.

### **Publicada**

Es toda la información que se ha verificado y auditado, toda esta información puede ser usada para aprobaciones y construcción.

# **Archivada**

Genera un respaldo de todo el proceso de modificaciones que ha sufrido el proyecto en todas las etapas de su desarrollo.

### **5.2.12.1. Modelos a entregar**

Los modelos a entregar han sido definidos en mutuo acuerdo con el cliente para solventar todas sus exigencias.

El nivel de desarrollo establecido en este proyecto será el siguiente:

- Modelos Arquitectónico LOD 300
	- Líder Arquitectura
- Modelos Estructurales LOD 300
	- $\checkmark$  Líder Estructural
- $\bullet$  Modelos MEP LOD 200
	- $\checkmark$  Líder MEP

# **5.2.12.2. Nomenclatura de los modelos**

# **Tabla 17**

*Nomenclatura de los modelos*

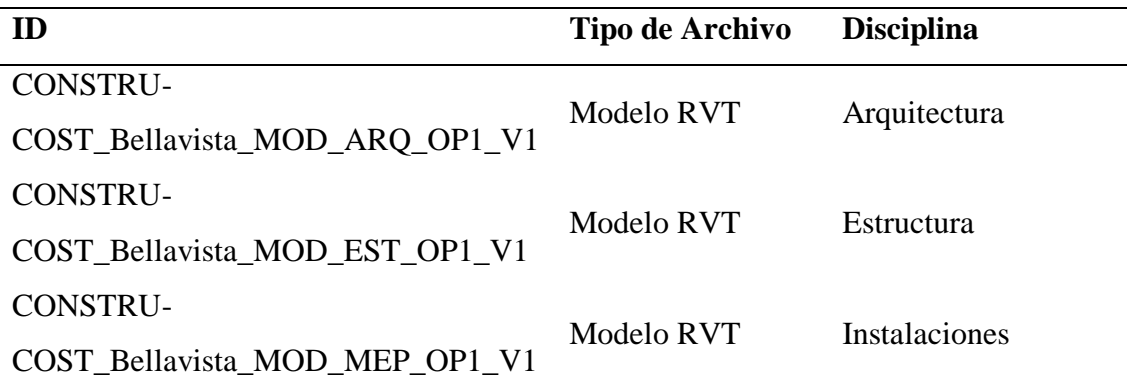

### **5.2.12.3. Formatos de entrega de modelos**

Los modelos en sus formatos digitales son entregables y propiedad del cliente, a

continuación se detalla que tipo de archivo será el recibido por el cliente.

# **Tabla 18**

*Archivos entregables*

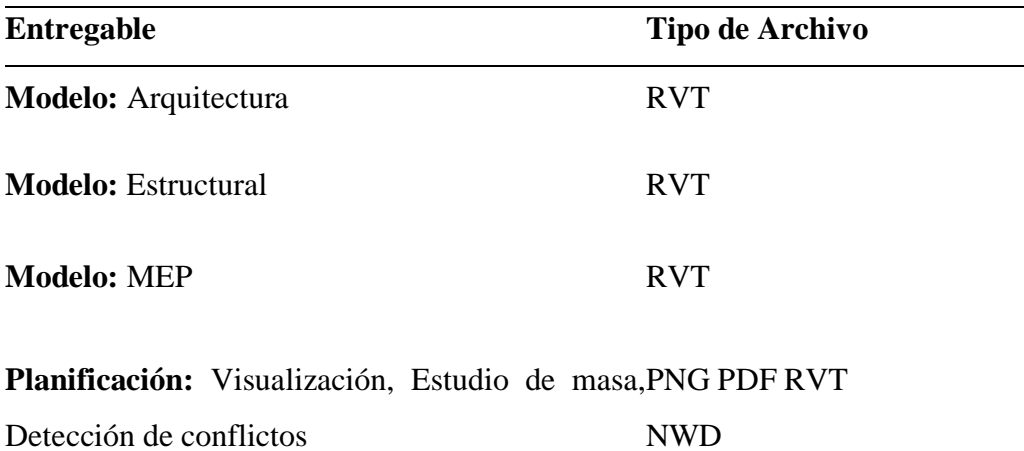

# **5.2.12.4. Control de calidad del modelo**

# **Tabla 19**

*Control de calidad del modelo*

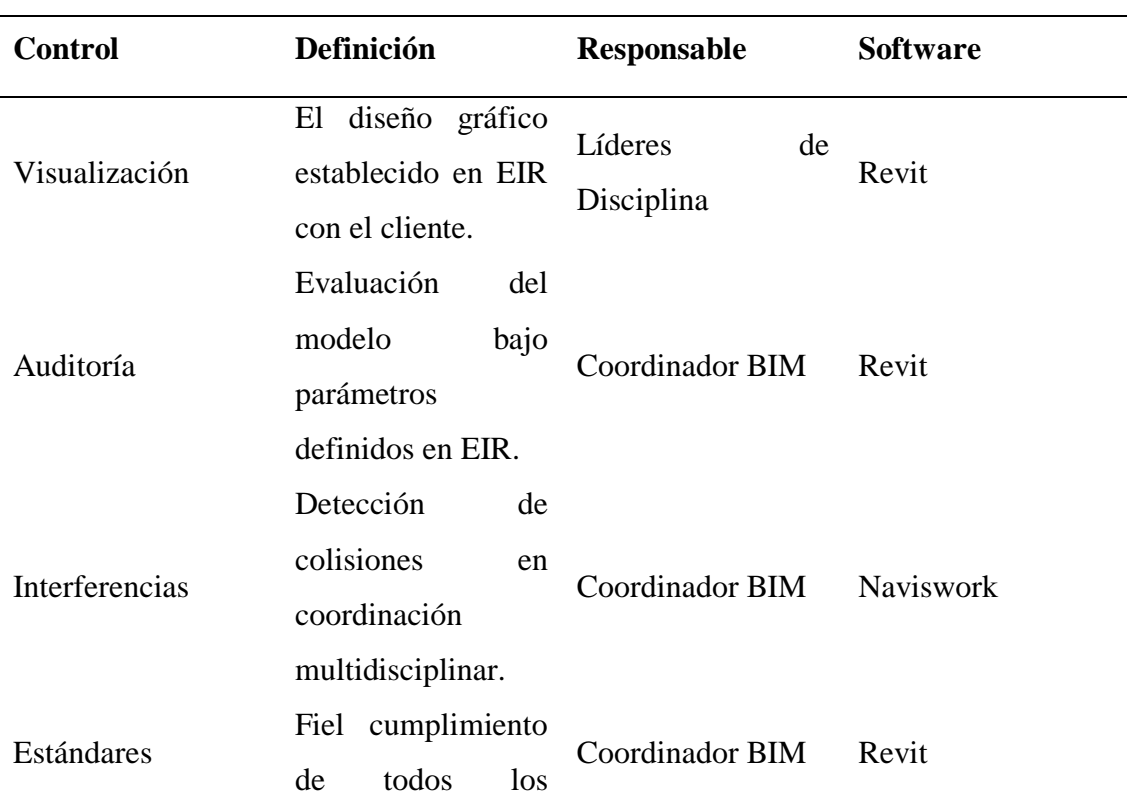

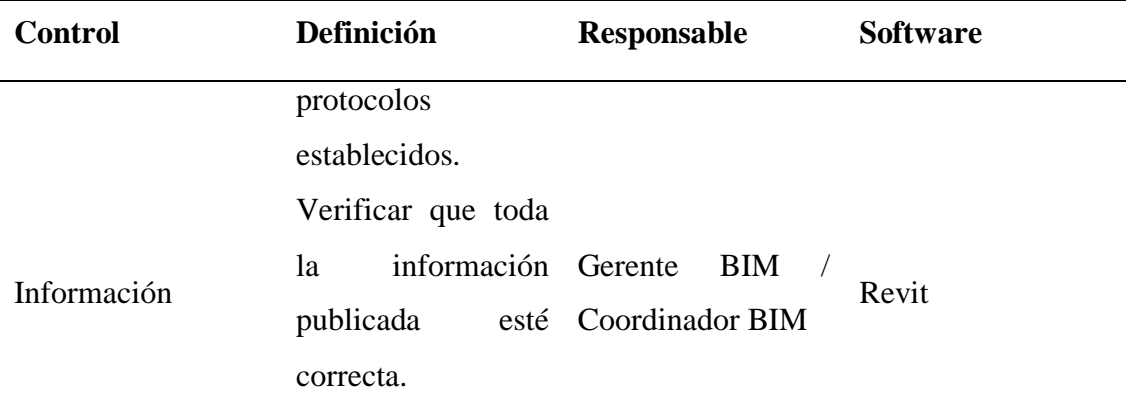

# **5.3. Nomenclatura de archivos**

La generación de archivos representa un volumen importante de información en este tipo de proyectos, por lo tanto, es de vital importancia organizarlos e identificarlos de acuerdo con su contenido.

# **Tabla 20**

*Nomenclatura de archivos*

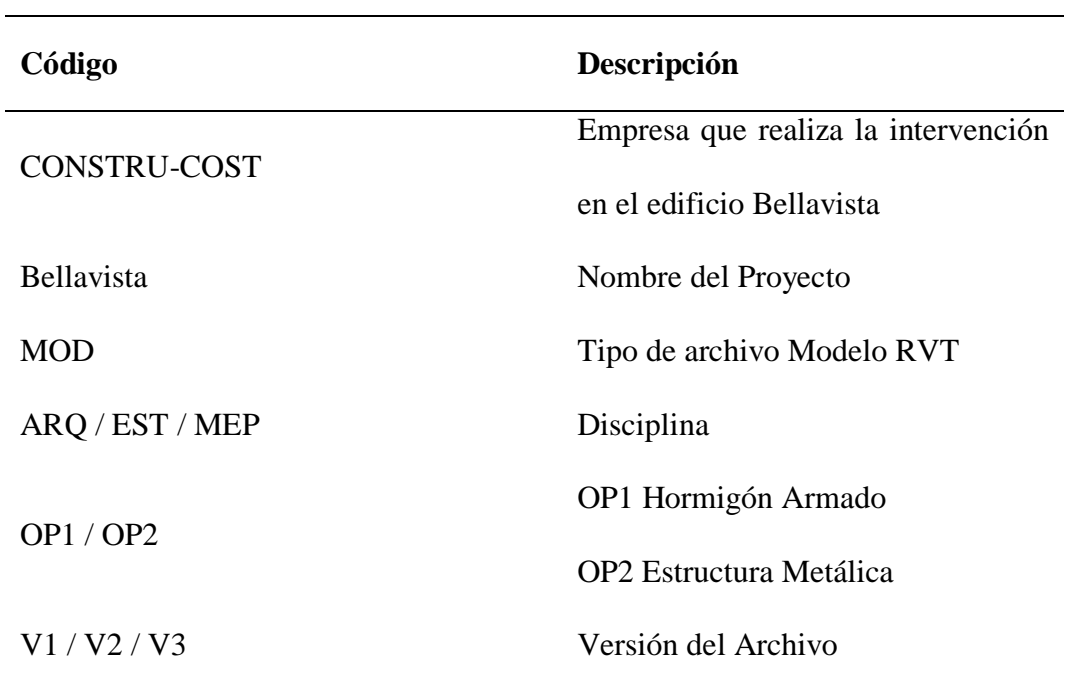

### *5.3.1. Formatos requeridos*

El lenguaje BIM puede ser muy extenso en cuanto a formatos y software que se usan para el desarrollo de esta disciplina.

Todos los formatos serán unificados con el fin de tener un mismo lenguaje de trabajo y un flujo eficiente al compartir la información.

# **Tabla 21**

### *Formatos*

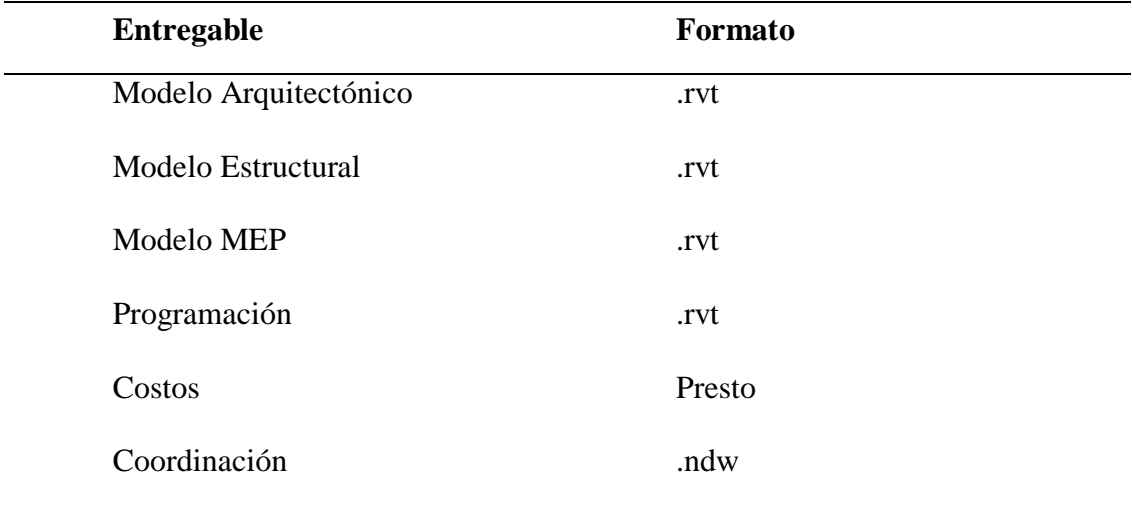

# *5.3.2. Colores asignados a los sistemas de instalaciones del proyecto*

# **Tabla 22**

*Colores asignados*

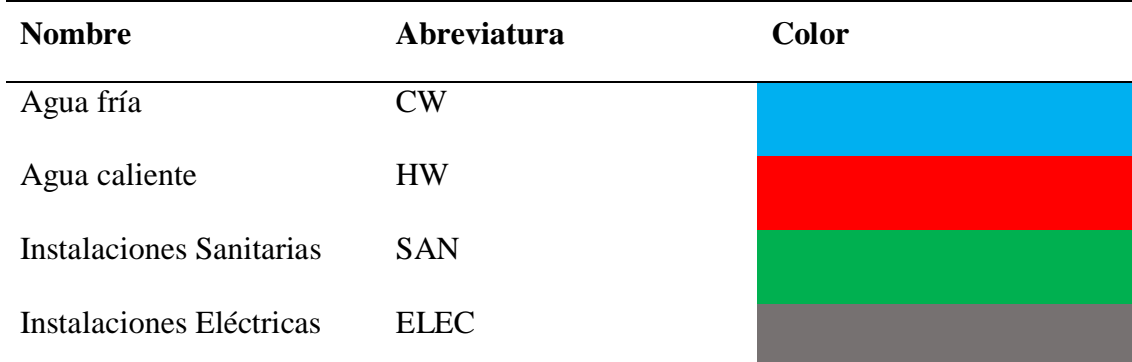

Incendios

### *5.3.3. Matriz de interferencia*

La matriz de interferencias nace de una coordinación multidisciplinar que tiene como base el modelo federado, este modelo deberá compararse con la estructura propuesta para el proyecto y las instalaciones eléctricas e hidrosanitarias.

A partir de esta matriz se procederá a identificar colisiones, su tipo y luego propondremos varias alternativas para resolverlas.

La matriz de interferencias es única para cada proyecto y se desarrolla conforme el proyecto va avanzando.

El objetivo específico de este proceso es evitar conflictos cuando el proyecto se empiece a ejecutar.

# **Figura 11**

*Matriz de interferencia*

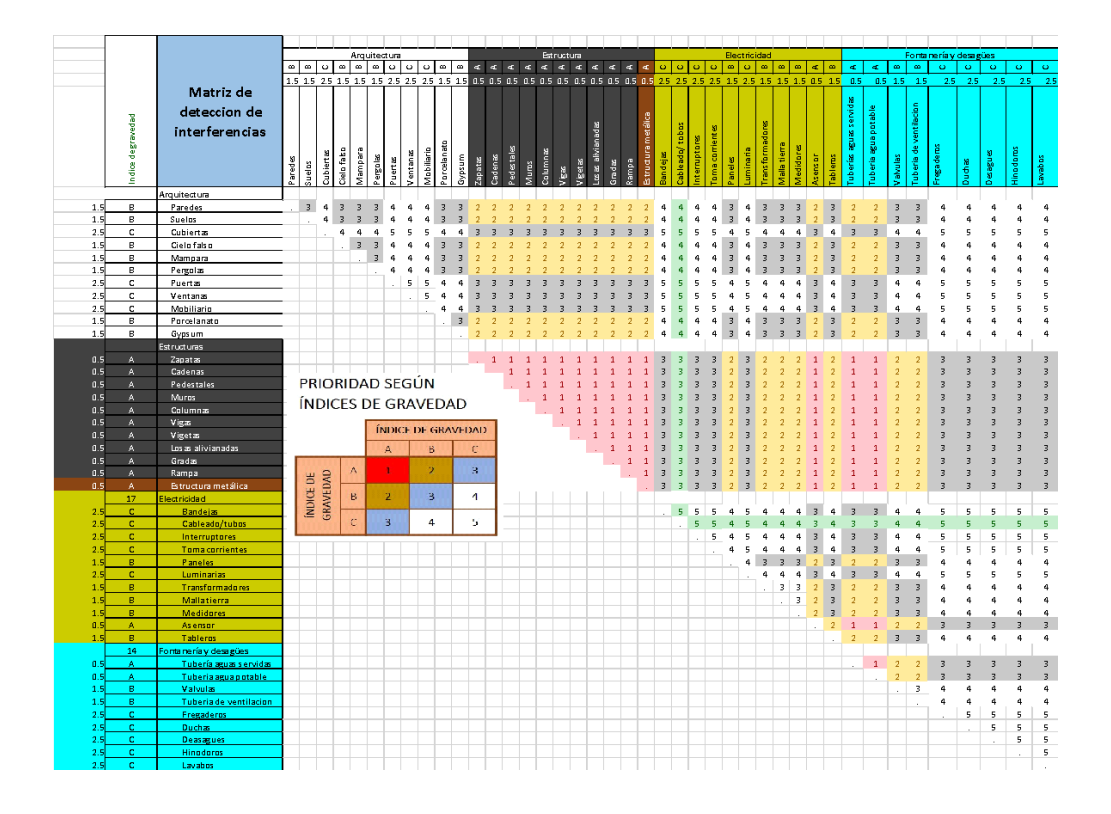

#### *5.3.4. Sistema de coordenadas y unidades*

En el Distrito Metropolitano de Quito se usan coordenadas TMQ, que son una proyección cartográfica que solo se aplica en esta ciudad y parten de una variante de las coordenadas UTM.

Las unidades para este proyecto serán regidas por el sistema métrico decimal.

El proyecto tiene un tamaño idóneo para ser representado en planimetrías de escala 1:100.

El sistema de coordenadas y unidades será el mismo para todas las disciplinas, los archivos federados cuentas con la información exacta para implantar cada uno de los modelos 3D en las diferentes áreas de trabajo.

El coordinador estará a cargo de verificar que todos los formatos de coordenadas y de medidas sean los mismos en los diferentes archivos compartidos.

#### *5.3.5. Niveles y ejes de referencia*

En la información entregada por parte del cliente para el desarrollo del proyecto se encontraban totalmente definidos los niveles del proyecto y la malla de ejes.

Por lo tanto, el proyecto tendrá como base dicha información y se ejecutará fielmente siguiendo dichos parámetros.

### **Figura 12**

*Parámetros a seguir*

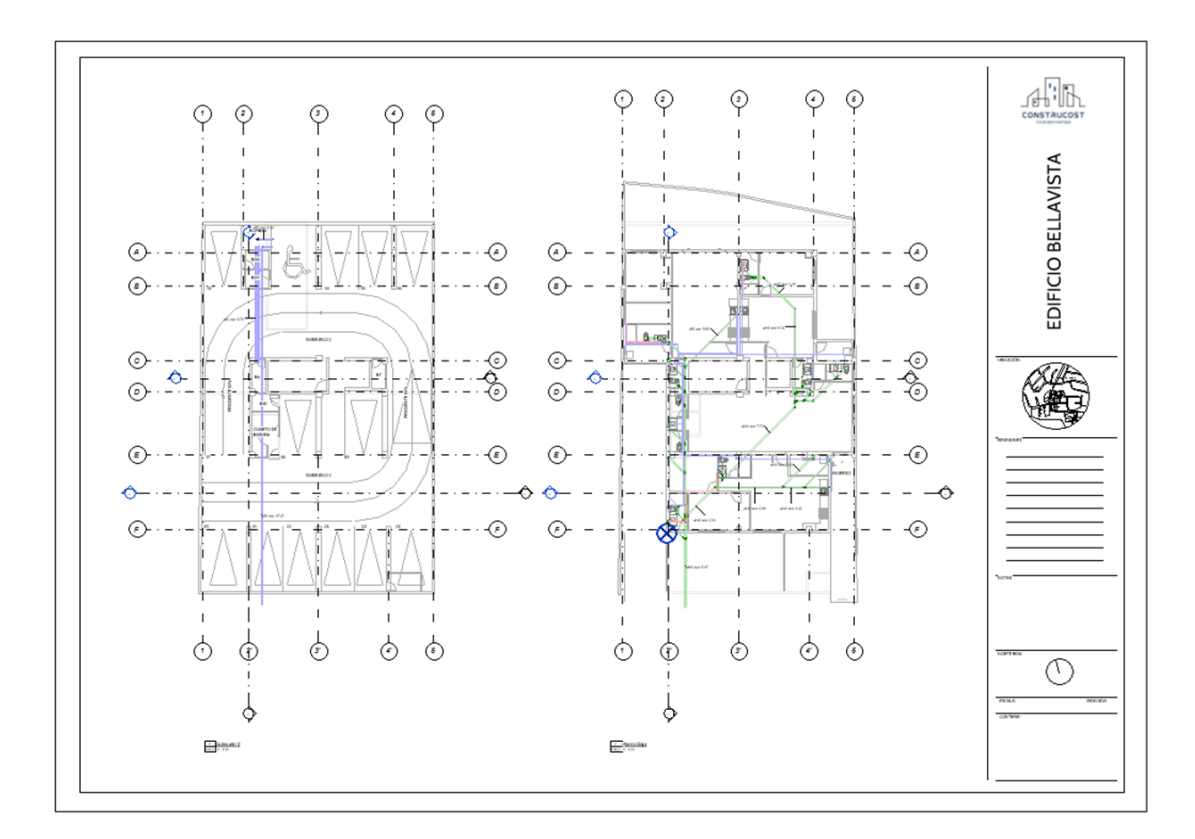

### *5.3.6. Estrategia de colaboración*

### **5.3.6.1. Plataforma de comunicación**

El grupo de trabajo ha decidido que la forma más sencilla de estar comunicados es a través de mensajería celular. La aplicación idónea para mantener el contacto es WhatsApp, ya que todos tienen acceso a ella de forma sencilla las 24 horas del día y los 7 días de la semana. WhatsApp permite crear grupos de trabajo y compartir información a través de su aplicación, por lo cual se ha convertido en un aliado importante en las comunicaciones del grupo.

Todas las reuniones definidas en el formato de reuniones se han desarrollado a través de Zoom, que es una plataforma gratuita que permite compartir archivos y compartir las pantallas de trabajo de todos los involucrados.

# *5.3.7. Estrategia de reuniones*

Las reuniones con el equipo de trabajo se han planificado en un formato semanal, estas reuniones servirán para definir y delegar los trabajos requeridos por nuestro cliente.

Todos los temas y las etapas en las cuales vamos a trabajar se han definido previamente en el formato de reuniones que se detalla en un capítulo anterior.

# *5.3.8. Recursos requeridos*

### **5.3.8.1. Hardware**

Los requerimientos de los softwares que emplearemos para el desarrollo BIM del proyecto, son de alta exigencia.

Estos programas están diseñados para equipos de alto rendimiento ya que conjugan gráficos e información.

Al usar coordinación multidisciplinar el ritmo de trabajo debe ser fluido, todas las disciplinas convergen en un solo programa, exigiendo al máximo el rendimiento de los equipos.

# **Tabla 23**

# *Hardware*

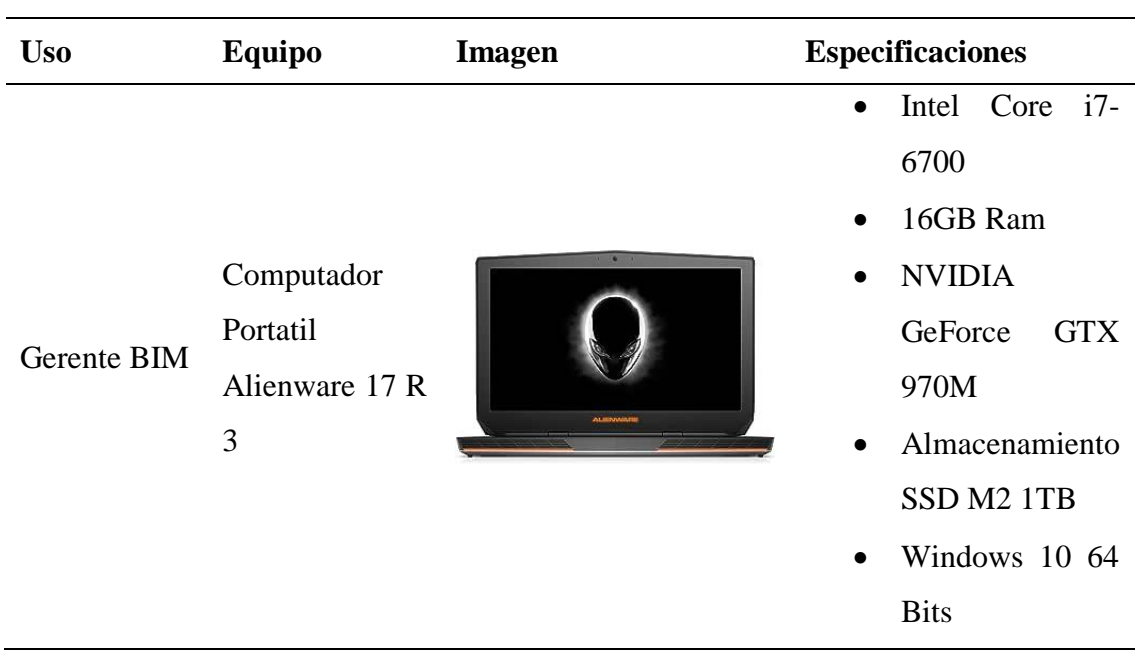

# **5.3.8.2. Software**

Los programas serán versión 2023: AutoCAD, Revit, Naviswork, Autodesk Construction Cloud y Presto.

# **Figura 13**

*Software*

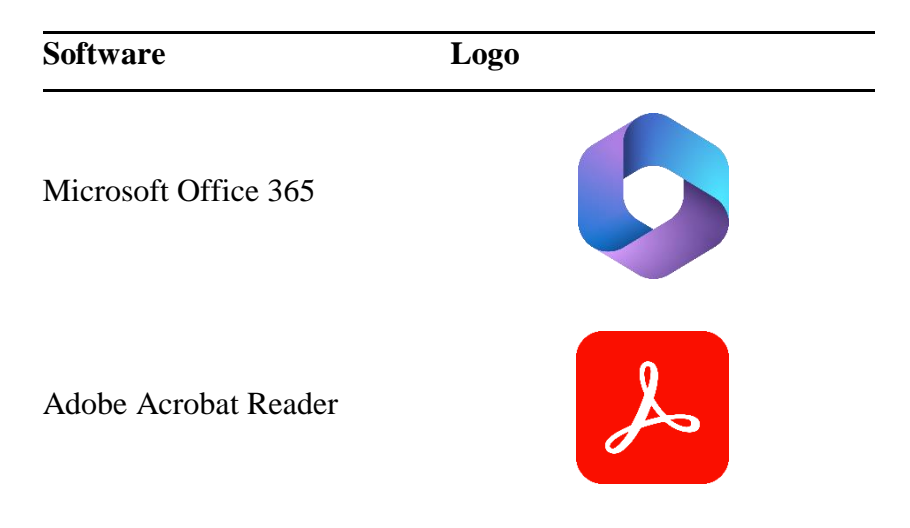

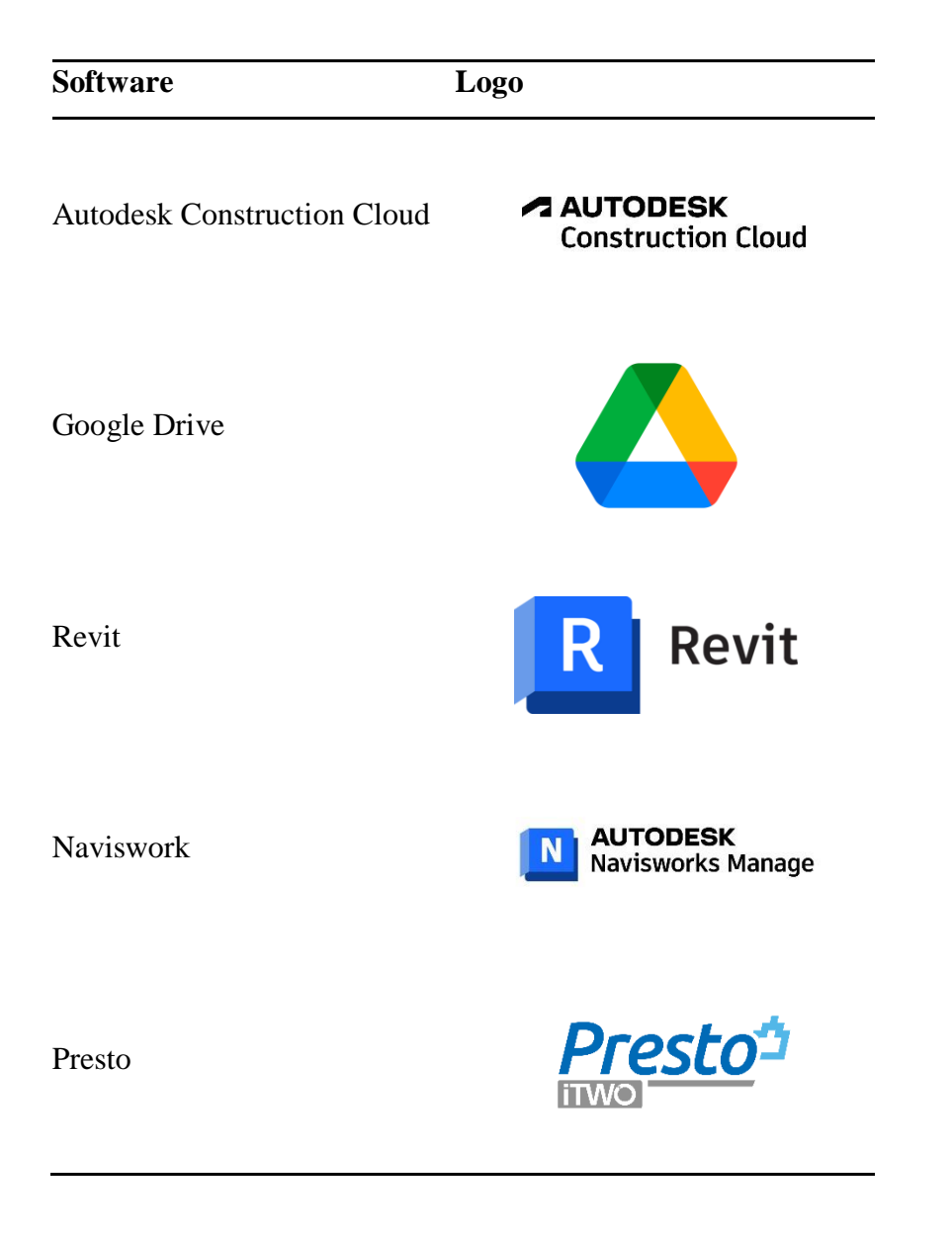

### *5.3.9. Manual de estilos*

El Gerente BIM en conjunto con el Coordinador BIM, han definido las características visuales que quieren transmitir como empresa en sus entregables.

Toda la imagen corporativa se centra en la elaboración de planimetrías 2D que están regidas por un estilo propio de la empresa así pues tenemos colores con esta identidad, símbolos arquitectónicos, tipos de línea y tipos de letra.

# *5.3.10. Formato de entregables del proyecto*

Los entregables que se han definido en contrato y que se compartirán al cliente

de acuerdo con sus requerimientos, serán los siguientes.

# **Tabla 24**

# *Entregables*

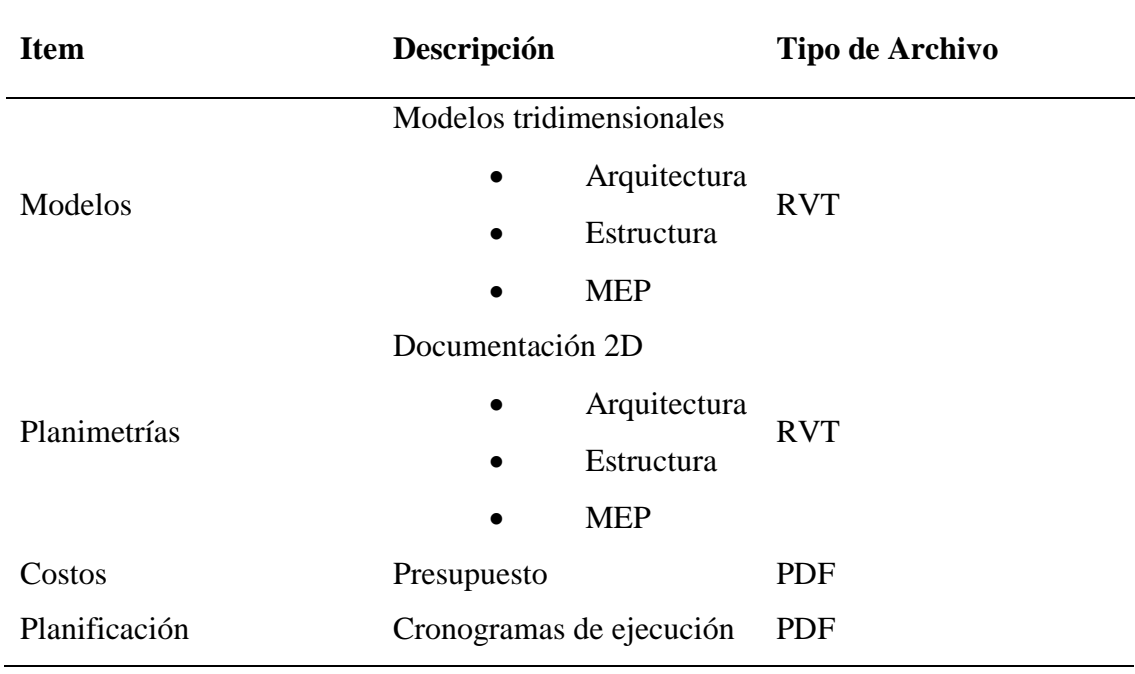

#### **CAPÍTULO 6: DETALLES DEL ROL – COORDINADOR BIM**

### **6.1. Perfil del rol**

El Coordinador BIM es el profesional que, con sus habilidades interdisciplinarias, encargado de coordinar los flujos de información y desarrollo dentro del proyecto "Bellavista", con base a la Metodología BIM, y bajo la dirección del BIM Manager el Arq. Carlos Encalada.

La Coordinación del edificio Bellavista se llevó a cabo de manera conjugada con el BIM Manager, se dispusieron los procesos de trabajo asignados a cada disciplina, también se gestionó la entrega de los resultados por parte de cada líder BIM, regularizando la información que posterior se ratificó, público y pasó a manos a manos del BIM Manager con el fin de ir perfilando la entrega final del proyecto.

Como coordinador se procuró cumplir con las disposiciones entregadas en el BEP, dar cumplimiento a los términos de control de la calidad de los productos de cada equipo de trabajo, verificar que sean compatibles la información y documentos en los procesos del proyecto. Asimismo, crear los flujos de trabajo, realizar una revisión rápida y minuciosa de los modelos entregados por los líderes de las diferentes disciplinas y realizar el análisis de colisiones entre los modelos para obtener como resultado un modelo federado limpio, posteriormente realizar el análisis 4D y 5D del proyecto y finalmente la simulación constructiva del mismo.

### **6.2. Objetivos Rol**

Manejar el intercambio de información del proyecto, coordinar el trabajo en progreso de las disciplinas participantes y realizar la gestión de interferencias interdisciplinarias para asegurar la calidad del modelado.

### *6.2.1. Objetivos específicos del coordinador BIM*

- Asegurar el acatamiento del BEP propuesto por el BIM manager.
- Participar y coordinar las reuniones del equipo de trabajo BIM.
- $\triangleright$  Gestionar las labores interdisciplinarias del proyecto.
- Elaborar los flujos de trabajo del equipo, siguiendo las bases de la normativa vigente ISO 19650.
- Mantener una constante comunicación entre los líderes de trabajo y el BIM manager.
- $\triangleright$  Confirmar y mantener una correcta implementación del protocolo de estilo y las plantillas de trabajo.
- Revisar y aprobar la integración de la información de los modelos auditados.
- Realizar la matriz de colisiones y efectuar en análisis de interferencias interdisciplinar con su respectivo informe.
- Realizar el presupuesto general del modelo federado.
- Realizar incidencias de trabajo de los modelos realizados por los líderes de las diferentes disciplinas.

#### **6.3. Desarrollo del rol**

#### *6.3.1 Funciones y responsabilidades del coordinador BIM*

- Cumplimiento del BEP
- Realizar retroalimentaciones del avance del proyecto a los diferentes líderes.
- $\triangleright$  Comunicar el avance del proyecto al BIM manager.
- Desarrollar el modelo federado.
- Elaboración de las plantillas de trabajo de las diferentes disciplinas en conjunto con los líderes de trabajo.
- Revisiones semanales de los avances de los diferentes modelos.
- Desarrollo de la matriz de interferencias.
- Notificar los cambios o novedades sugeridos por los líderes al BIM manager.
- Compartir los modelos de avance entre las diferentes disciplinas en la carpeta de "CONSUMIDO"
- Crear informes de transmisión para notificar la entrega de documentos o sus debidas actualizaciones.
- Elaborar incidencias de los diferentes conflictos entre los modelos o procesos de trabajo a los líderes y/o BIM manager.
- Realizar el análisis de colisiones interdisciplinarias del proyecto guiado por la matriz de interferencias.
- $\triangleright$  Revisar y entregar los resultados de las comparativas de las diferentes propuestas realizadas.
- $\triangleright$  Organizar el espacio de trabajo de las distintas disciplinas y asignar permisos en Autodesk Construction Cloud.

### *6.3.2 Actividades dentro del rol*

### **6.3.2.1 Flujo de trabajo**

Uno de los procesos realizados por el coordinador es la elaboración de los flujos de trabajo, en donde se organiza de manera visual cada proceso realizado, desde la etapa de planificación hasta la elaboración de los entregables.

En la primera etapa del flujo de trabajo de coordinación se planifica las reuniones con el BIM Manager, donde se presenta las especificaciones del proyecto y se entrega el BEP, posteriormente se planean las reuniones con los líderes de disciplinas y se le entrega las plantillas de trabajo.

### **Figura 21**

*Flujo etapa 1*

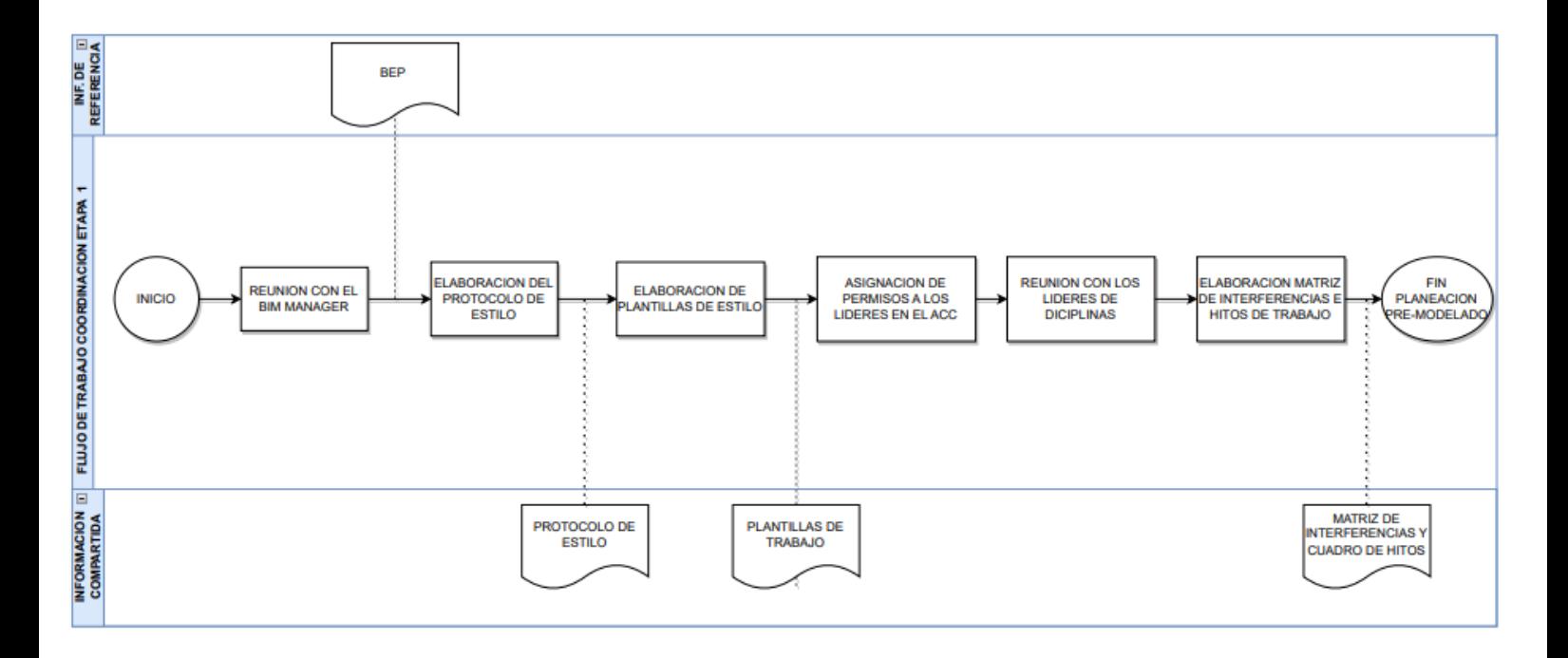

En la segunda etapa del flujo de trabajo empieza con la revisión de los modelos auditados, entregados por los líderes de las diferentes disciplinas, para posteriormente la elaboración del análisis de colisiones, donde se realiza un informe detallado de cada colisión existente en el modelo para sus respectivas colisiones, y finalmente termina con la elaboración de un modelo federado.

*Flujo etapa 2*

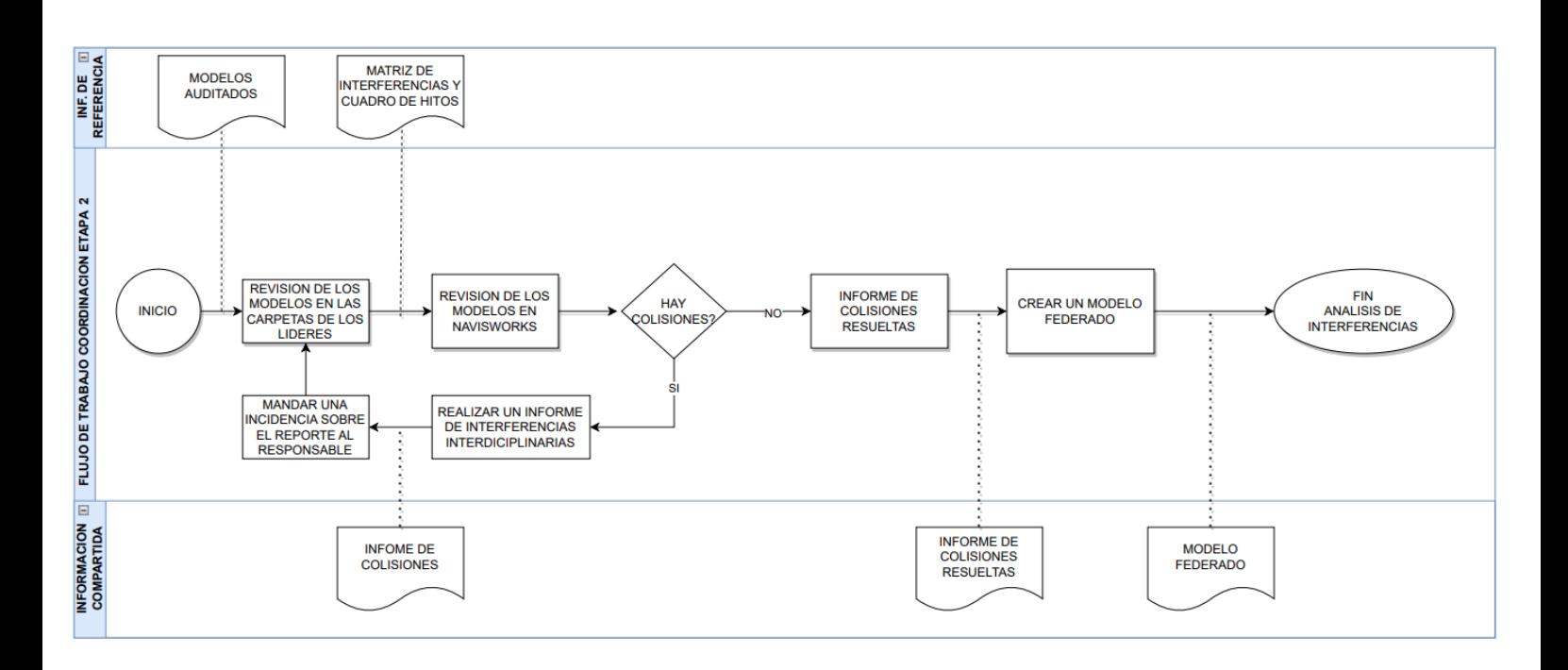

En la etapa final, recibimos los modelos corregidos y el 4D y 5D de los líderes de disciplina para posteriormente realizar una comparativa de costo y tiempo de las propuestas y la creación el modelo federado de la opción escogida, en el cual el flujo de trabajo finalizara con la elaboración del 4D y 5D de la propuesta seleccionada y la simulación constructiva.

## **Figura 23**

*Flujo etapa 3*

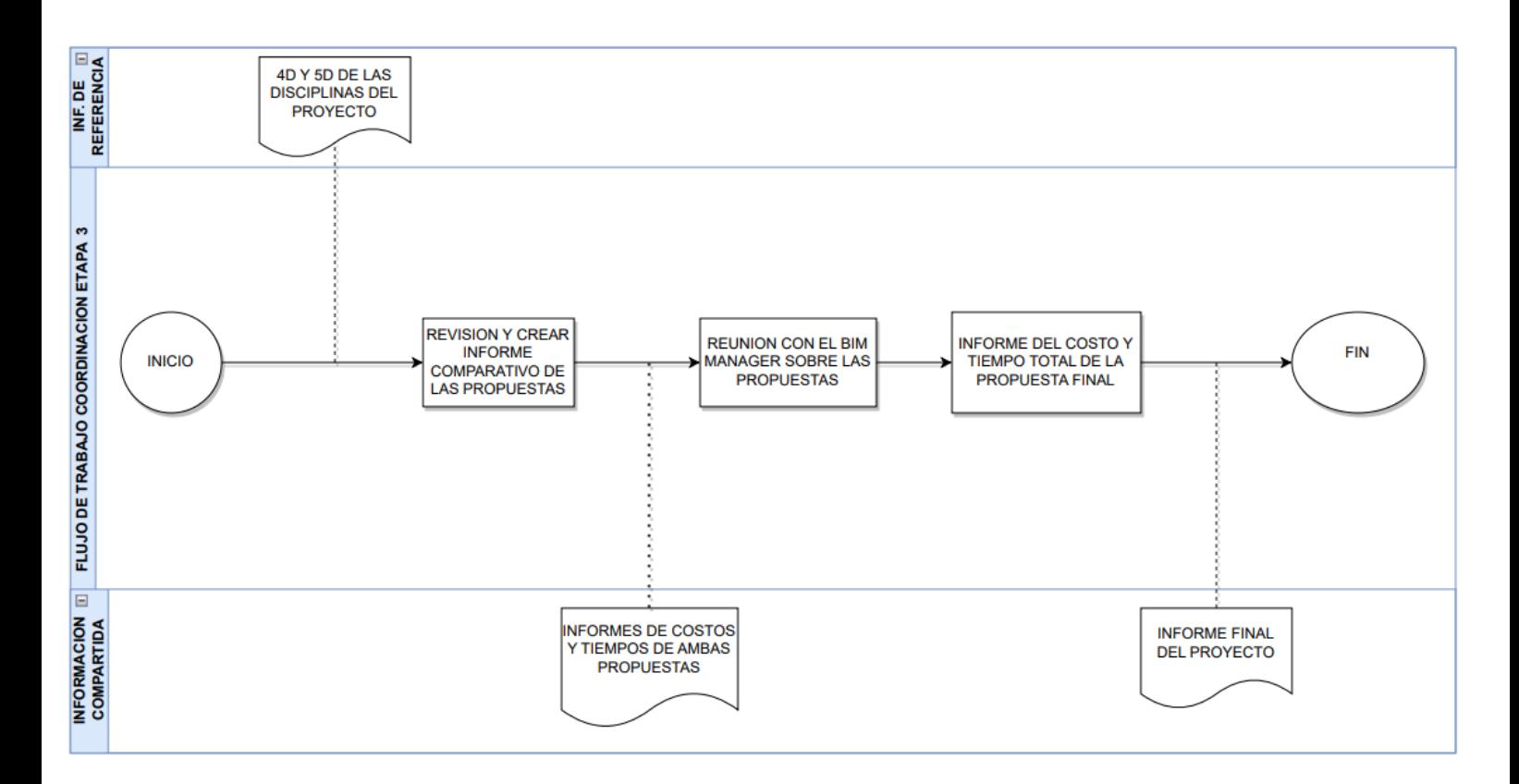

### **6.3.2.2 Metodología de comunicación**

La comunicación entre de los integrantes del proyecto se realizó en su mayor parte en el ACC (Autodesk Constrution Cloud), donde se enviaban incidencias e informes de transmisión en los cuales se dejaban comentario e indicaciones sobre el proyecto y ubicación de los archivos compartidos entre disciplinas.

Para un intercambio de información más inmediato se usó la plataforma de WhatsApp y Zoom para las reuniones de trabajo, las cuales fueron planificadas una vez por semana.

### **Figura 24**

*Aplicaciones o programas de comunicación.*

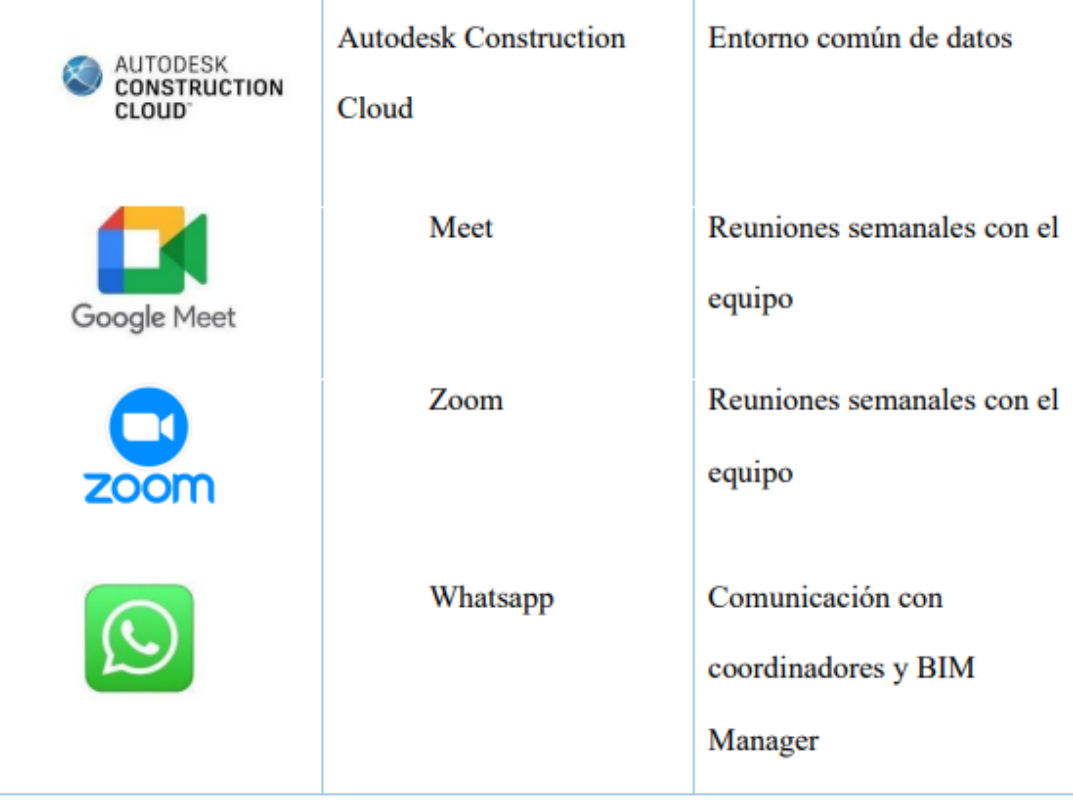

### **6.3.2.3 Estructura de carpetas**

Para que la plataforma de la metodología BIM funcione correctamente, debemos tener los flujos de trabajo totalmente organizados, esto incluye los contenedores de la información en los diferentes servidores de almacenamiento previamente establecidos por la empresa.

La gestión, elaboración, edición, coordinación y revisión de los archivos debe ser de fácil lectura para todos los involucrados en el proyecto.

Cada uno de los responsables de las disciplinas que interfieren en este proyecto tendrán acceso limitado a sus áreas de trabajo.

La gerencia del proyecto en conjunto con la coordinación BIM serán los únicos usuarios con la potestad de ingresar en todas las áreas de trabajo de los diferentes involucrados.

La organización de las carpetas fue la siguiente:

# **Tabla 25**

# *Organización de las carpetas*

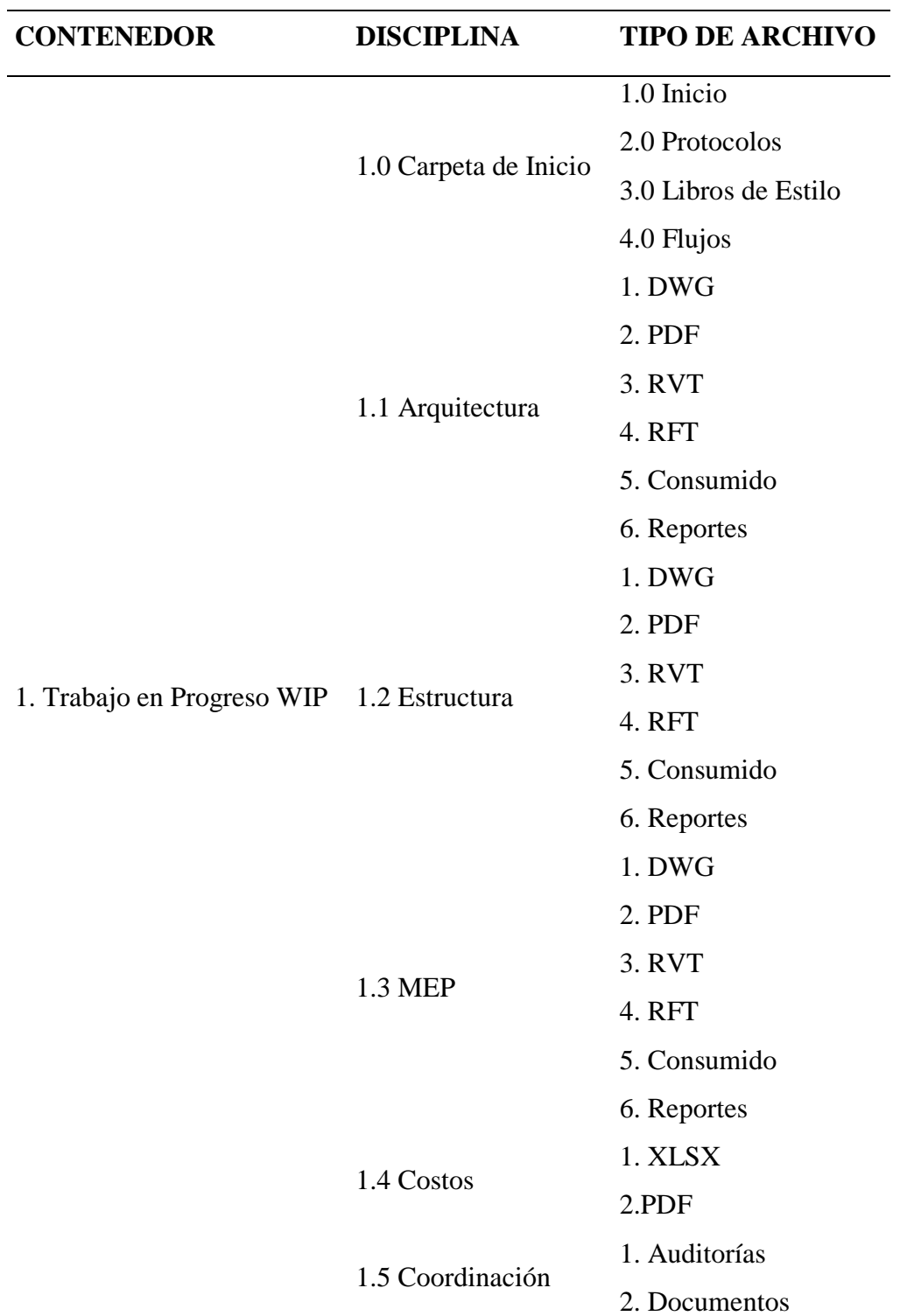

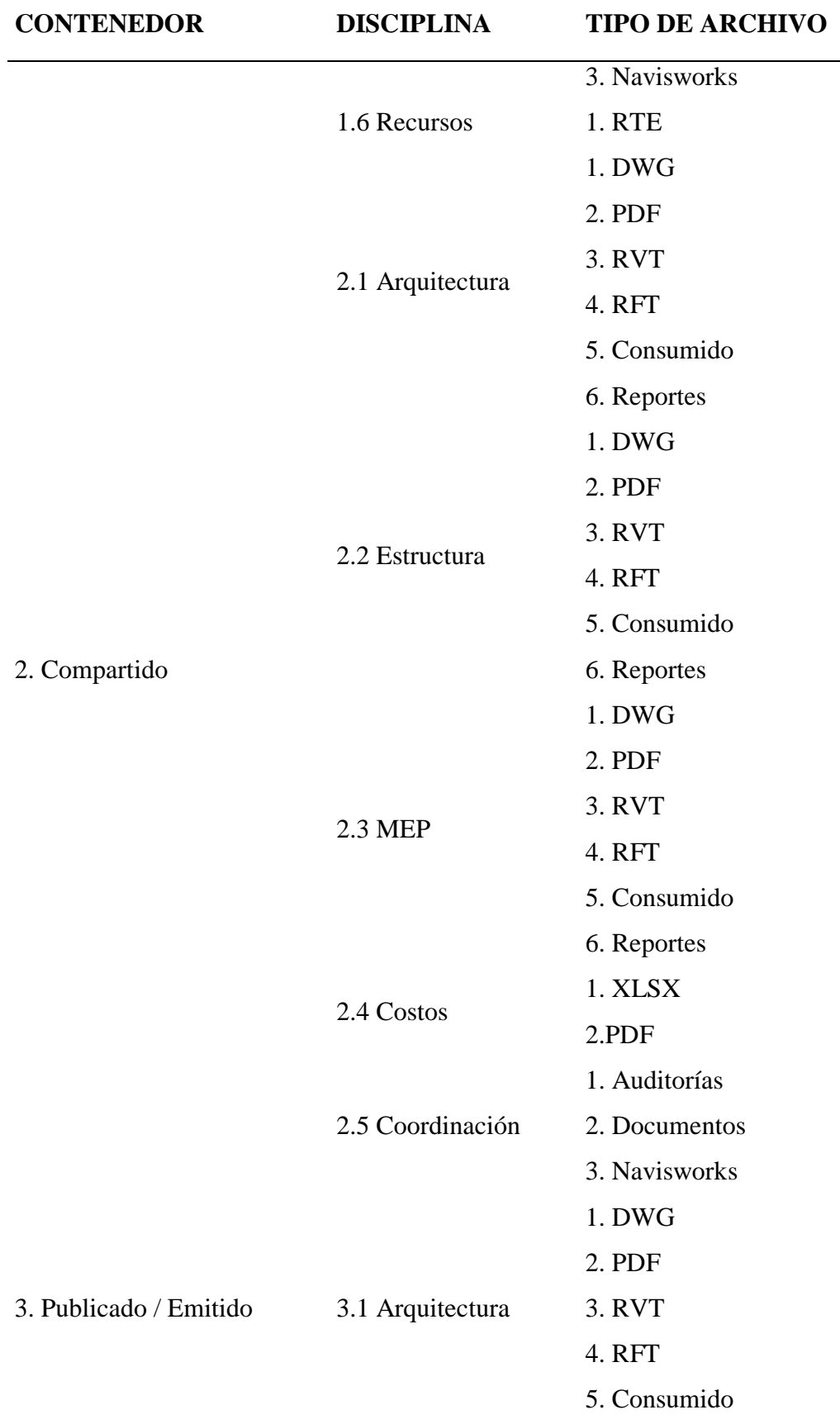

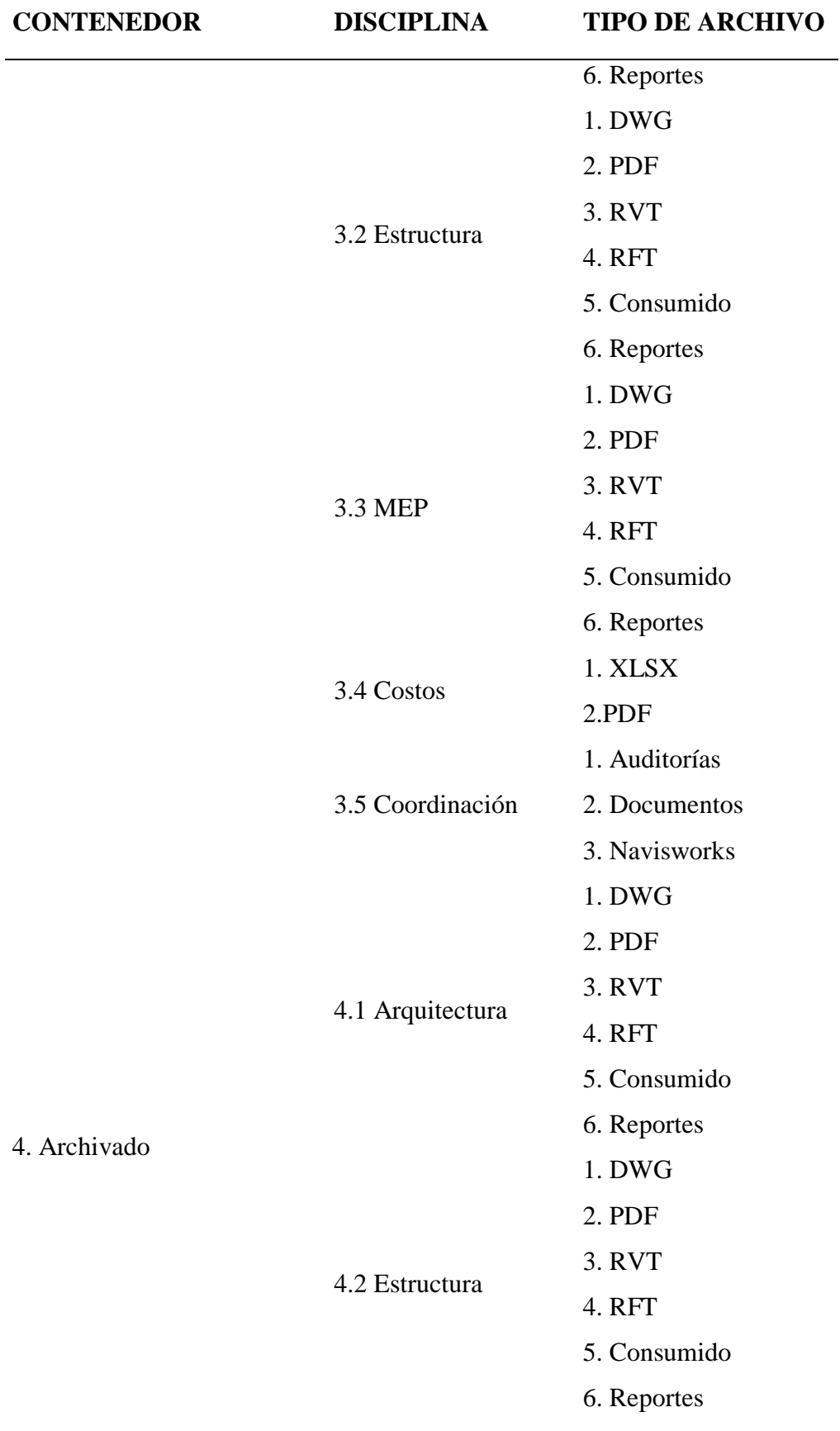

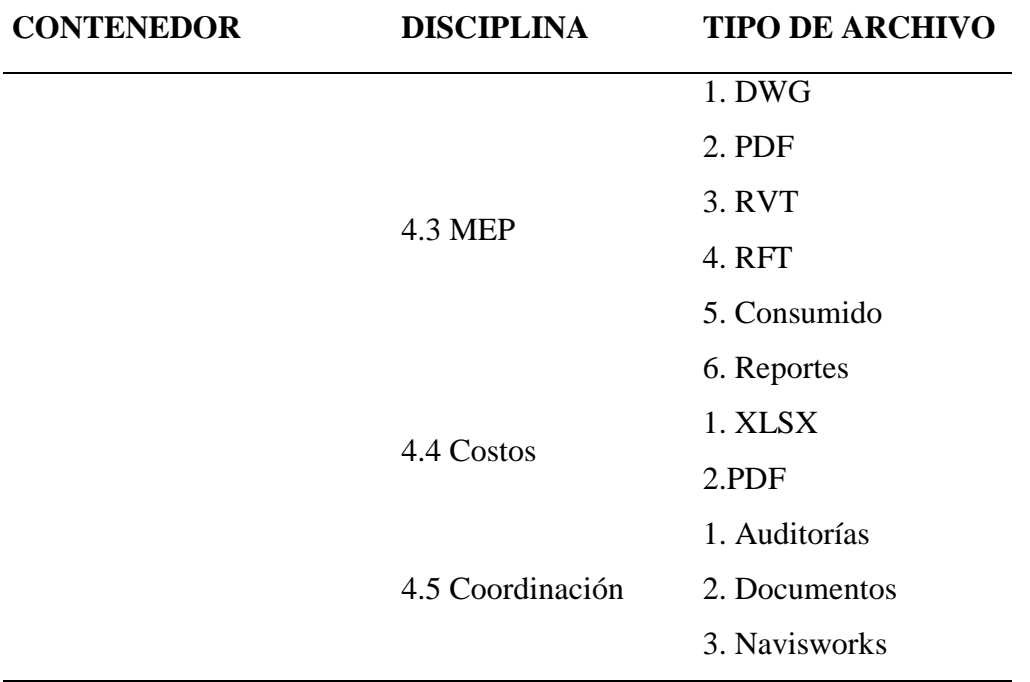

# **6.3.3.4 Nomenclatura de archivos**

La generación de archivos representa un volumen importante de información en este tipo de proyectos, por lo tanto, es de vital importancia organizarlos e identificarlos de acuerdo con su contenido.

# **Tabla 26**

*Nomenclatura de archivos*

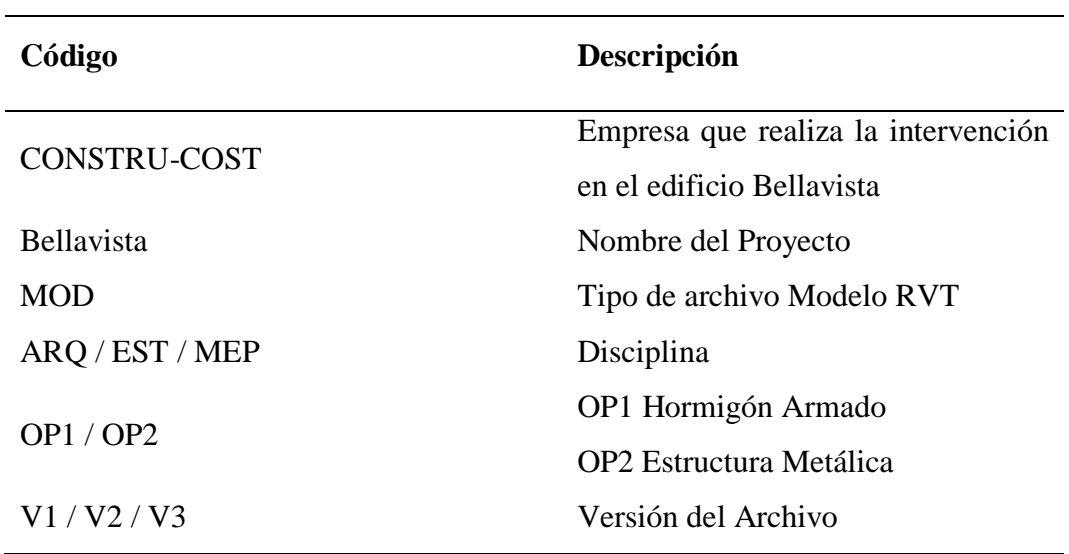

## **6.4. Coordinación del proyecto Bellavista**

# *6.4.1 Matriz de interferencias*

La matriz de interferencias y de colisiones es una herramienta muy eficaz que permite al equipo del proyecto y al coordinador tomar decisiones o realizar cambios precisos y rápidos en caso de conflictos entre disciplinas.

Se realiza un sistema de alfabetización o numérico y de colores para dar prioridades a las colisiones o interferencias de mayor prioridad.

**Figura 25**

*Matriz de colisiones*

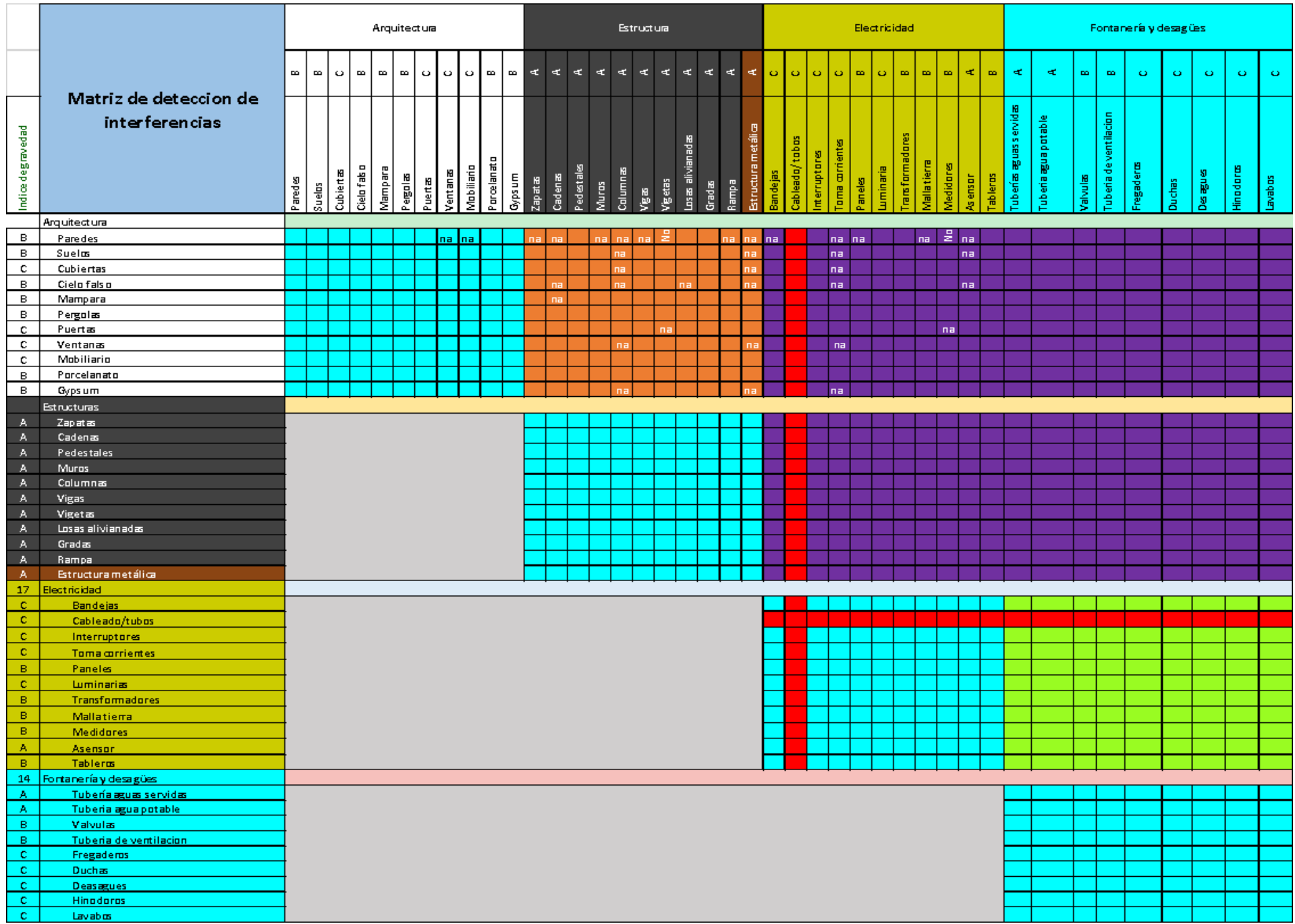

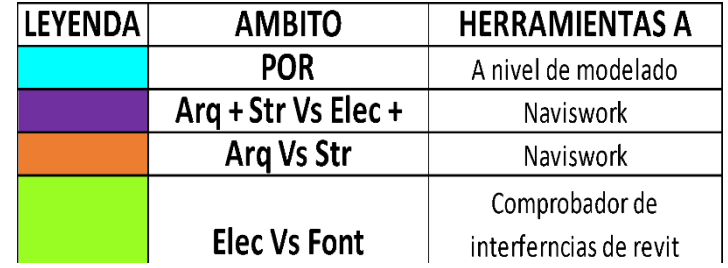

*Matriz de interferencias*

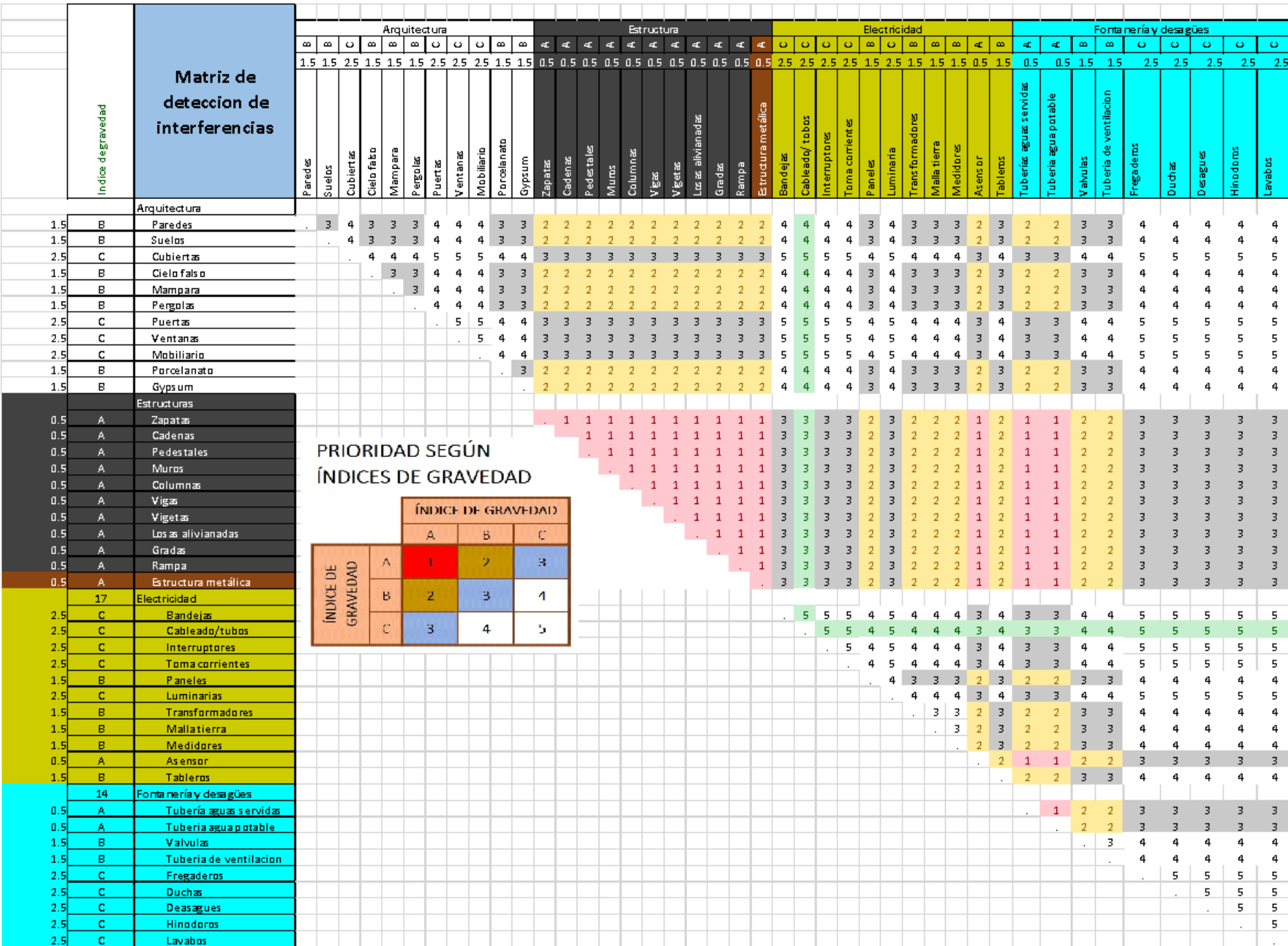

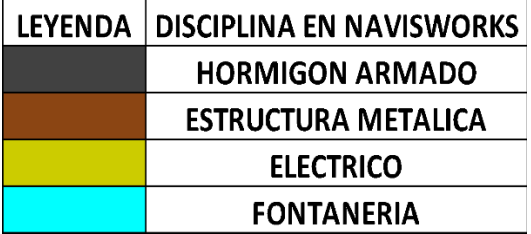

# *6.4.2 Cuadro de hitos de coordinación*

Posteriormente de realizar las matrices de colisiones, procedemos a realizar el

cuadro de hitos de coordinación, el cual contribuye a tener una priorización en el

análisis de colisiones y de una manera más ordenada y metódica.

Para el proyecto Bellavista se priorizo cuatro hitos de coordinacion:

- Estructura vs Arquitectura
- Estructura vs Arquitectura vs Fontanería
- $\triangleright$  Estructura vs Equipos especializados
- $\triangleright$  Estructura vs Eléctrico

# **Tabla 27**

*Cuadro de hitos*

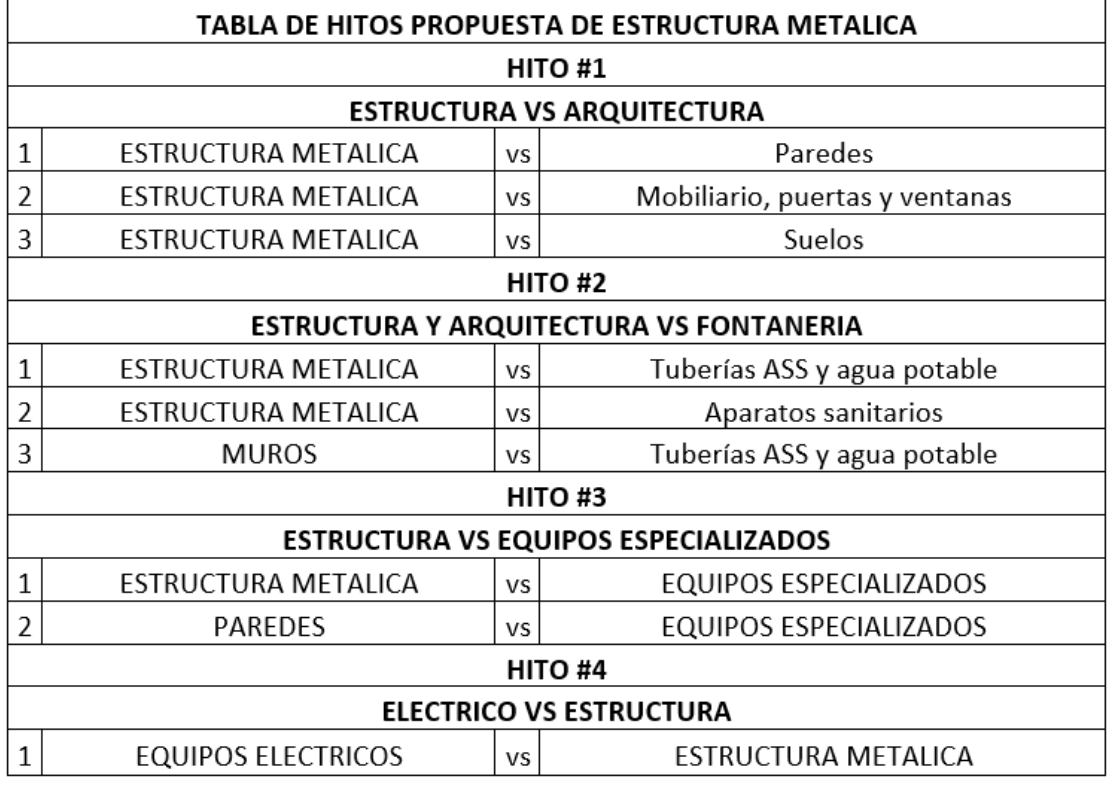

### *6.4.3 Análisis de colisiones interdisciplinarias.*

La coordinación BIM, es un enfoque integral para la gestión de proyectos de construcción que utiliza modelos digitales tridimensionales para representar de manera precisa y detallada todos los aspectos de un edificio o infraestructura durante su ciclo de vida. El objetivo principal de la coordinación BIM es mejorar la eficiencia, reducir los errores y minimizar los conflictos en todas las etapas de un proyecto de construcción, desde el diseño hasta la construcción y la operación.

A continuación, se presenta un análisis de la coordinación BIM:

 Detección de Conflictos: Una de las ventajas clave de la coordinación BIM es la detección de conflictos antes de que ocurran en el sitio de construcción. El software BIM puede identificar interferencias entre elementos del diseño, como tuberías que atraviesan vigas o conductos que chocan con estructuras, lo que ayuda a evitar costosas correcciones durante la construcción.

- $\triangleright$  Mejora de la Eficiencia: La coordinación BIM puede mejorar significativamente la eficiencia en el proceso de construcción. Al eliminar o reducir la necesidad de cambios de diseño en el sitio, se ahorra tiempo y dinero.
- Estándares y Normativas: La implementación efectiva de la coordinación BIM a menudo requiere el cumplimiento de estándares y normativas específicas, como los protocolos de intercambio de información (IFC) y los requisitos de modelado definidos por las autoridades locales.
- Integración de Modelos: Navisworks permite integrar modelos de diferentes disciplinas, como arquitectura, estructura, mecánica, electricidad y fontanería (MEP), en un solo entorno. Esto facilita la detección de colisiones entre los diferentes elementos del proyecto.
- Detección de Colisiones: Una de las funciones clave de Navisworks es la detección de colisiones. La herramienta analiza los modelos cargados y resalta las áreas donde los elementos se intersectan o están demasiado cerca unos de otros. Esto ayuda a identificar posibles conflictos antes de que ocurran en el sitio de construcción.
- Clash Detective: Navisworks cuenta con una función llamada "Clash Detective" que permite configurar reglas y criterios personalizados para la detección de colisiones. Los usuarios pueden definir qué elementos deben compararse y qué tipo de colisiones son críticas. Esto brinda un control preciso sobre el proceso de detección de colisiones.
- Informe de Colisiones: Después de realizar la detección de colisiones, Navisworks genera informes detallados que muestran las ubicaciones y descripciones de las colisiones detectadas. Estos informes son valiosos para que los equipos de diseño y construcción tomen medidas correctivas.
- Visualización 3D: Navisworks ofrece una visualización en 3D de los modelos y colisiones detectadas, lo que facilita la comprensión de los problemas potenciales. Los usuarios pueden explorar los modelos en detalle y ver las colisiones desde diferentes ángulos.
- Secuenciación de Construcción: Además de la detección de colisiones, Navisworks también se utiliza para planificar y secuenciar la construcción. Los usuarios pueden crear líneas de tiempo y secuencias de construcción basadas en los modelos para optimizar la ejecución del proyecto.

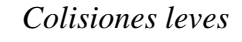

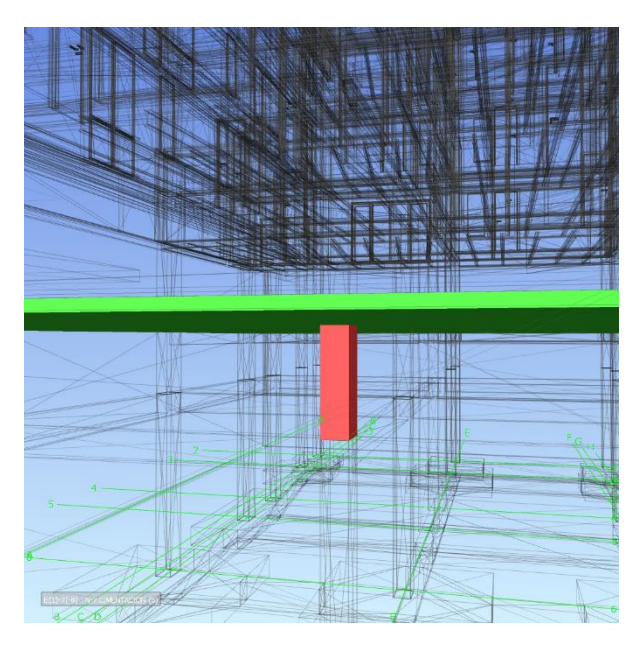

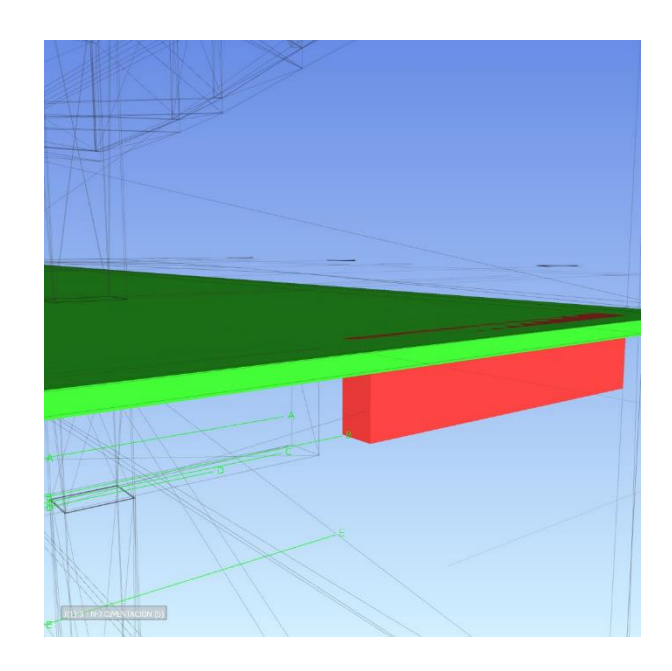

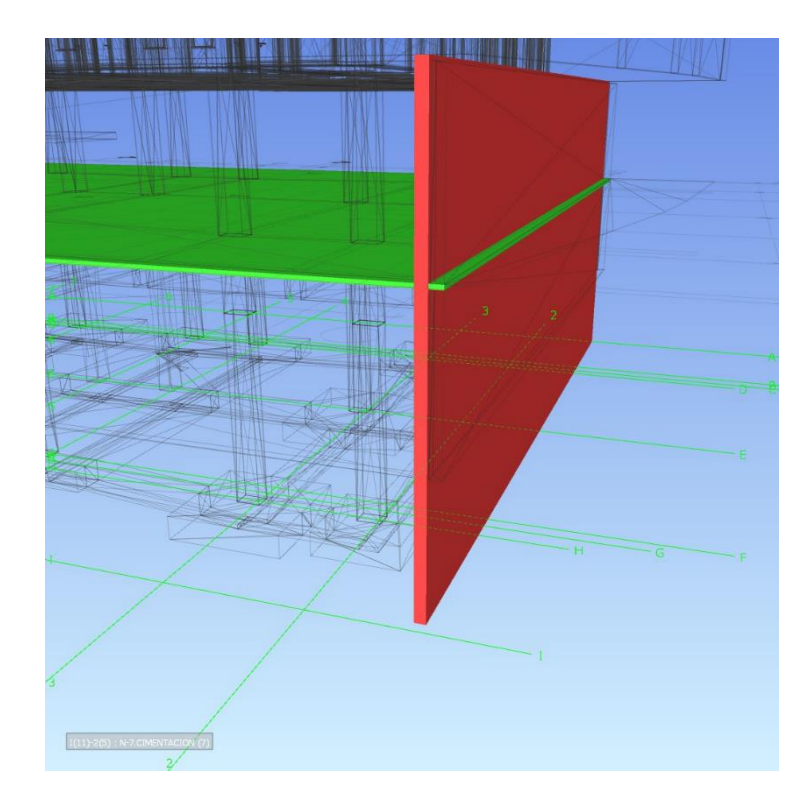

*Colisiones duras*

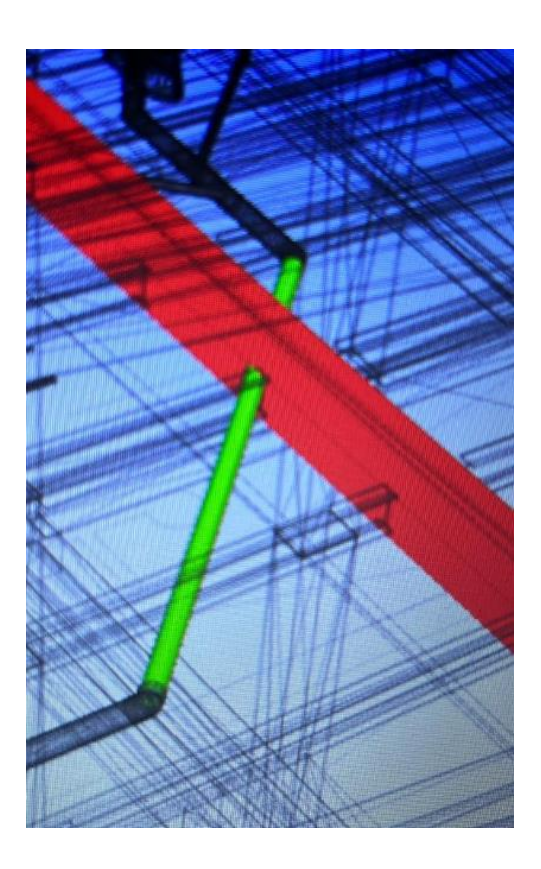

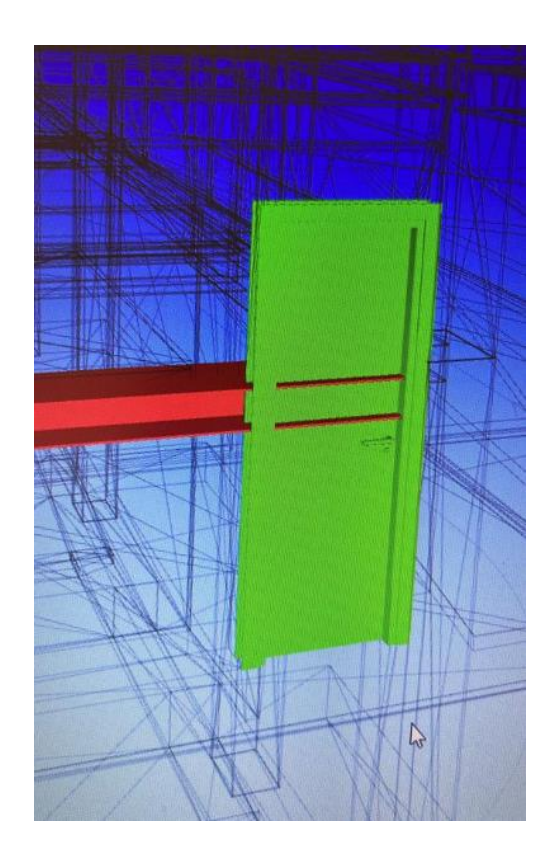

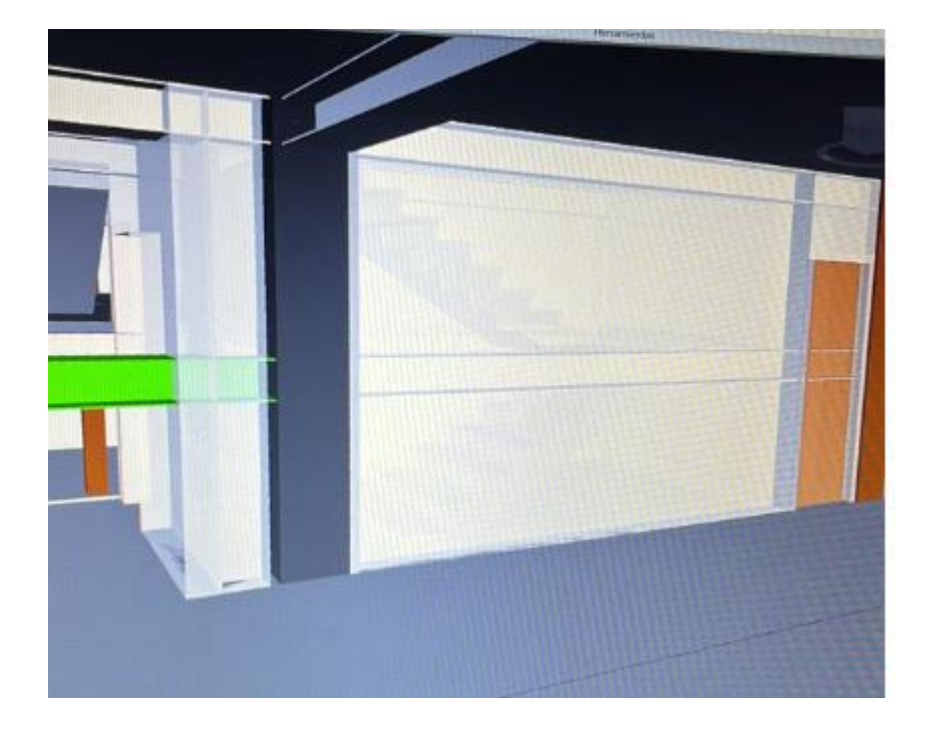

*Análisis de colisiones de ambas propuestas del proyecto Bellavista*
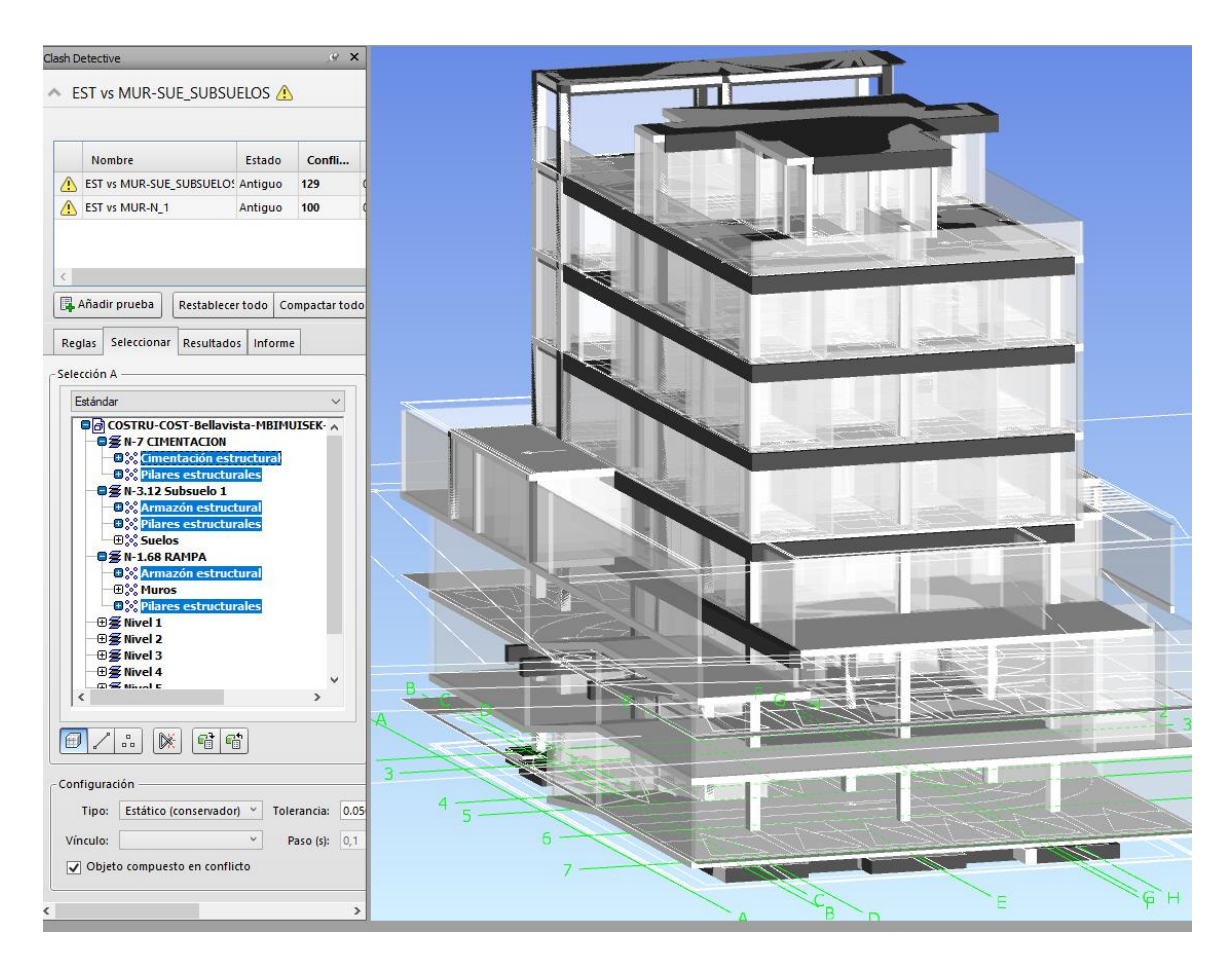

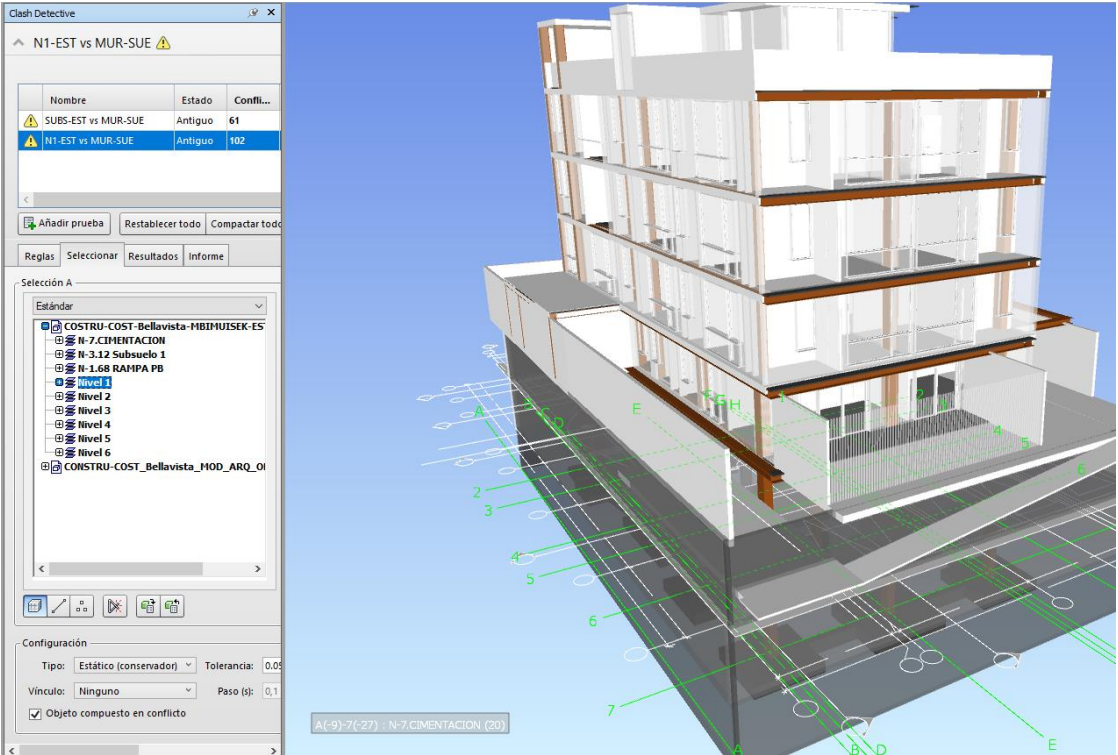

#### *6.4.4 Informes de colisiones resueltas.*

Un informe de colisiones en Navisworks es un documento generado por la herramienta "Clash Detective" de Navisworks que proporciona información detallada sobre las colisiones detectadas entre los elementos de los modelos 3D cargados en el software. Estos informes son fundamentales para la coordinación y la resolución de problemas en proyectos de construcción y permiten que los equipos identifiquen y solucionen conflictos antes de la construcción en el sitio. A continuación, se muestra cómo se estructura un informe de colisiones típico en Navisworks:

- $\triangleright$  Título del proyecto.
- $\triangleright$  Fecha de creación del informe.
- $\triangleright$  Nombres de los archivos de modelos utilizados.
- $\triangleright$  Información de contacto del equipo de proyecto.

El informe indica la cantidad total de colisiones detectadas en el proyecto, estadísticas, como el número de colisiones por disciplina (arquitectura, estructura, MEP, etc.). Además, incluye los gráficos de la distribución de colisiones por ubicación o tipo. El formato y la estructura exactos de un informe de colisiones pueden variar según las preferencias de cada proyecto y el software utilizado. Sin embargo, en general, estos informes son herramientas esenciales para mantener la coordinación y la eficiencia en proyectos de construcción, ya que ayudan a garantizar que los conflictos se resuelvan de manera oportuna y que el proyecto avance sin problemas.

#### **Tabla 28**

*Informe de conflictos*

# AUTODESK"<br>N**AVISWORKS**"

**SUBS-EST vs MUR-SUE**<br> $\frac{7}{0.050m}$  61 0 0 15 46 0 16

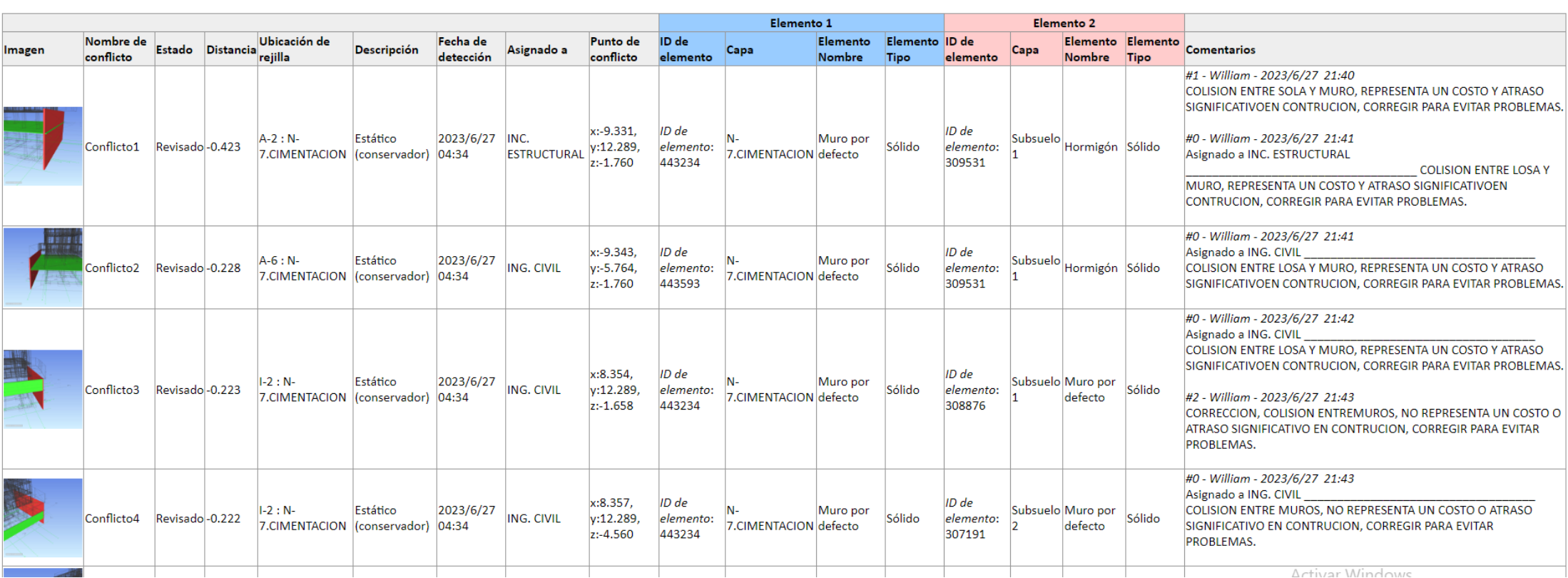

Tipo

0 Estático (conservador) Antiguo

Estado

## **Tabla 29**

# *Informe de colisiones resueltas*

#### AUTODESK®<br>N**AVISWORKS**® Informe de conflictos

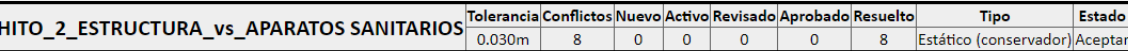

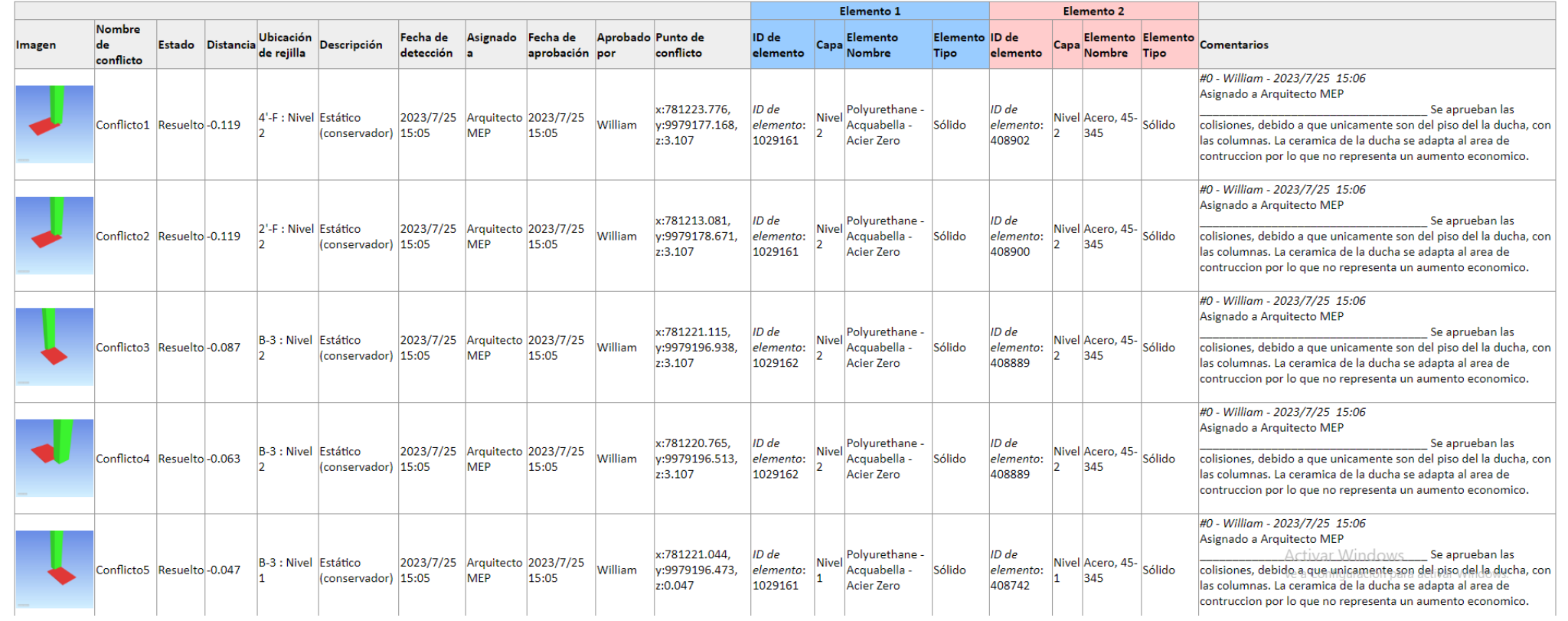

#### *6.4.5 Comparativa económica entre las propuestas.*

La elección entre una estructura de hormigón y una estructura metálica en un proyecto de construcción depende de diversos factores, incluidos los económicos. A continuación, se presenta una comparativa económica entre ambas opciones:

• Costo Inicial:

Estructura de Hormigón: La construcción de una estructura de hormigón suele ser más económica en términos de materiales, especialmente en áreas donde el hormigón es abundante y económico. Sin embargo, puede requerir más mano de obra y tiempo para la construcción. En el caso del proyecto Bellavista, se tiene presupuestado \$378 539,92.

#### **Tabla 30**

*Resumen Propuesta Hormigón*

# **RESUMEN DEL PRESUPUESTO DE LA** PROPUESTA DE HORMIGON ARMADO

#### **RESUMEN DE PRESUPUESTO**

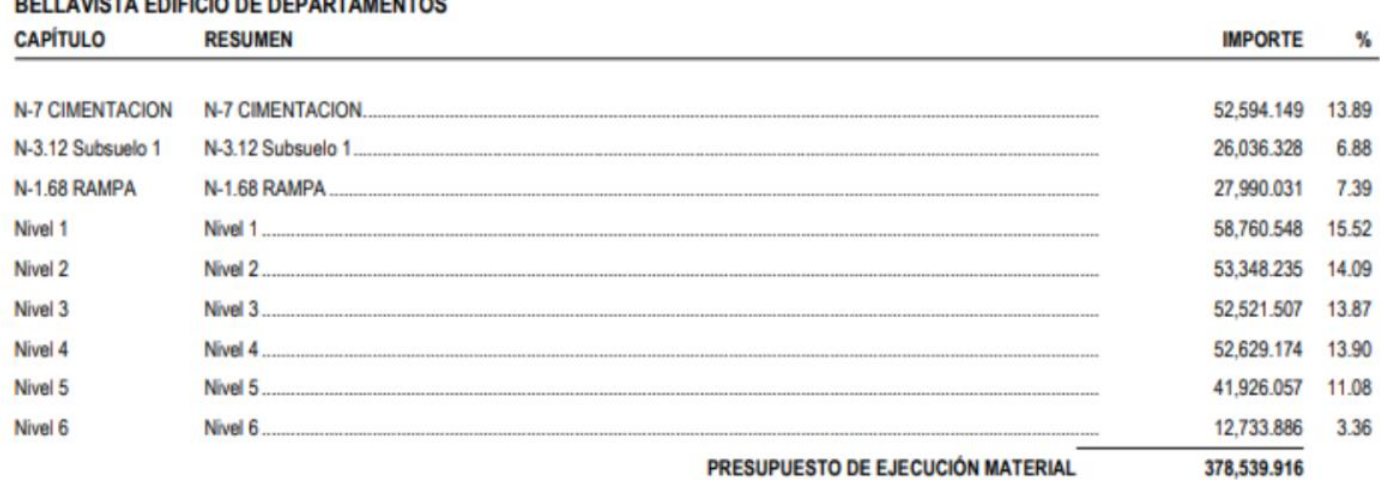

Asciende el presupuesto a la expresada cantidad de TRESCIENTOS SETENTA Y OCHO MIL QUINIENTOS TREINTA Y NUEVE US DOLLAR con NOVENTA Y UN CÉNTIMOS

Estructura Metálica: Las estructuras metálicas tienden a tener un costo inicial más alto en términos de materiales, pero suelen requerir menos tiempo y mano de obra para la instalación, lo que puede compensar parte de este costo adicional. Para este análisis se usó los rubros establecido por la CAMICON y el presupuesto de estructura metálica es mucho más conveniente que la propuesta anterior, con un valor de \$281.111,79

**Tabla 31**

*Resumen Propuesta estructura metálica.* 

# **RESUMEN DEL PRESUPUESTO DE LA** PROPUESTA DE ESTRUCTURA METALICA

#### **RESUMEN DE PRESUPUESTO**

#### **BELLAVISTA EDIFICIO DE DEPARTAMENTOS**

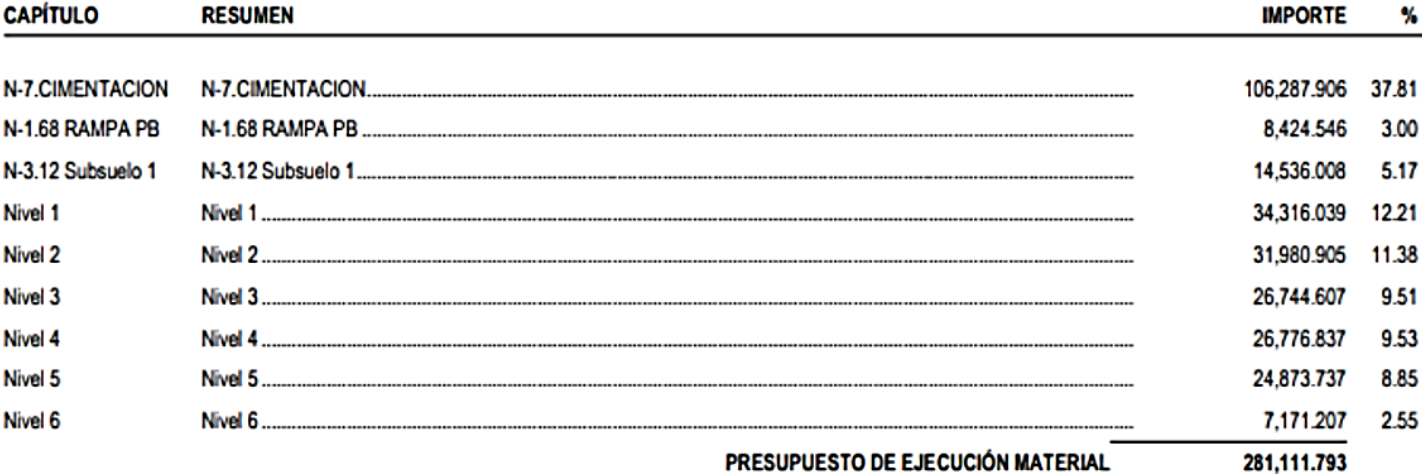

Asciende el presupuesto a la expresada cantidad de DOSCIENTOS OCHENTA Y UN MIL CIENTO ONCE con SETENTA Y NUEVE CÉNTIMOS

#### *6.4.6 Comparativa en la planificación de las propuestas.*

Tenemos como antecedentes en la construcción que la metodología de hormigón armado requiere más tiempo en la ejecución debido a la fundición de los elementos estructurales (columnas, vigas, cadenas, losas), además del tiempo que toma encofrado para la fundición y el desencofrado de cada elemento.

Tomando en cuenta estos aspectos se hizo el análisis de planificación entre ambas propuestas de estructura dando como resultado una diferencia de tiempo de 26 días laborables (cinco semanas de trabajo).

#### **Tabla 32**

*Comparativa del cronograma de las propuestas* 

### Propuestas de hormigon

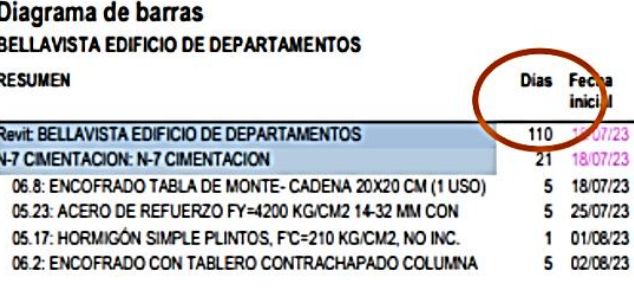

### Propuesta de estructura metalica

#### Diagrama de barras **BELLAVISTA EDIFICIO DE DEPARTAMENTOS RESUMEN Días** Facha inic **Revit: BELLAVISTA EDIFICIO DE DEPARTAMENTOS** 84 N-7.CIMENTACION: N-7.CIMENTACION Ŧ

18/07/23

1 25/07/23

06.8: ENCOFRADO TABLA DE MONTE- CADENA 20X20 CM (1 USO) 6 05.17: HORMIGÓN SIMPLE PLINTOS, F'C=210 KG/CM2, NO INC.

#### **CAPÍTULO 7: CONCLUSIONES**

#### **7.1. Conclusiones generales**

- La implementación de la metodología BIM en este proyecto ha generado un cambio trascendental en la visión integral del cliente respecto a cómo diseñar, gestionar, programar y construir sus proyectos. La diferencia que se puede contemplar entre el método tradicional y la nueva metodología es abismal, poniendo en evidencia que todas las falencias se pueden solventar de una manera simple y rápida.
- El manejo global de la información es primordial para llevar a cabo un proyecto exitoso, la correcta gestión y organización del Entorno Común de Datos facilita la intervención de todos los involucrados en el proyecto; ahorrando tiempo, evitando duplicidades y manteniendo actualizada la información en tiempo real.
- La información generada a través de la metodología BIM apoyándonos en modelos tridimensionales tiene un alto grado de fidelidad con respecto al modelo construido. Lo que se busca al modelar tal cual como se construye, es forjar un sistema sólido interdisciplinar, que nos ayude a gestionar todas las posibles colisiones que se puedan generar y así solventarlas de manera práctica y ágil.
- BIM es una metodología viable, siempre y cuando se tenga presente que depende de cada uno de los integrantes del equipo, así como también de la colaboración efectiva del cliente. Cada uno de los roles presentes en este tipo de proyectos es un pilar importante para que todo se desarrolle de una correcta manera, la dependencia interdisciplinar es un eje fundamental; saber coordinar y gerenciar cada uno de estos roles es primordial para el éxito del proyecto.

#### **7.2. Conclusiones específicas**

- La coordinación se sustenta en la aplicación de la normativa ISO 19650 para lograr reducir tiempos, costos y recursos mitigando así los errores que comúnmente encontramos en obra. La gestión de interferencias ha logrado detectar varias colisiones duras que hubieran afectado en gran nivel el costo y tiempo en construcción, además al realizar el análisis de 4D y 5D de ambas propuestas se logró elegir la mejor propuesta e identificar las vulnerabilidades y oportunidades, en este caso de la propuesta de estructura metálica. Igualmente, se logró agilizar la comunicación, la planificación de actividades y la resolución de conflictos entre las disciplinas del proyecto, siempre manteniendo lo estipulado por el BIM Manager en el BEP.
- En el caso del proyecto Bellavista y la propuesta de estructura. metálica se detectó un costo de construcción menor al de hormigón, tomando en cuenta los rubros publicados por la CAMICON y de igual manera en el tiempo podemos destacar una reducción significativa en comparación con la otra propuesta.
- Navisworks es una herramienta esencial para la coordinación y el análisis de colisiones en proyectos de construcción y permite a los equipos identificar y resolver problemas potenciales de manera eficiente antes de que afecten la construcción en el sitio. Esto conduce a un proceso de construcción más eficiente y ahorra tiempo y costos en el proyecto.
- Como conclusión final tenemos que la coordinación BIM que mejora la eficiencia en todas las etapas de un proyecto de construcción al permitir la detección temprana de colisiones y conflictos, reduciendo la necesidad de cambios costosos durante la construcción. Además, la visualización detallada de modelos BIM

ayudan a reducir errores de diseño y construcción, lo que a su vez minimiza los re trabajos y los costos asociados. Permite la colaboración efectiva entre equipos multidisciplinarios, incluyendo arquitectos, ingenieros, contratistas y propietarios. Todos trabajan en un modelo centralizado, lo que mejora la comunicación y la coordinación.

 A pesar de la inversión inicial en tecnología y formación, la coordinación BIM puede resultar en ahorros significativos a lo largo del ciclo de vida del proyecto debido a la reducción de errores y re trabajos. Asimismo, BIM proporciona herramientas para optimizar el rendimiento energético y la sostenibilidad de los edificios, lo que es cada vez más importante en la industria de la construcción.

#### **Referencias**

(2018). *ISO 19650.*

Bello Morales, V., & Osorio Galindo, S. (2022). *CARACTERIZACIÓN DE LOS BENEFICIOS DE LA METODOLOGÍA BIM IDENTIFICANDO LAS PRINCIPALES CAUSAS QUE OCASIONAN FALENCIAS DENTRO DE LA CONSTRUCCIÓN GENERANDO UNA CONSULTA A PROFESIONALES DEL SECTOR.* Bogotá D.C.

Bsigroup. (2023). *ISO 19650 Building Information Modelling*. Obtenido de https://www.bsigroup.com/es-ES/iso-19650/

BuildingSmart. (s.f.). *¿Qué es BIM?* Obtenido de

https://www.buildingsmart.es/bim/#:~:text=Building%20Information%20Model ing%20(BIM)%20es,creado%20por%20todos%20sus%20agentes.

- Cañón, E., Vargas, W., & Benavides, A. (2023). *Metodología BIM: Conceptos y su aplicación en proyectos de infraestructura vial.* Bogotá: Ecoe Ediciones S.A.S.
- Giménez, M. (2019). *Qué es BIM o Modelado de Información de Construcción*. Obtenido de https://www.hiberus.com/crecemos-contigo/que-es-bimconstruccion/
- Ingeoexpert. (2022). *¿Qué es la metodología BIM y qué beneficios aporta?* Obtenido de https://ingeoexpert.com/articulo/que-es-el-bim-y-a-que-se-debe-suimportancia/

Norma ISO. (2018). *ISO 19650.*

Pelayo, E. (2020). Implemenación y metodología de modelos BIM para el mantenimiento de puentes. *Universidad Políténica de Madrid*, 1-93.

Renard, E. (2021). *Modelado BIM con autodesk civil 3D.* México: Marcombo.

**ANEXOS** 

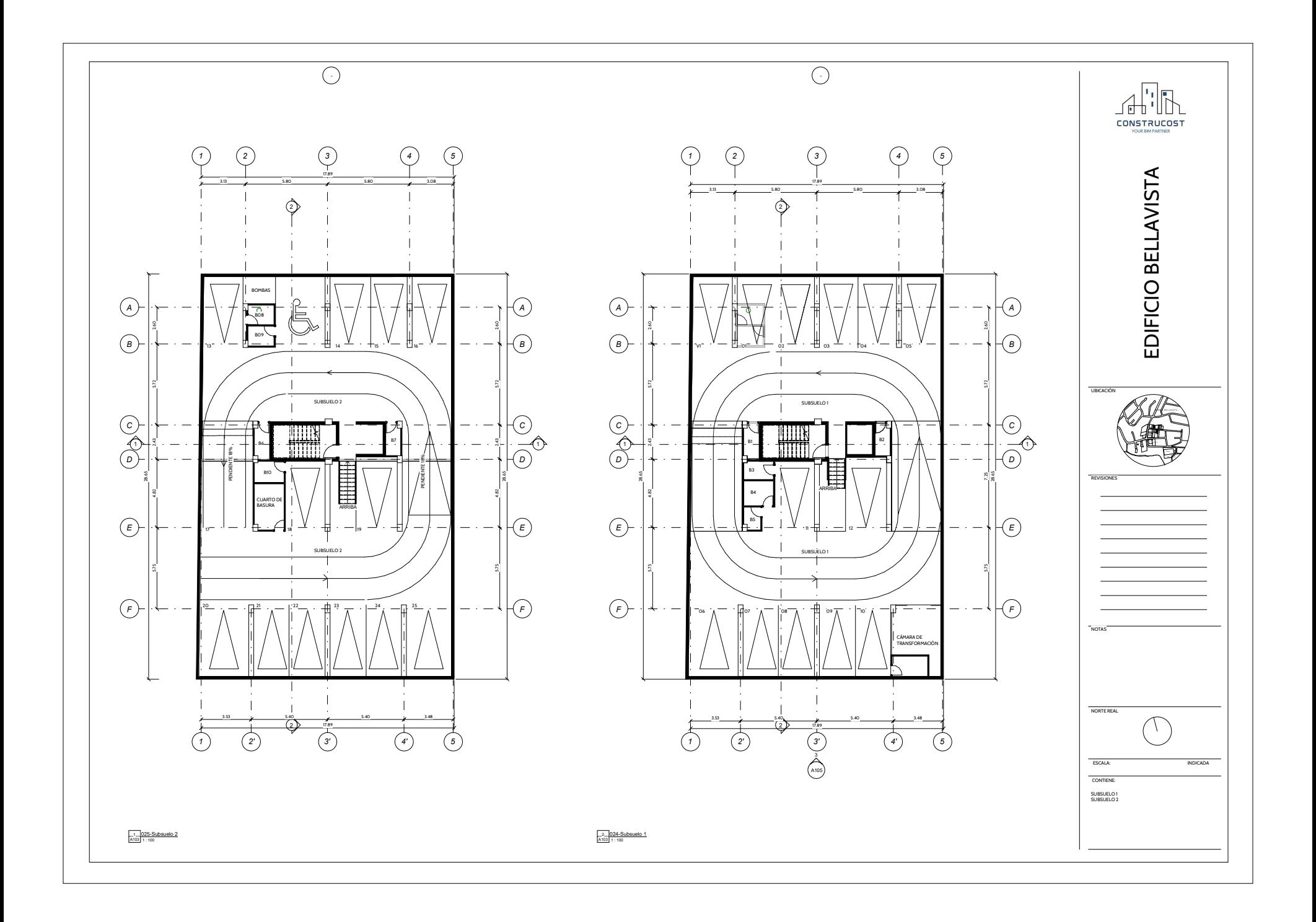

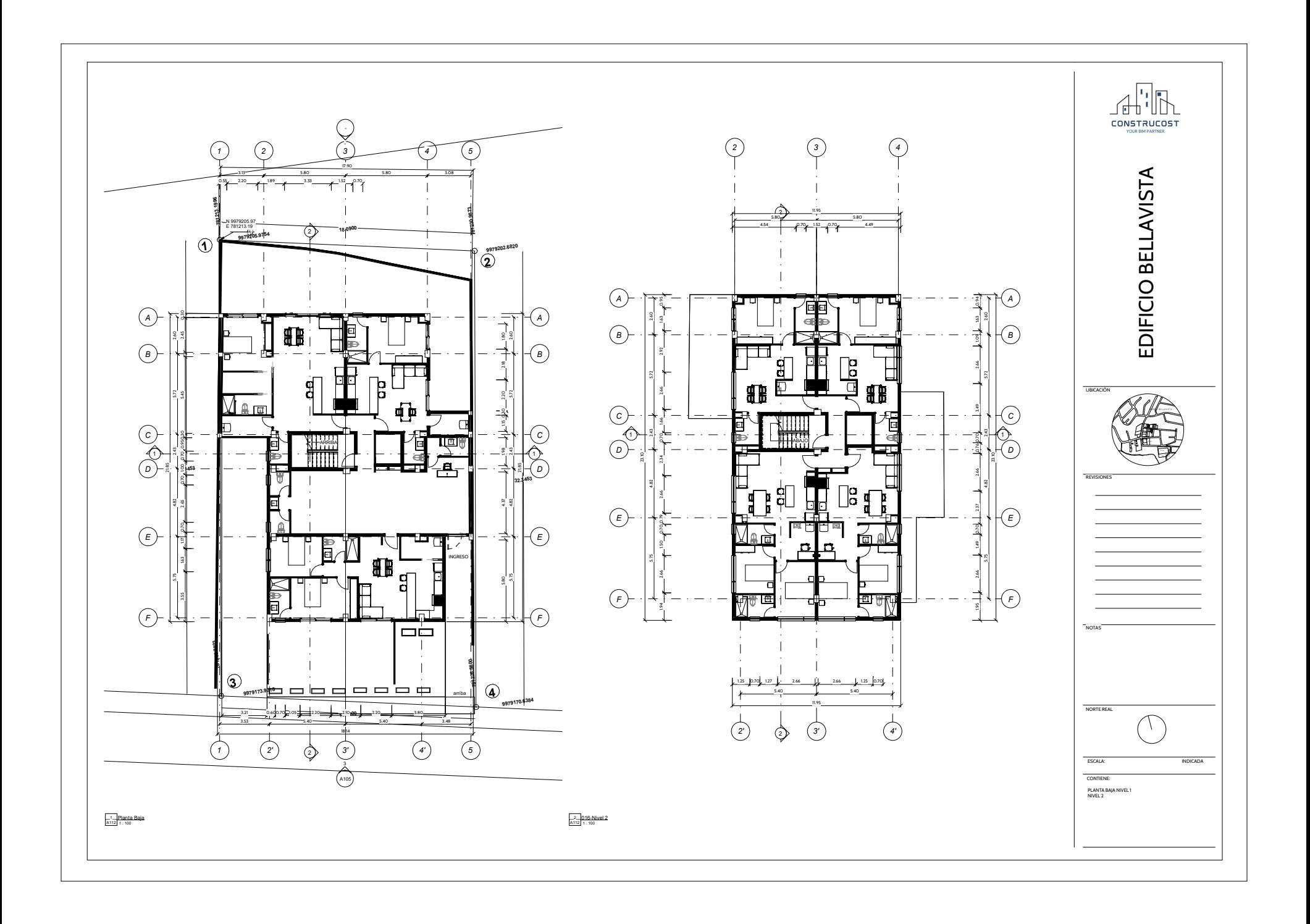

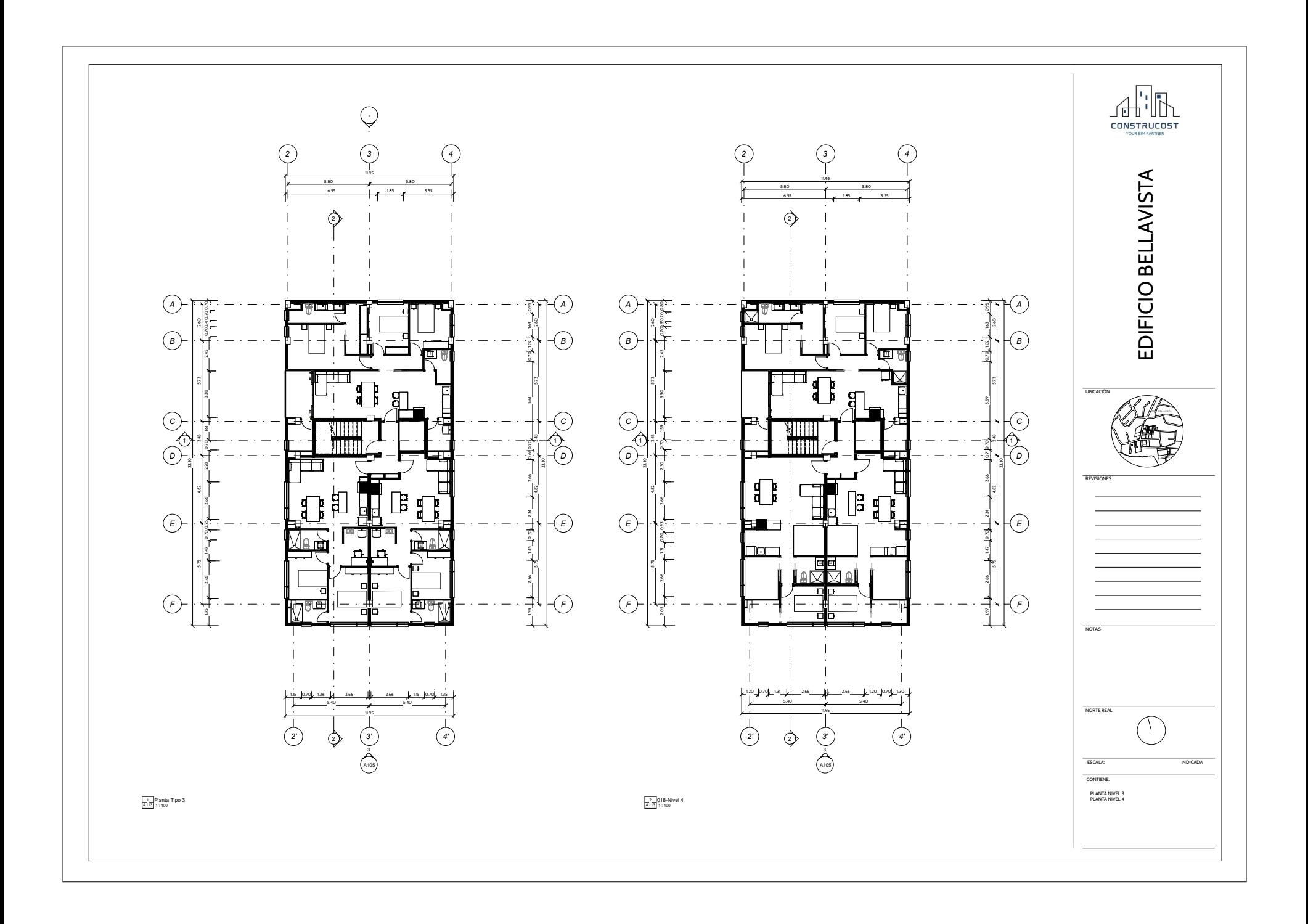

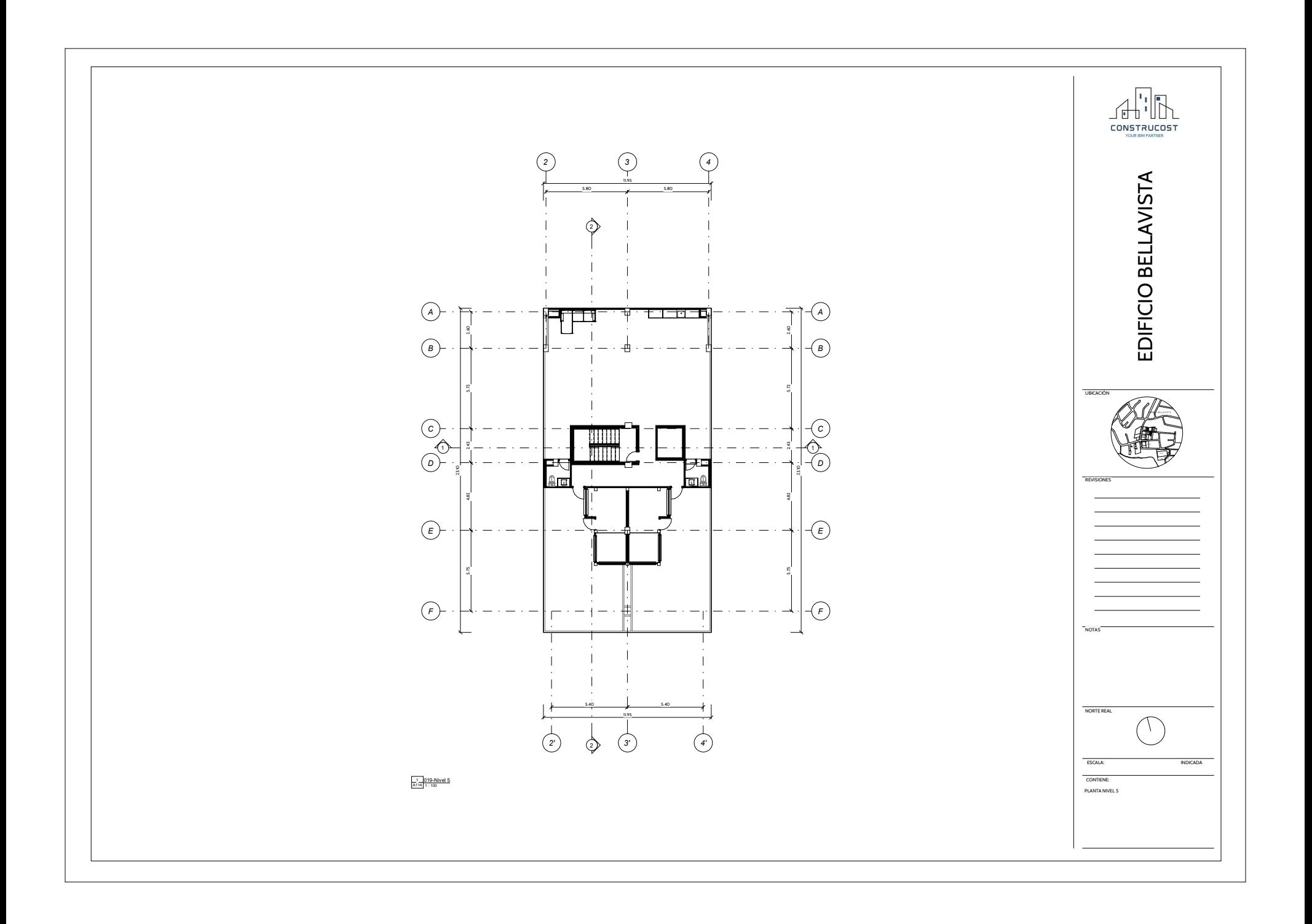

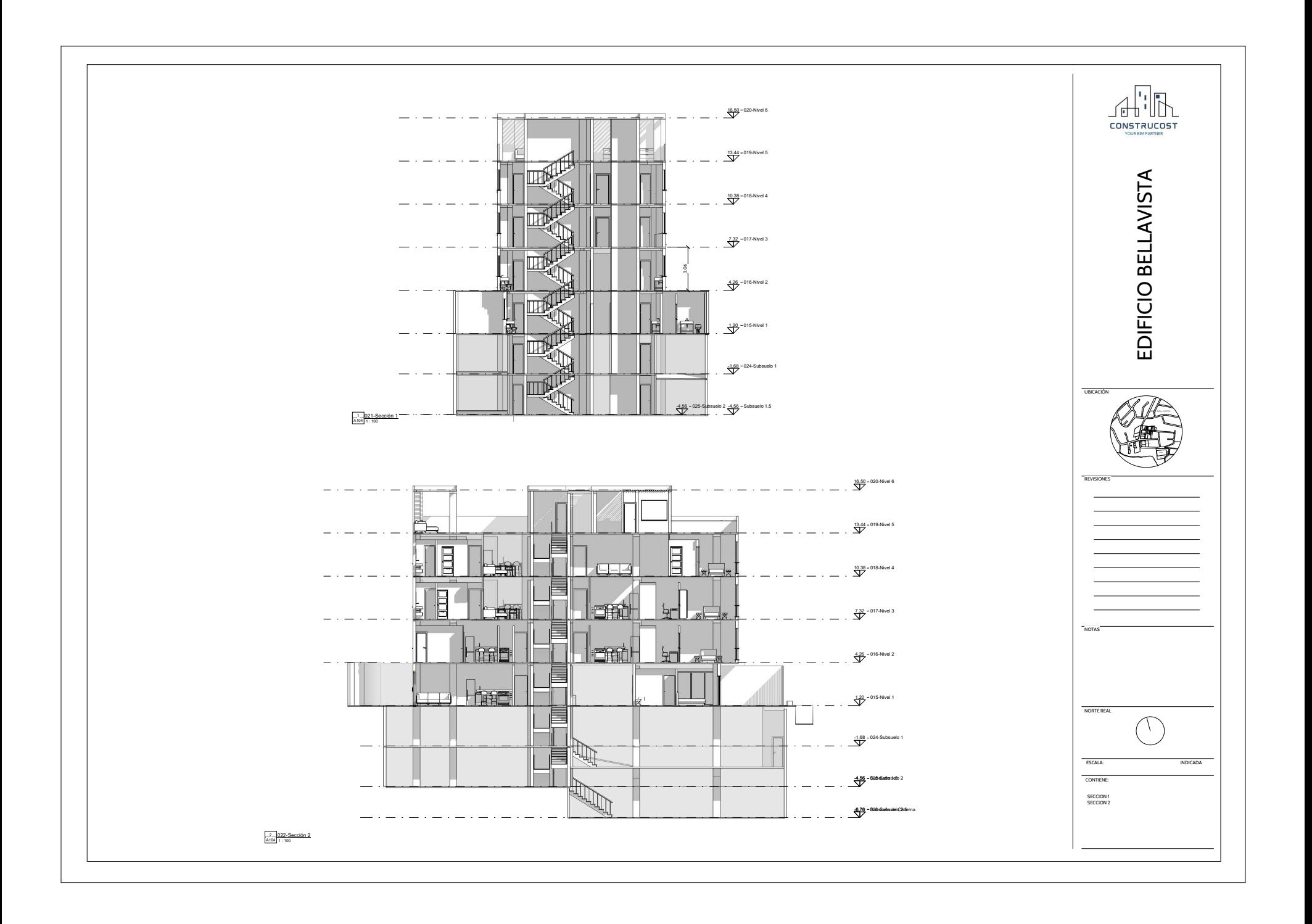

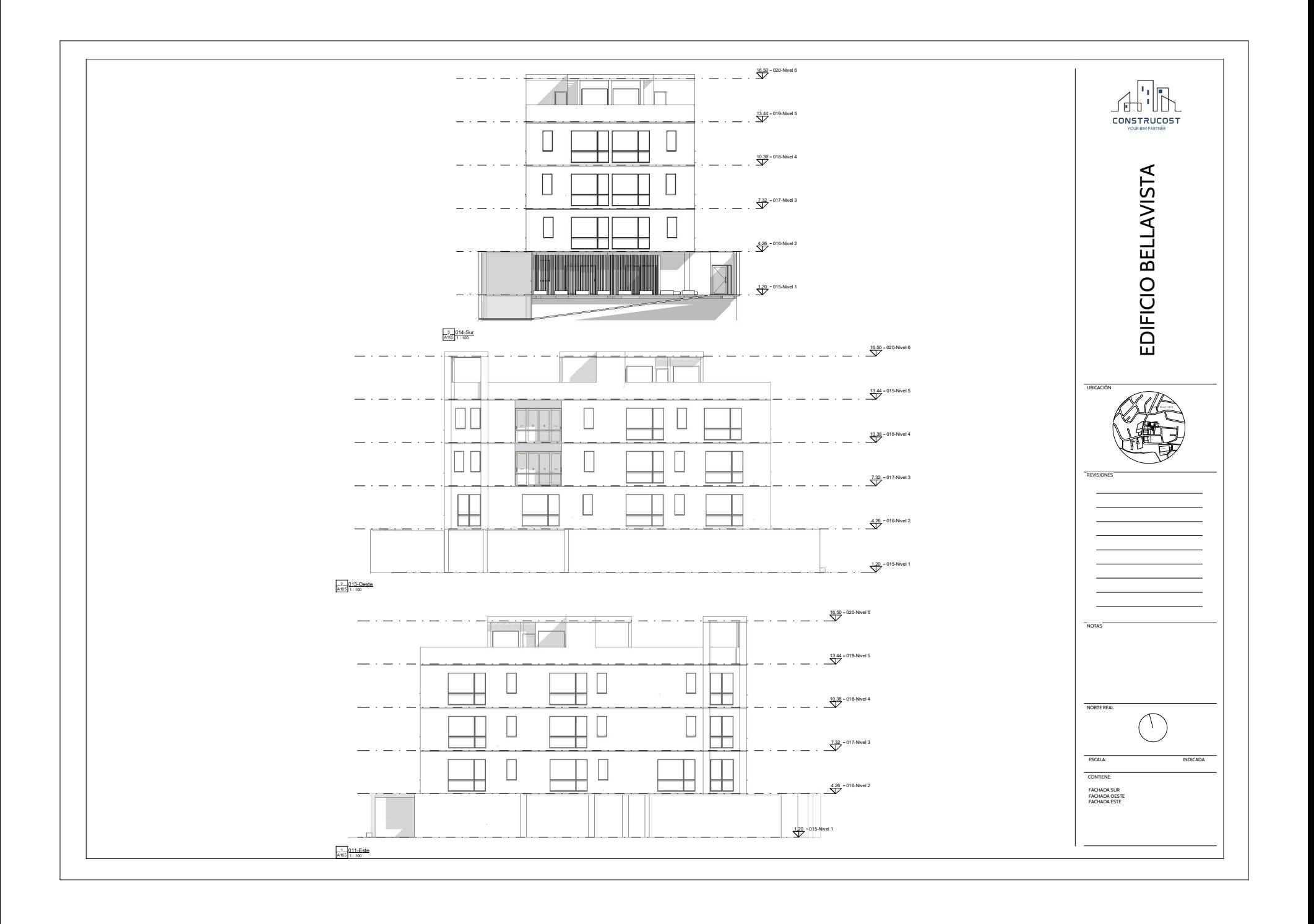

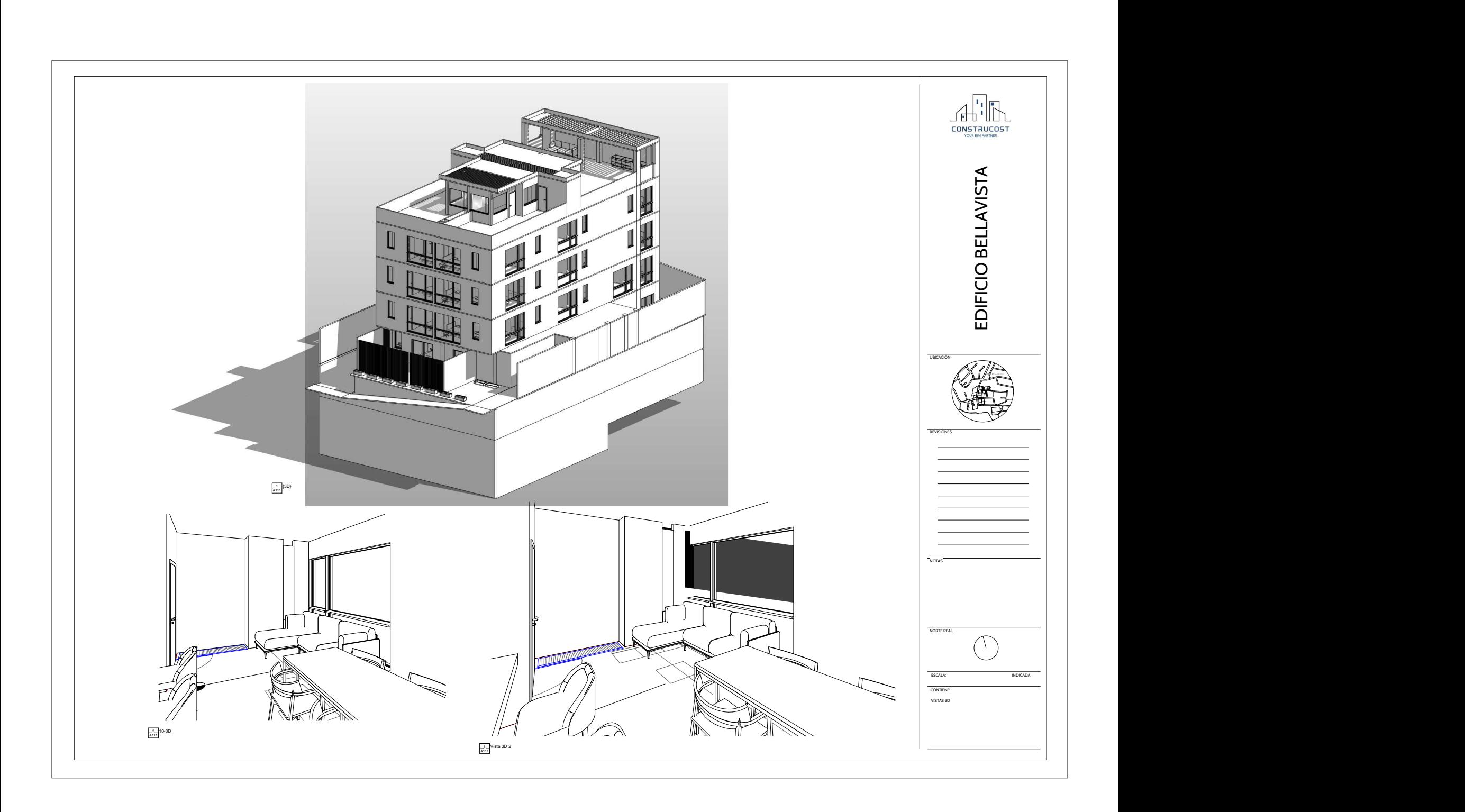

# **COSTO ACERO**

#### **RESUMEN DE PRESUPUESTO**

#### **BELLAVISTA EDIFICIO DE DEPARTAMENTOS**

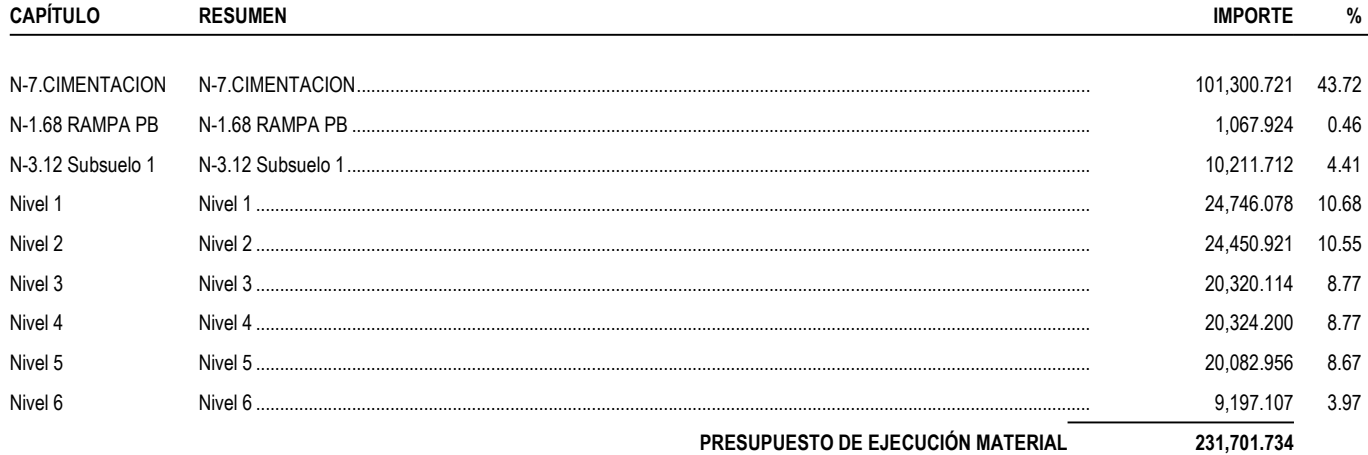

Asciende el presupuesto a la expresada cantidad de DOSCIENTOS TREINTA Y UN MIL SETECIENTOS UN con<br>SETENTA Y TRES CÉNTIMOS

, 18 de noviembre 2023.

UNIVERSIDAD INTERNACIONAL SEK

GRUPO 4

# **COSTO HORMIGÓN**

#### **RESUMEN DE PRESUPUESTO**

#### **BELLAVISTA EDIFICIO DE DEPARTAMENTOS**

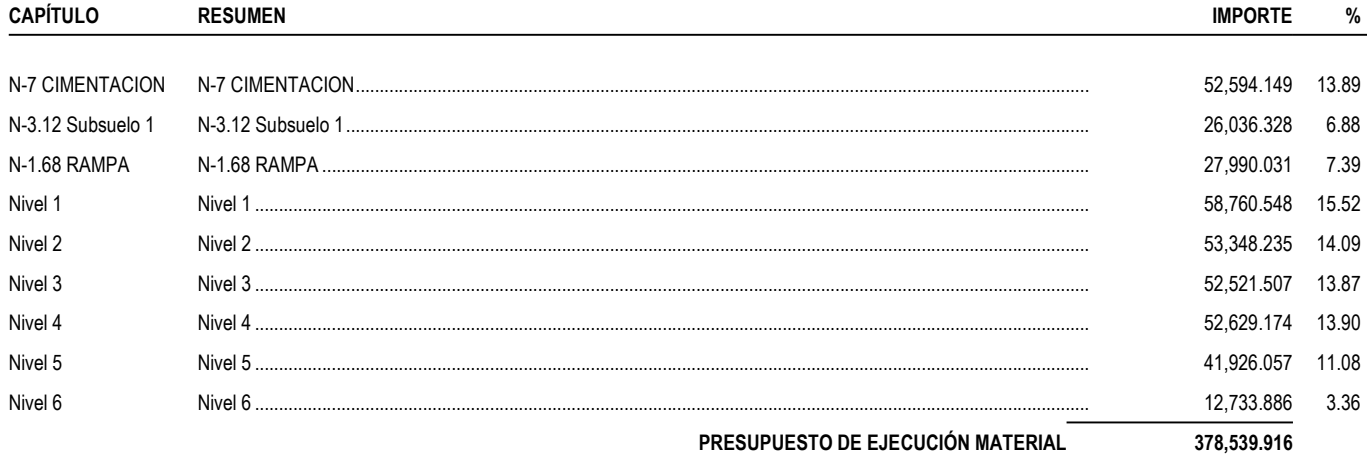

Asciende el presupuesto a la expresada cantidad de TRESCIENTOS SETENTA Y OCHO MIL QUINIENTOS TREINTA Y NUEVE US DOLLAR con NOVENTA Y UN CÉNTIMOS

, 19 de noviembre 2023.

UNIVERSIDAD INTERNACIONAL SEK

GRUPO 4

# PLANIFICACIÓN ACERO

### **Diagrama de barras BELLAVISTA EDIFICIO DE DEPARTAMENTOS**

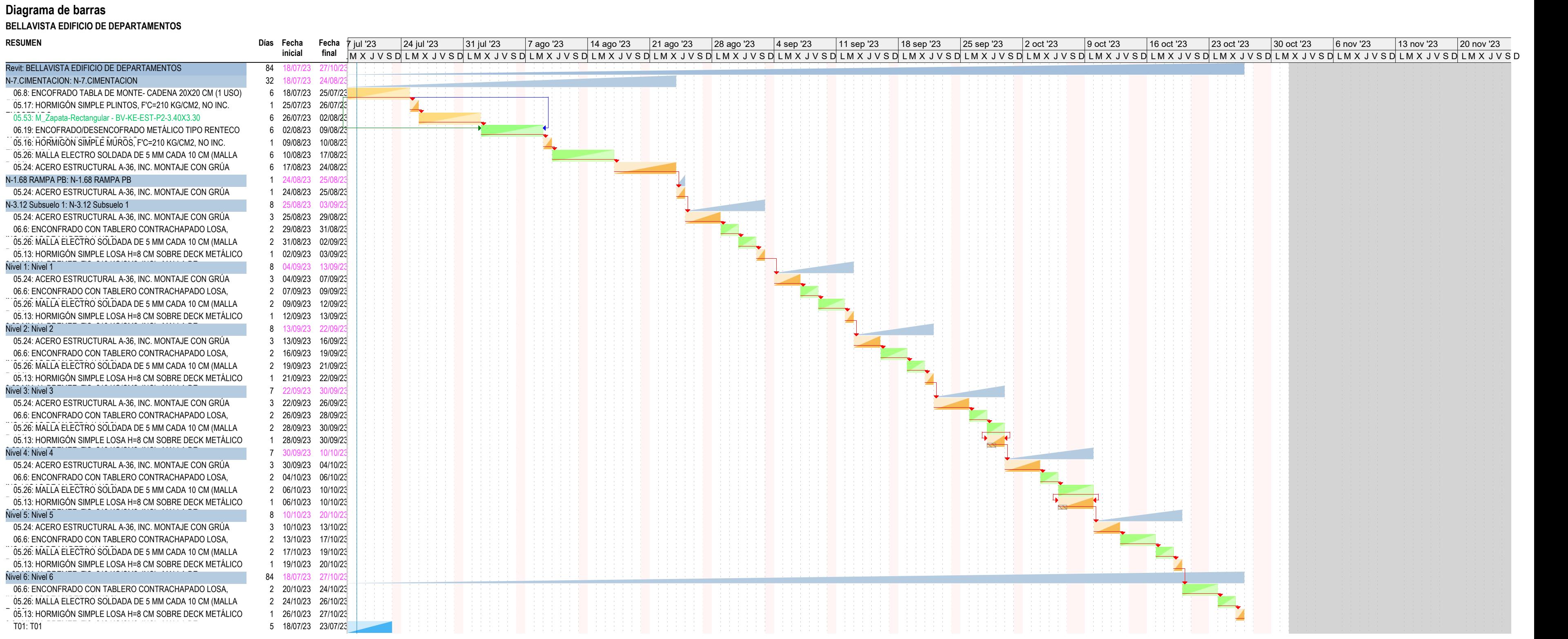

# **PLANIFICACIÓN HORMIGÓN**

## **Diagrama de barras**

## **BELLAVISTA EDIFICIO DE DEPARTAMENTOS**

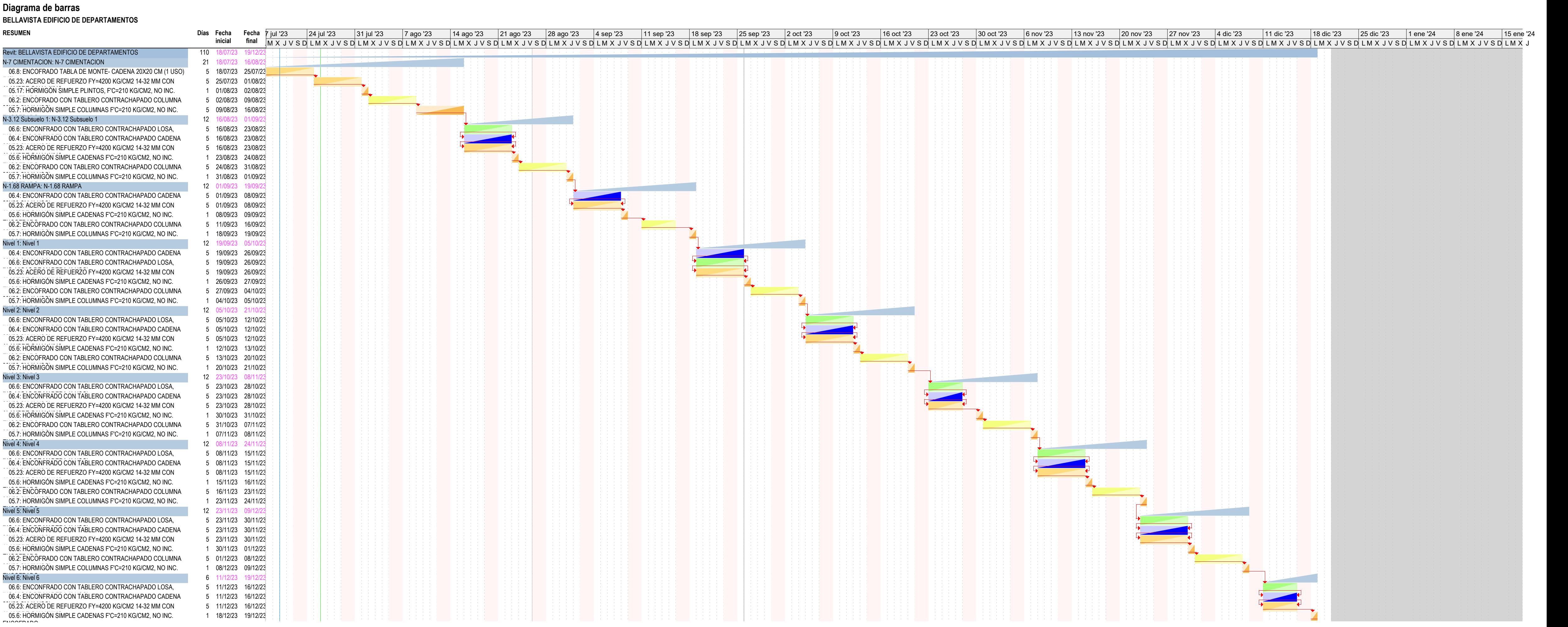

# **PLANOS ACERO**

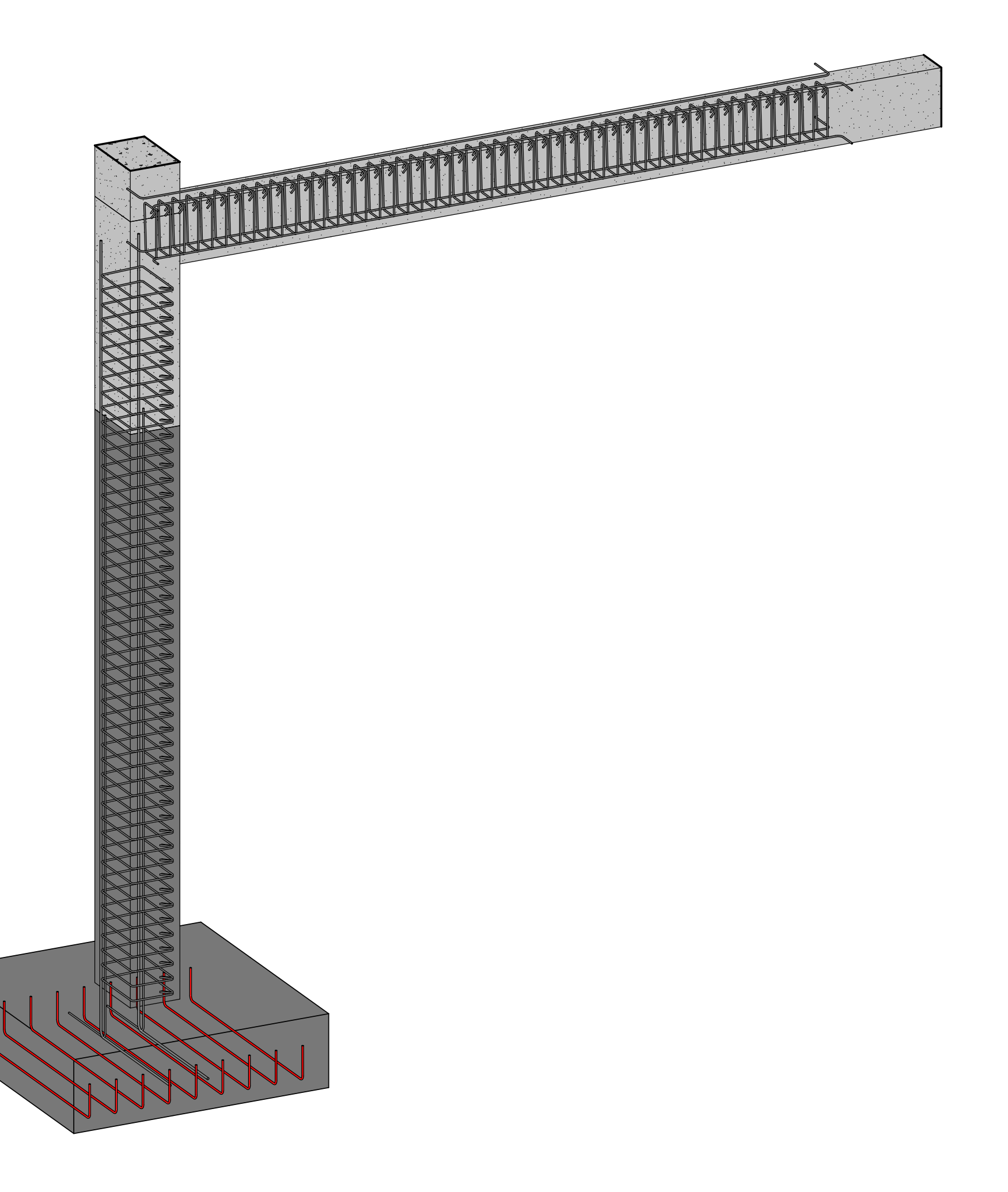

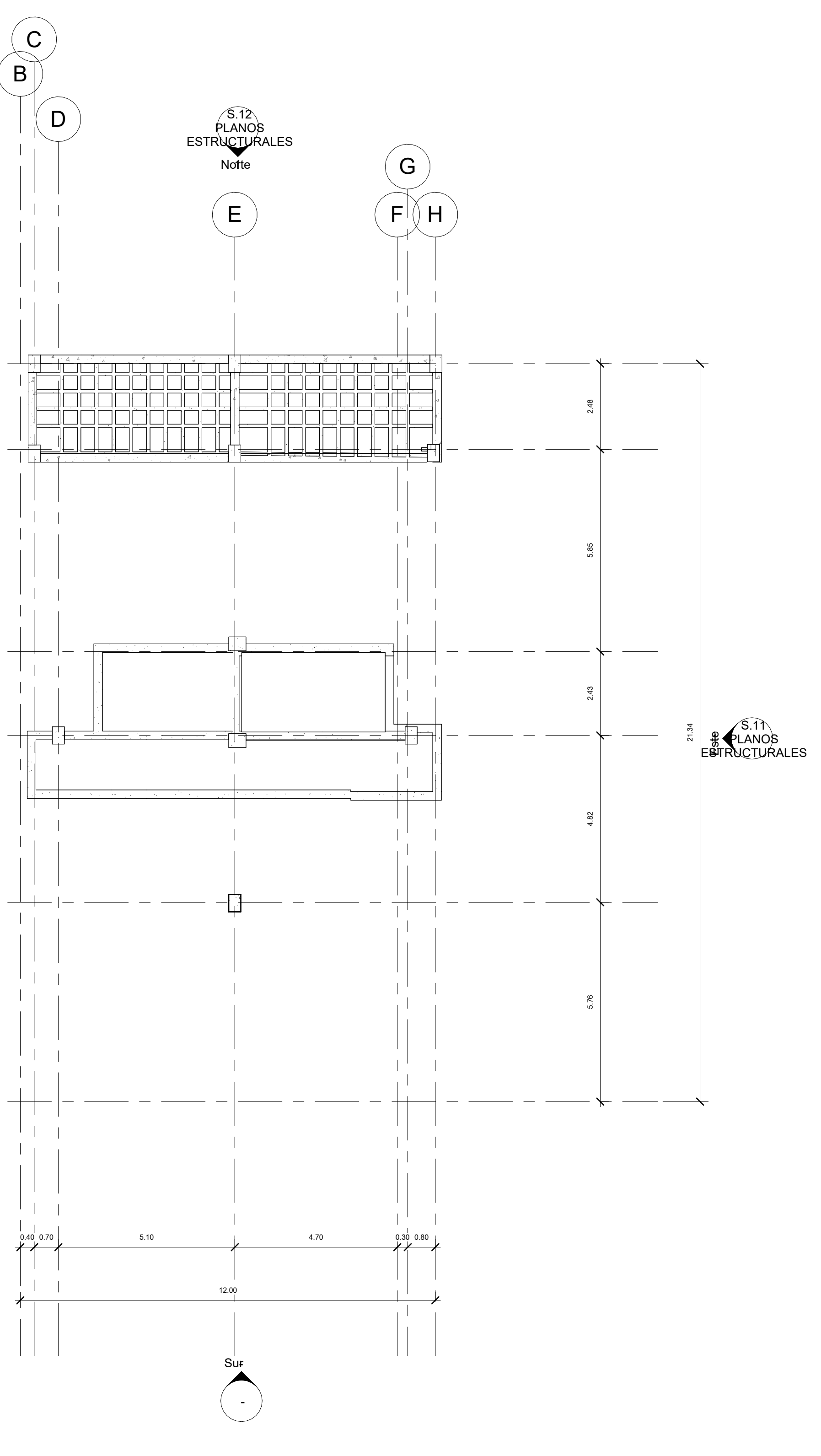

<span id="page-137-0"></span>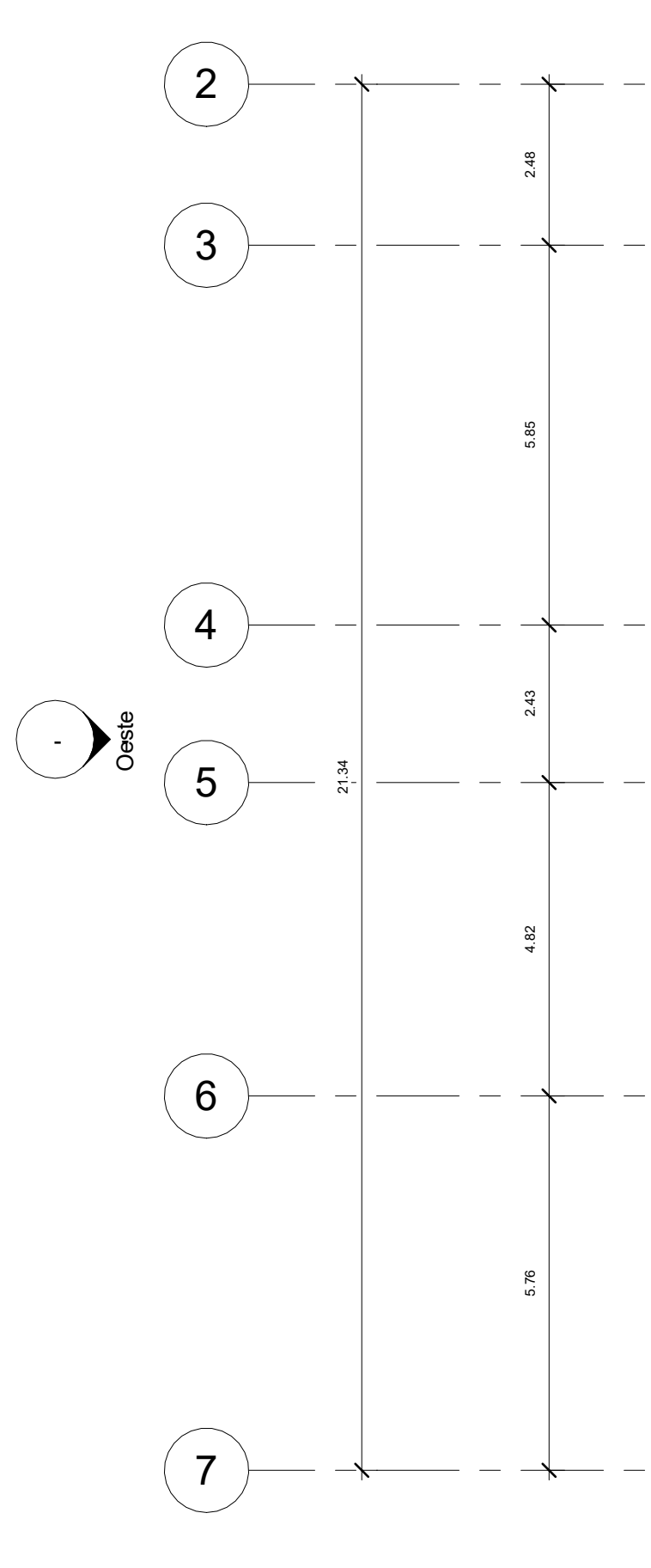

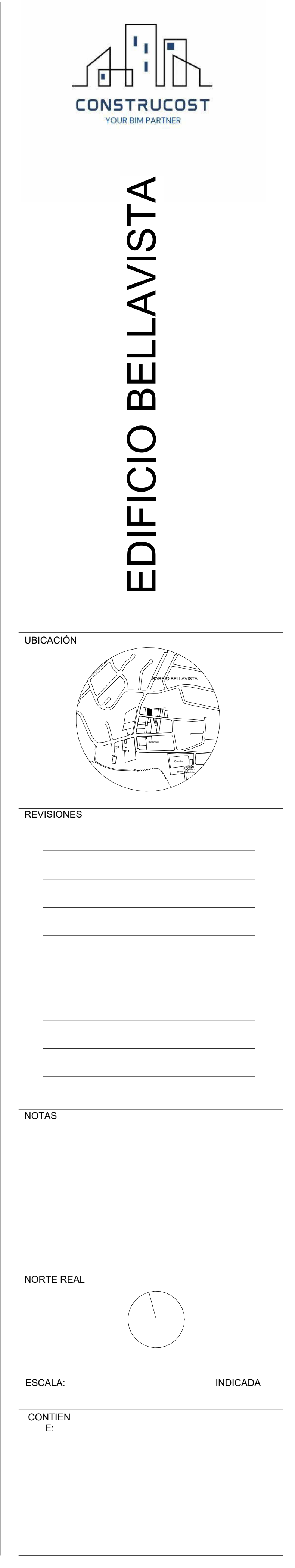

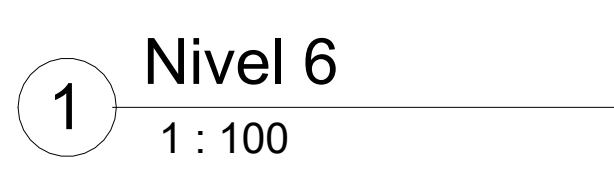

<span id="page-138-0"></span>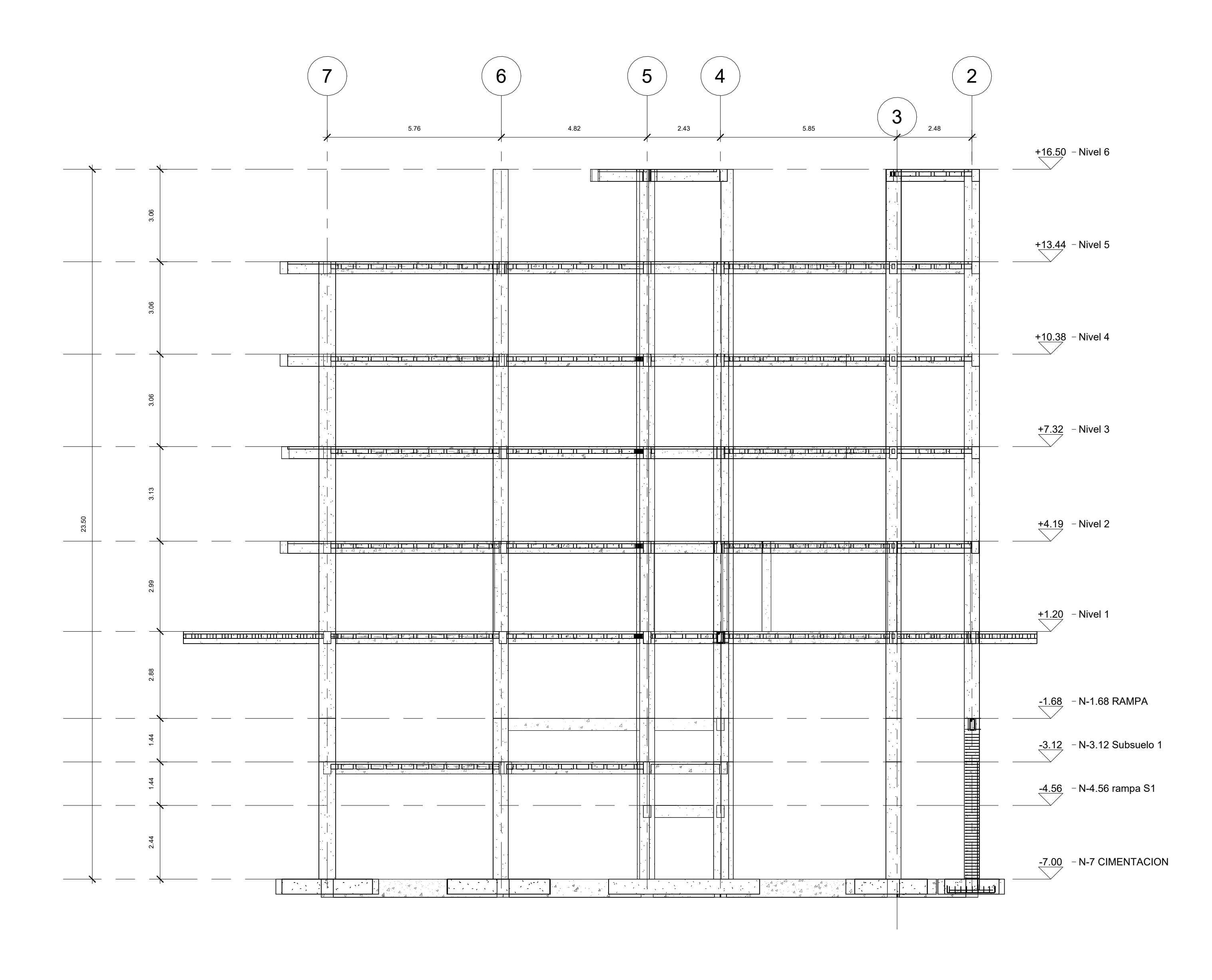

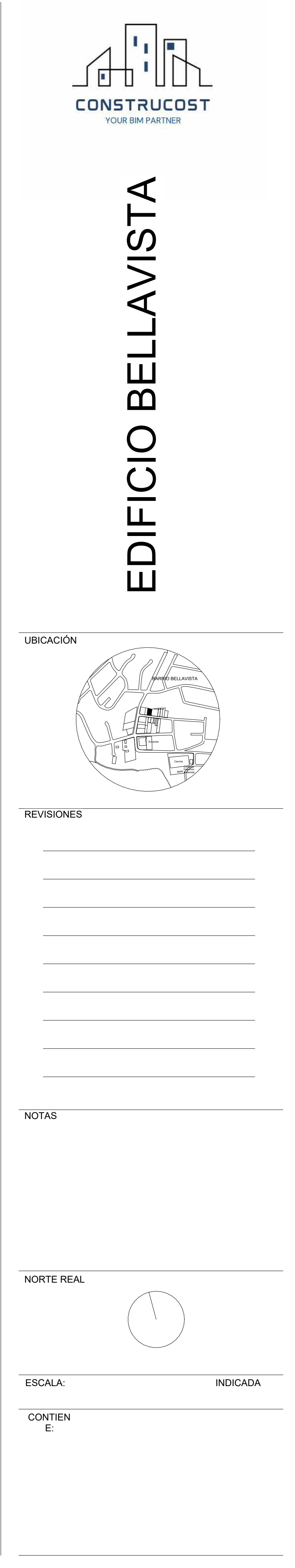

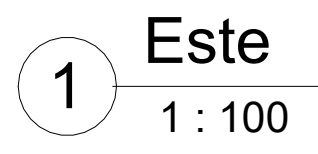

<span id="page-139-0"></span>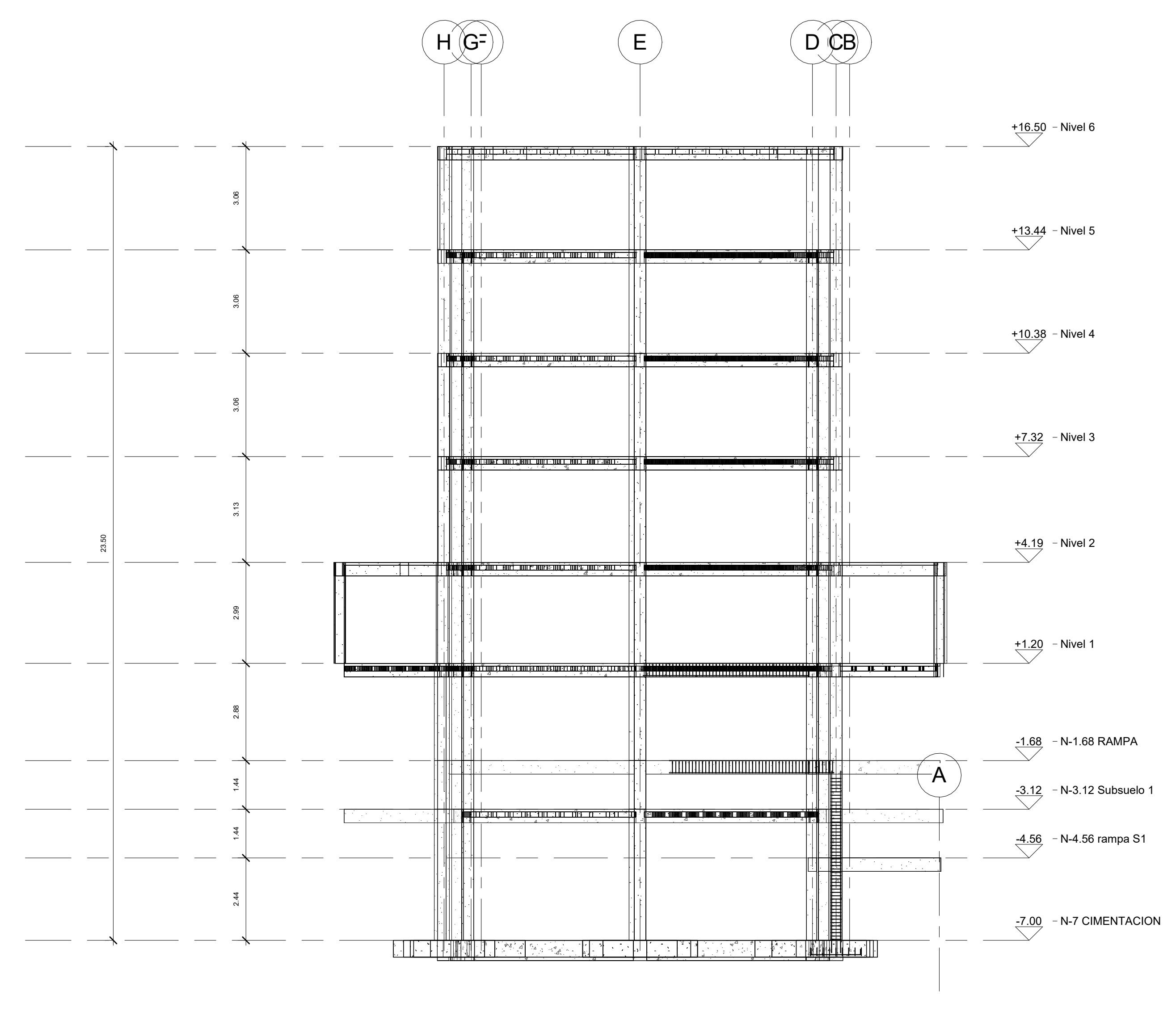

 1 : 100  $\setminus$  Norte  $\left( 1\right)$ 

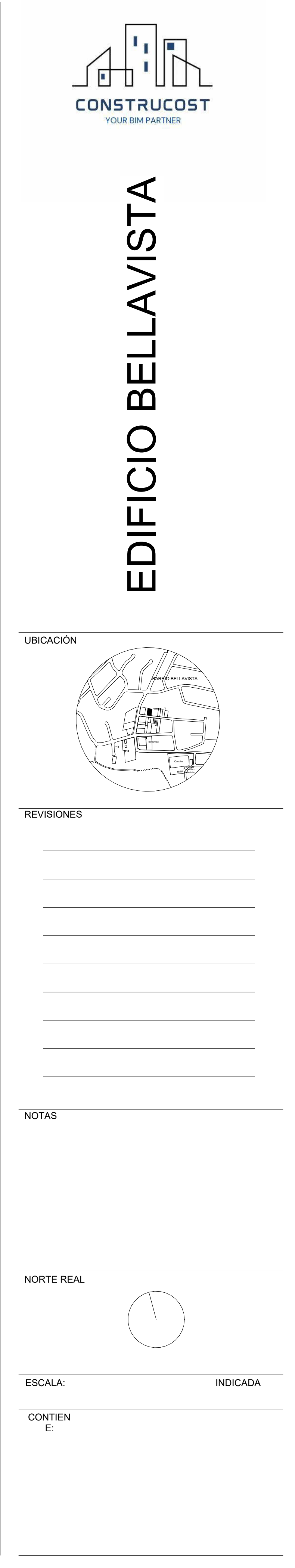

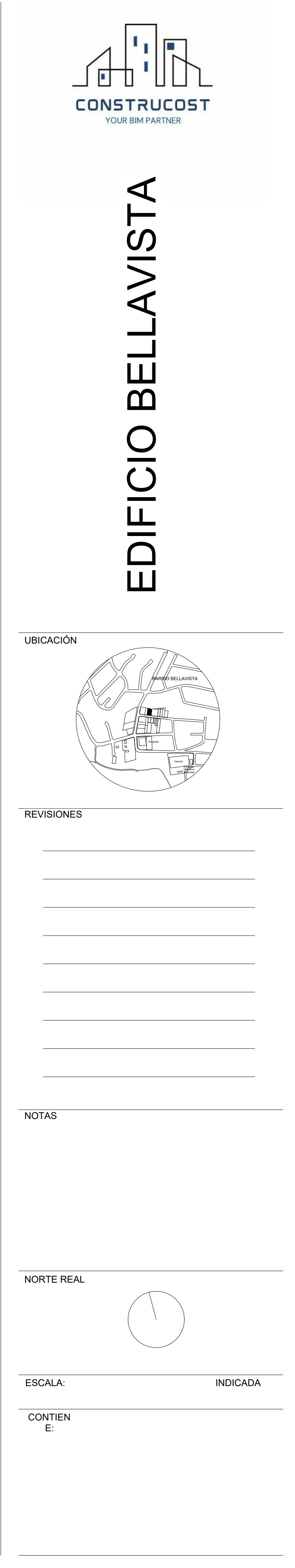

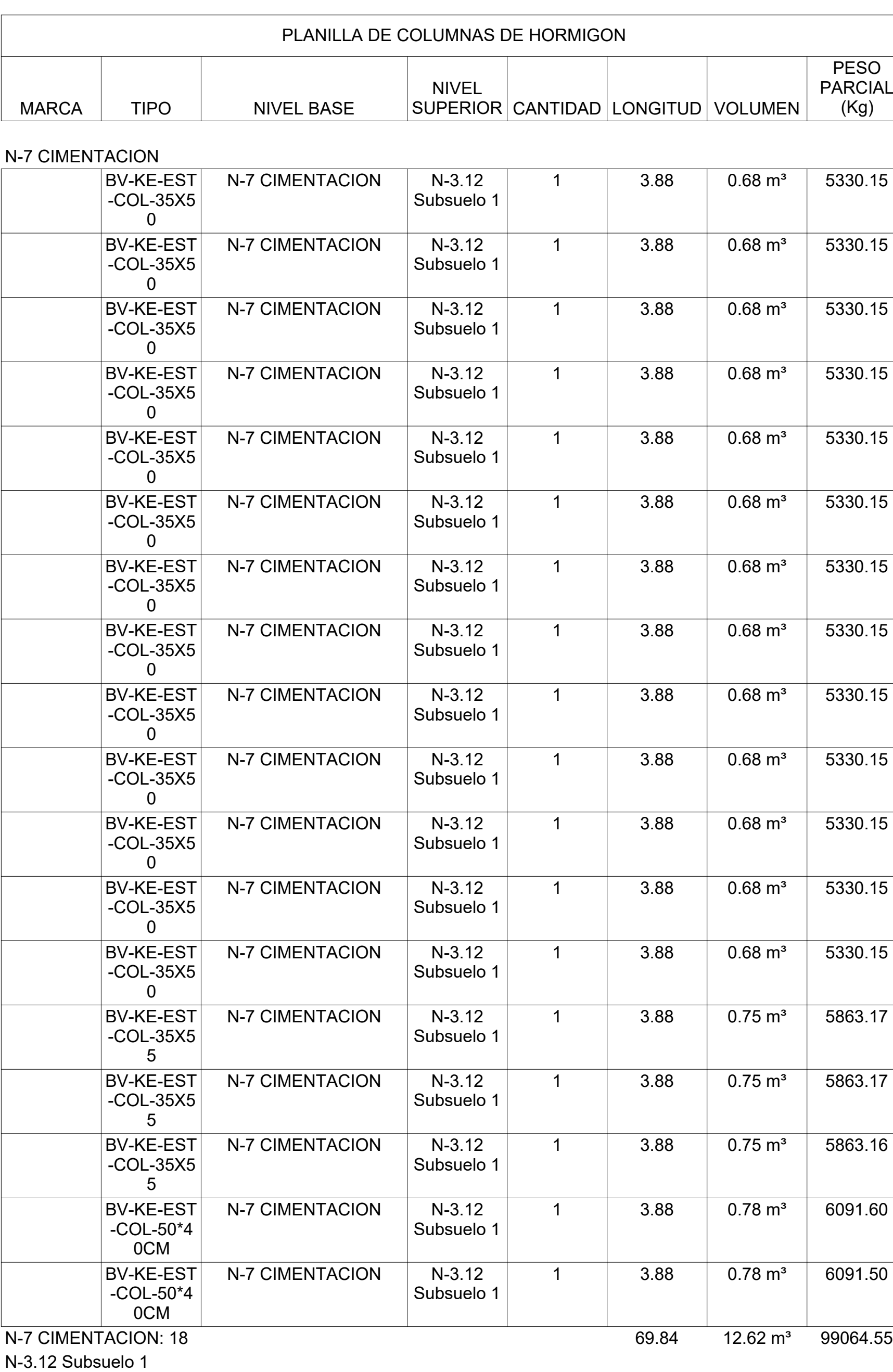

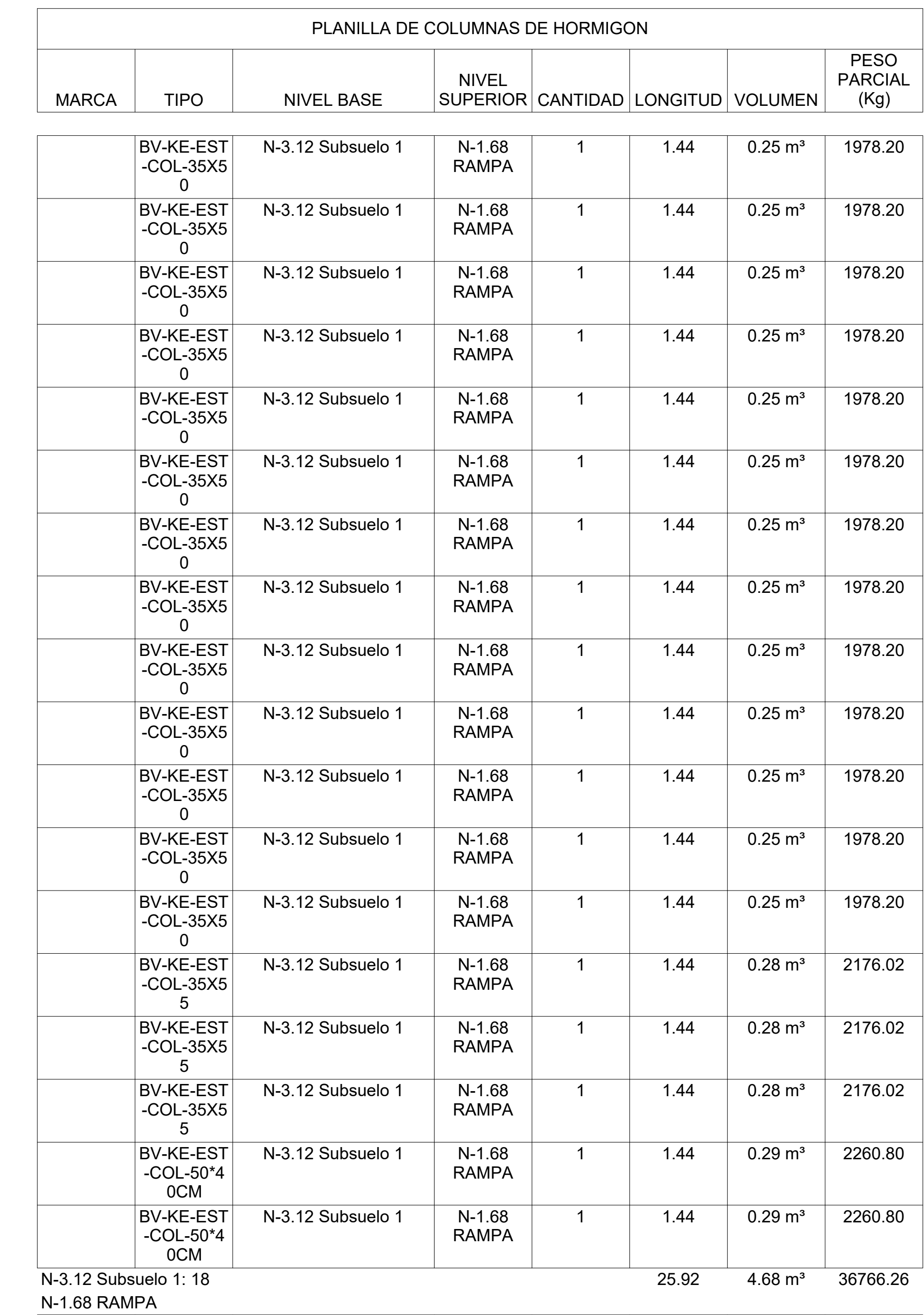

 $\overline{\text{SO}^-}$  $HAL$ 

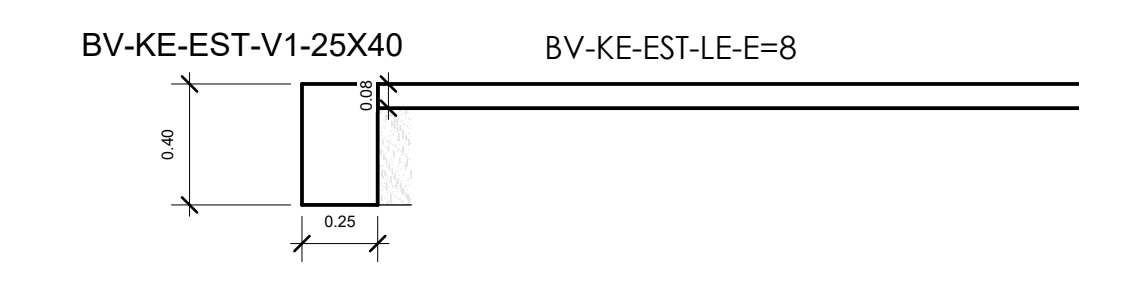

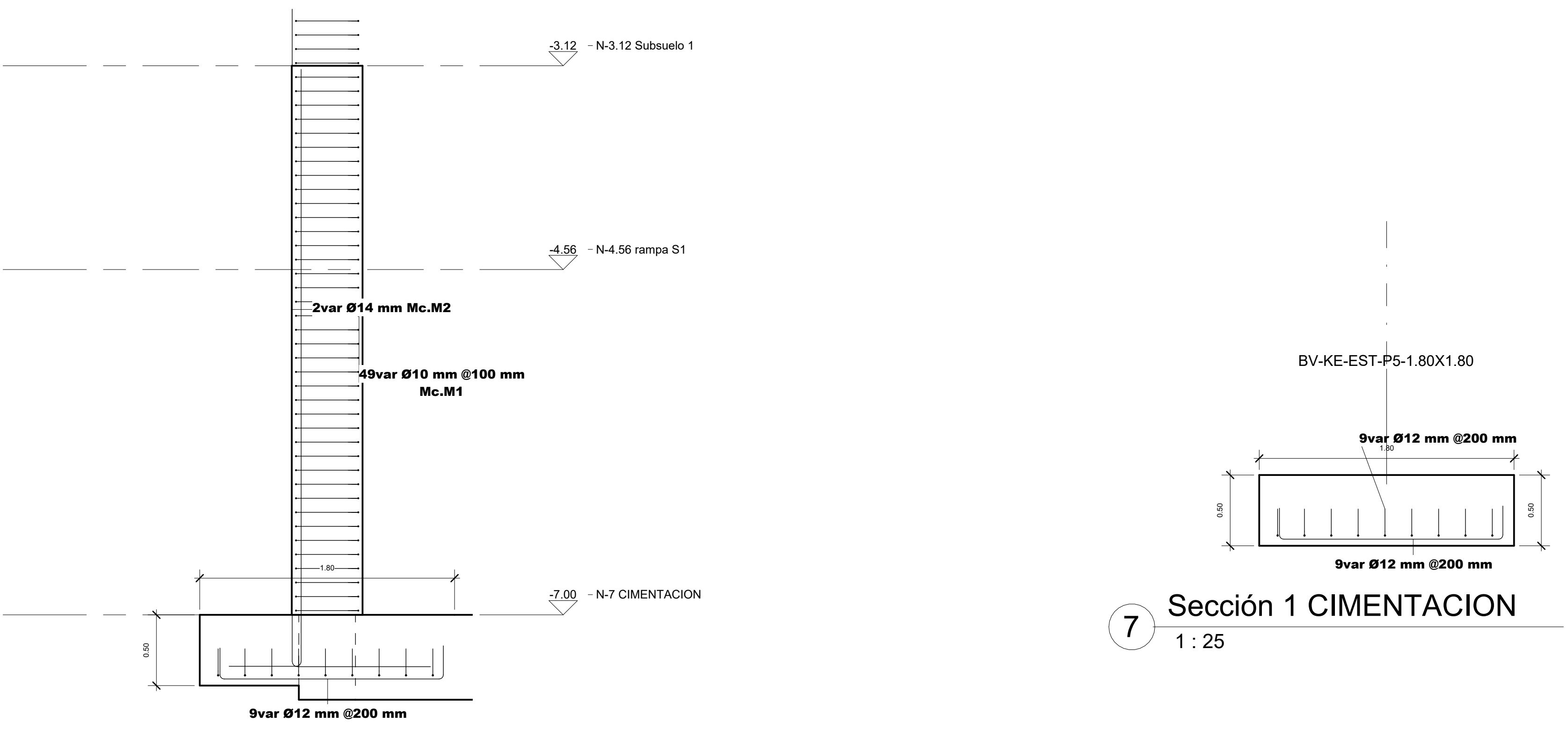

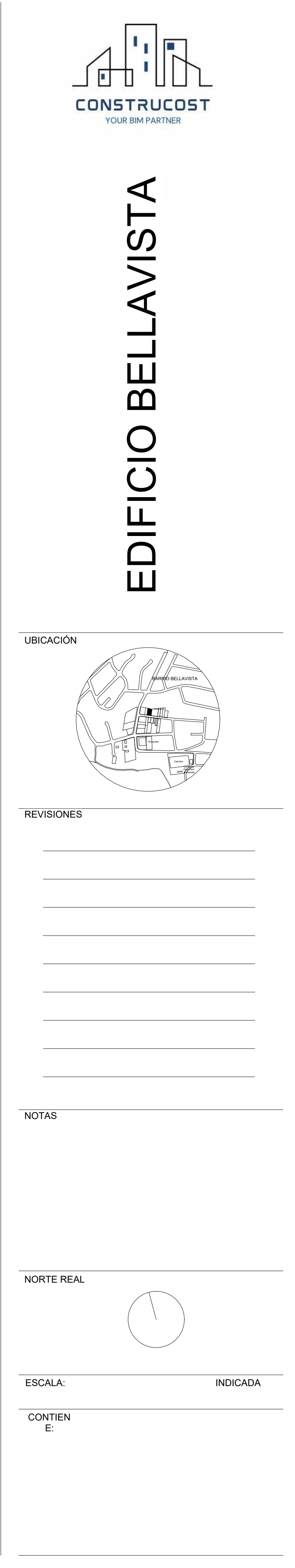

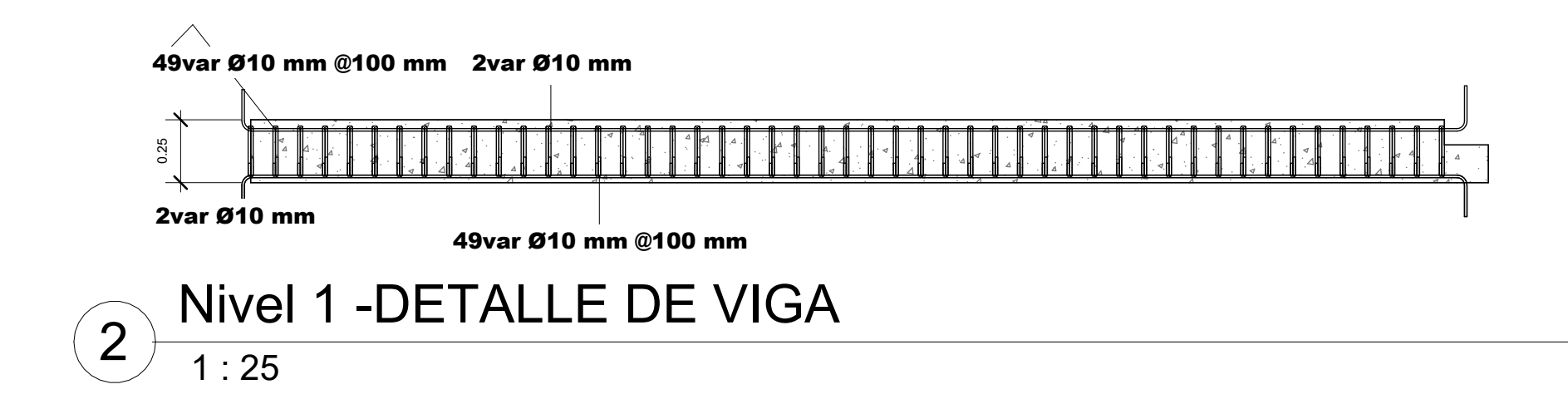

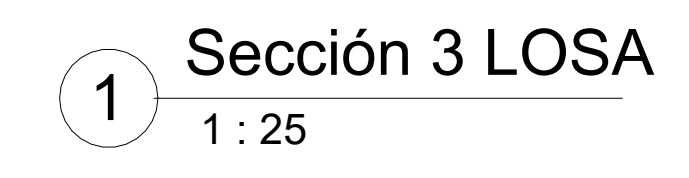

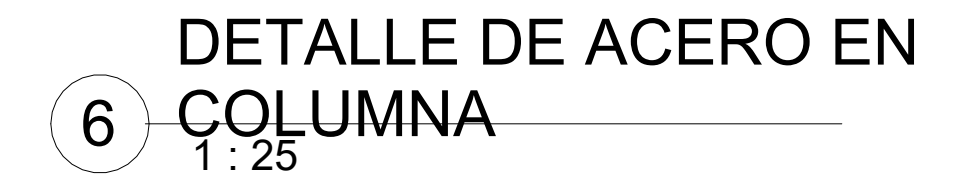

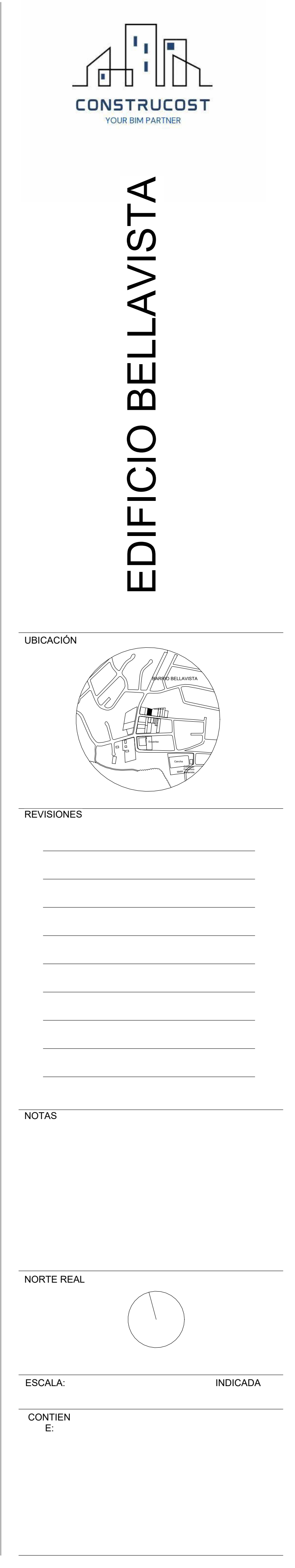

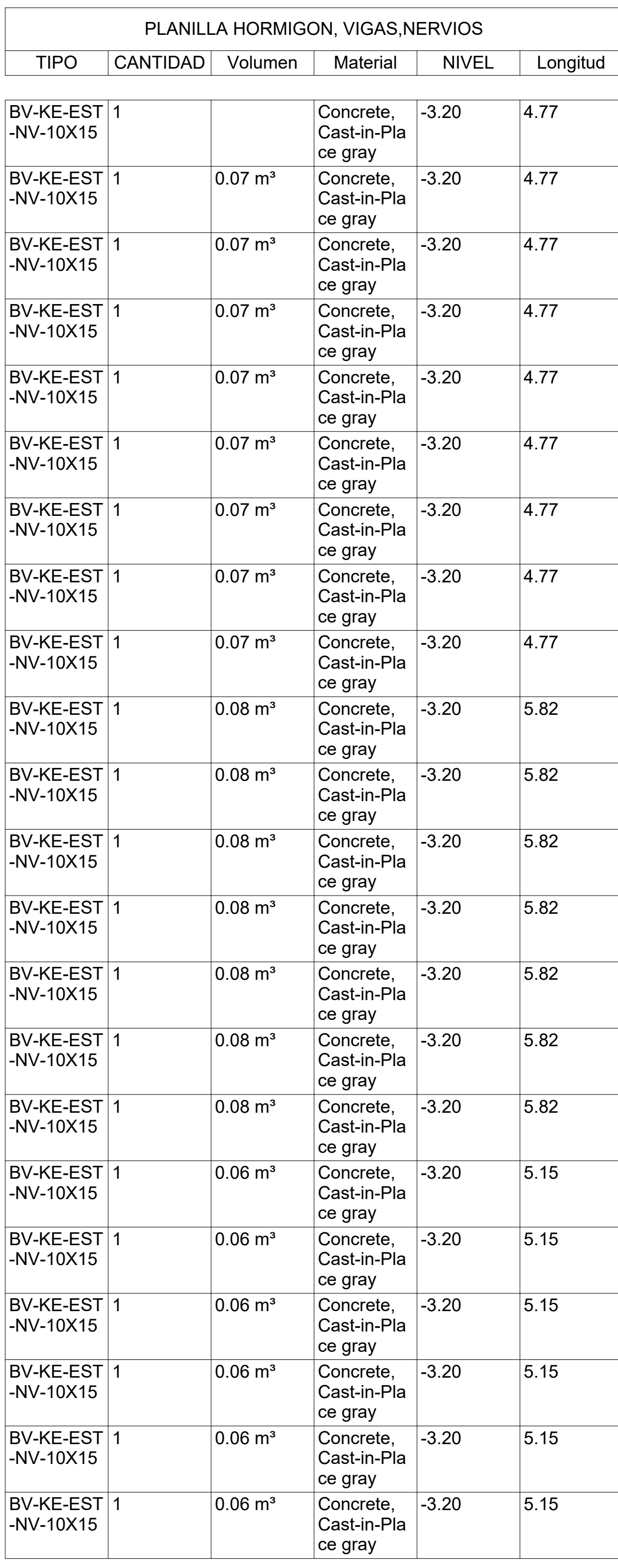

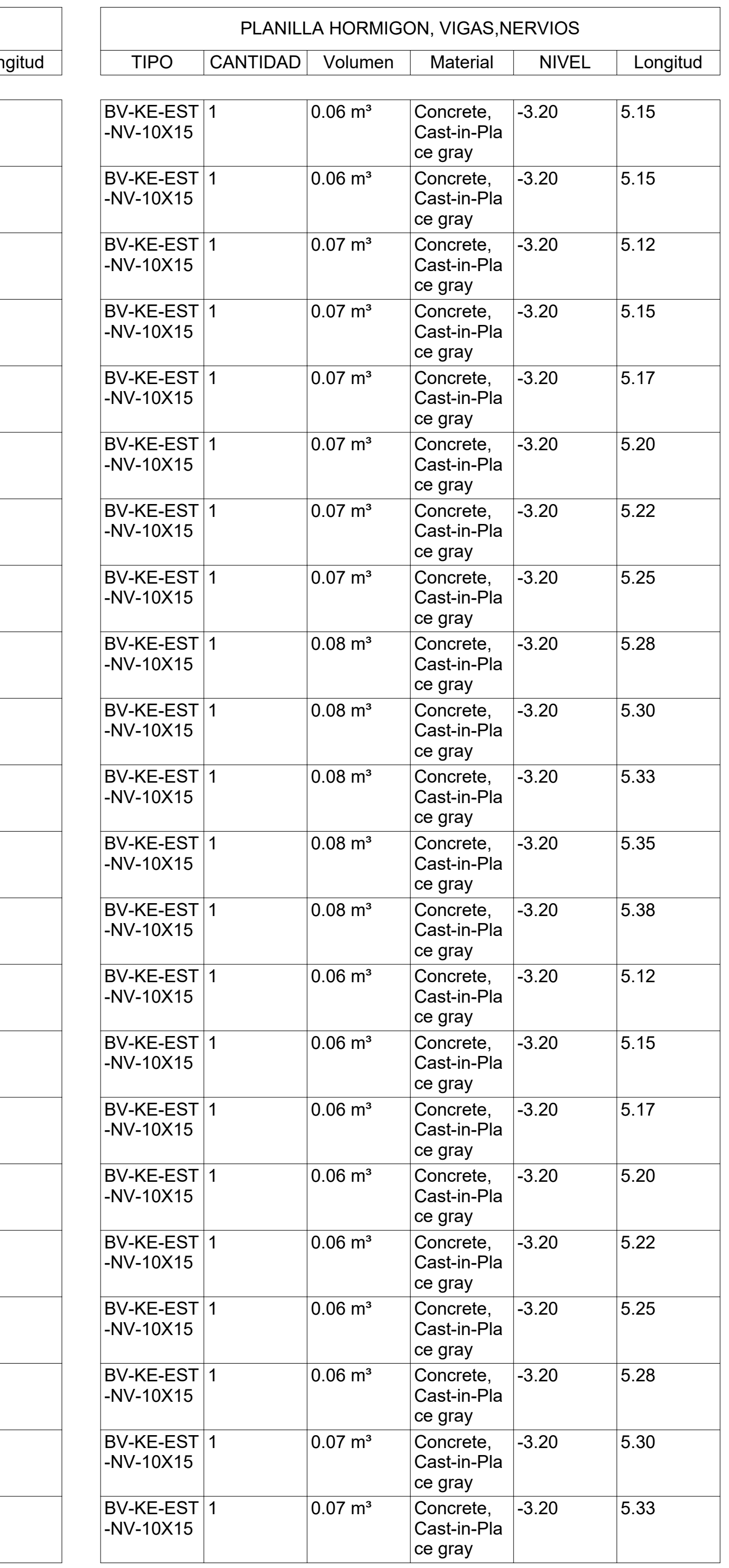

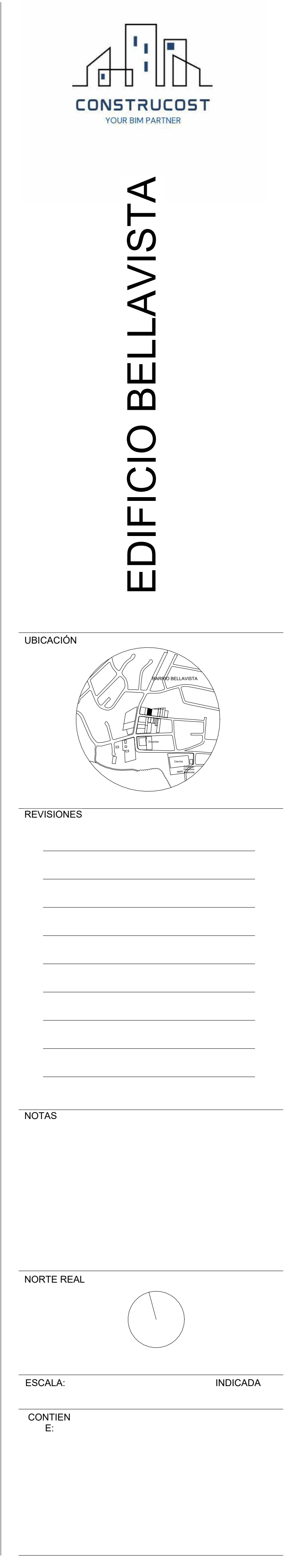

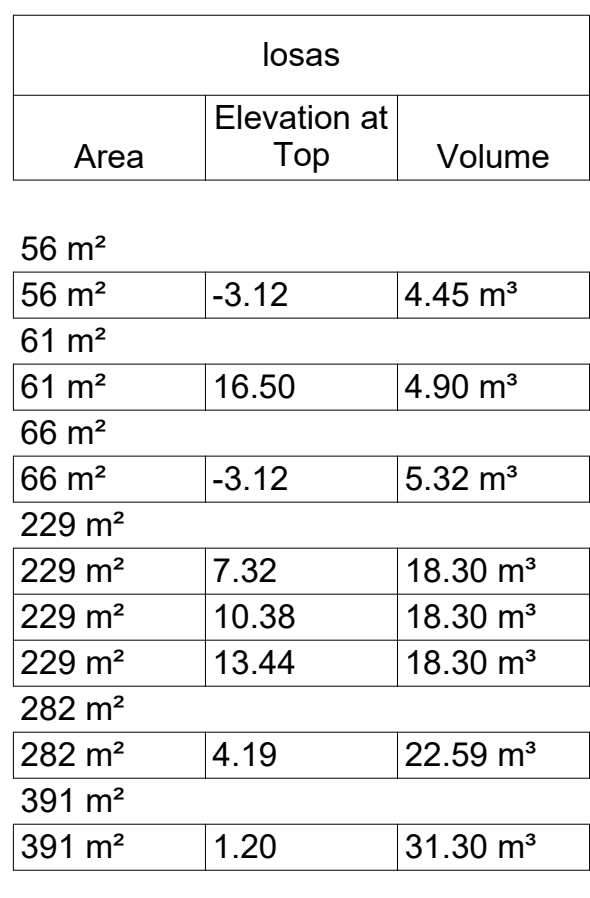

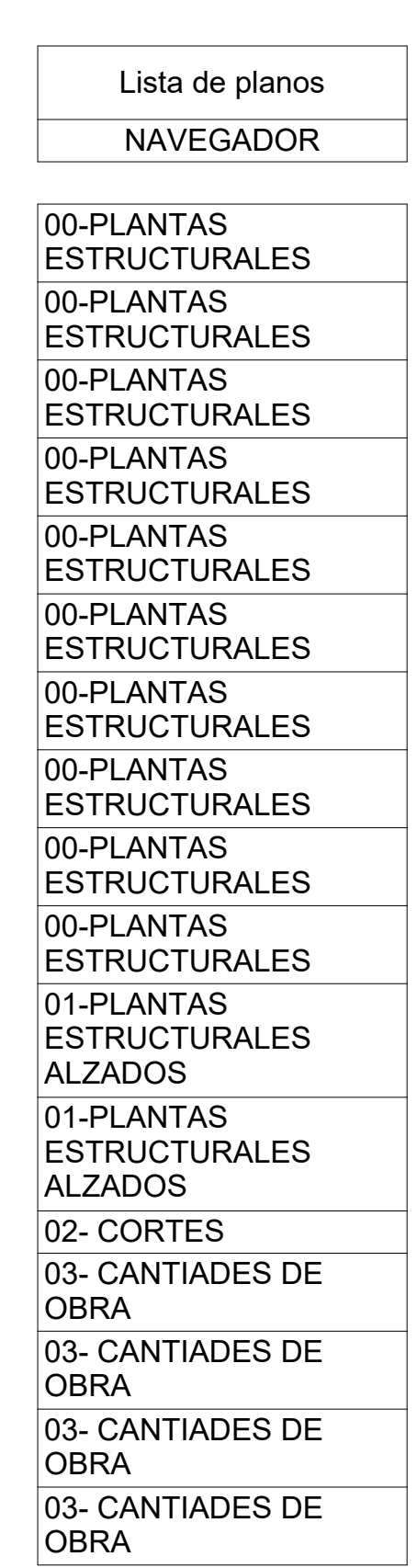

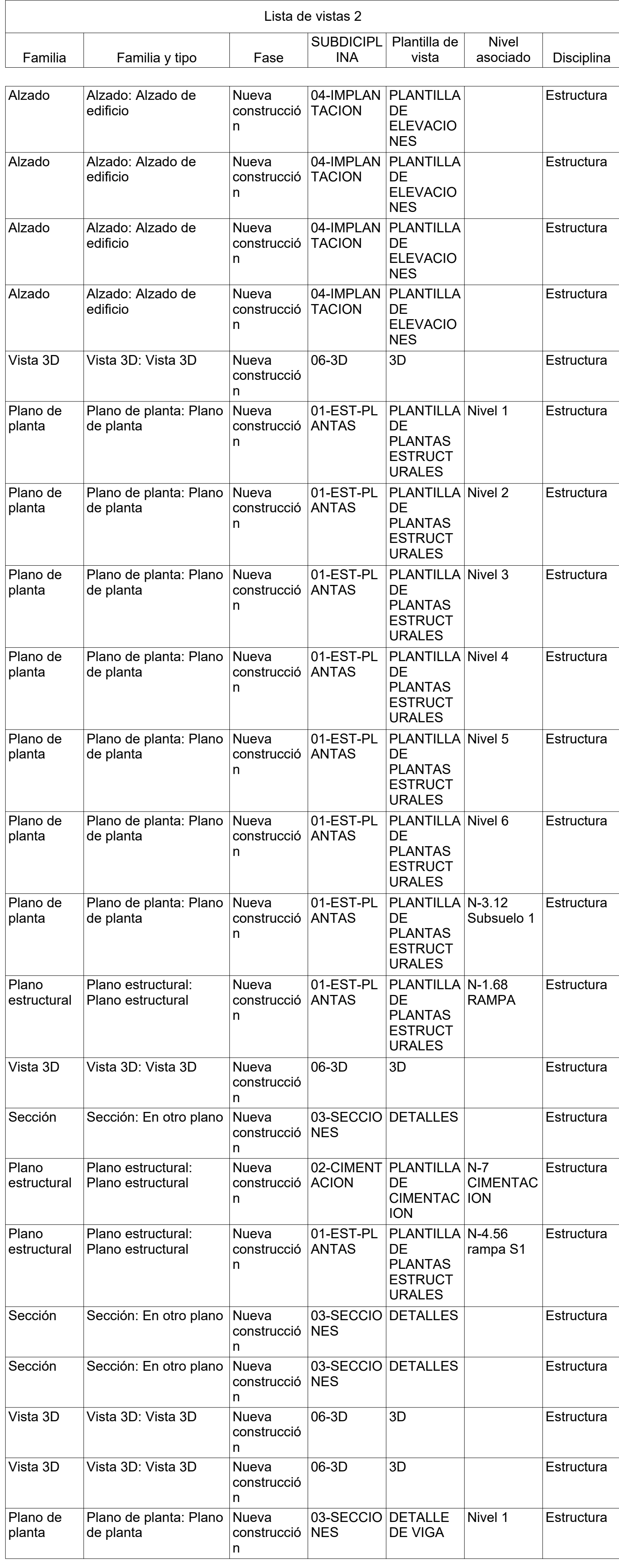
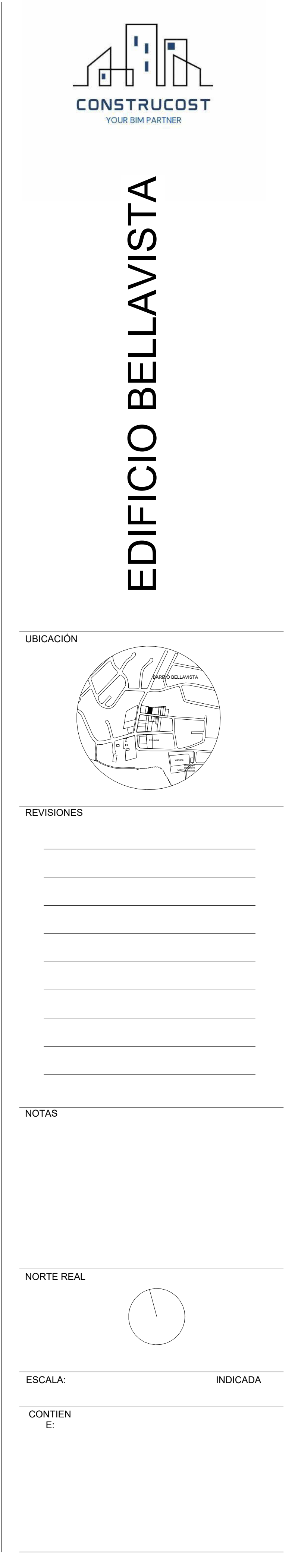

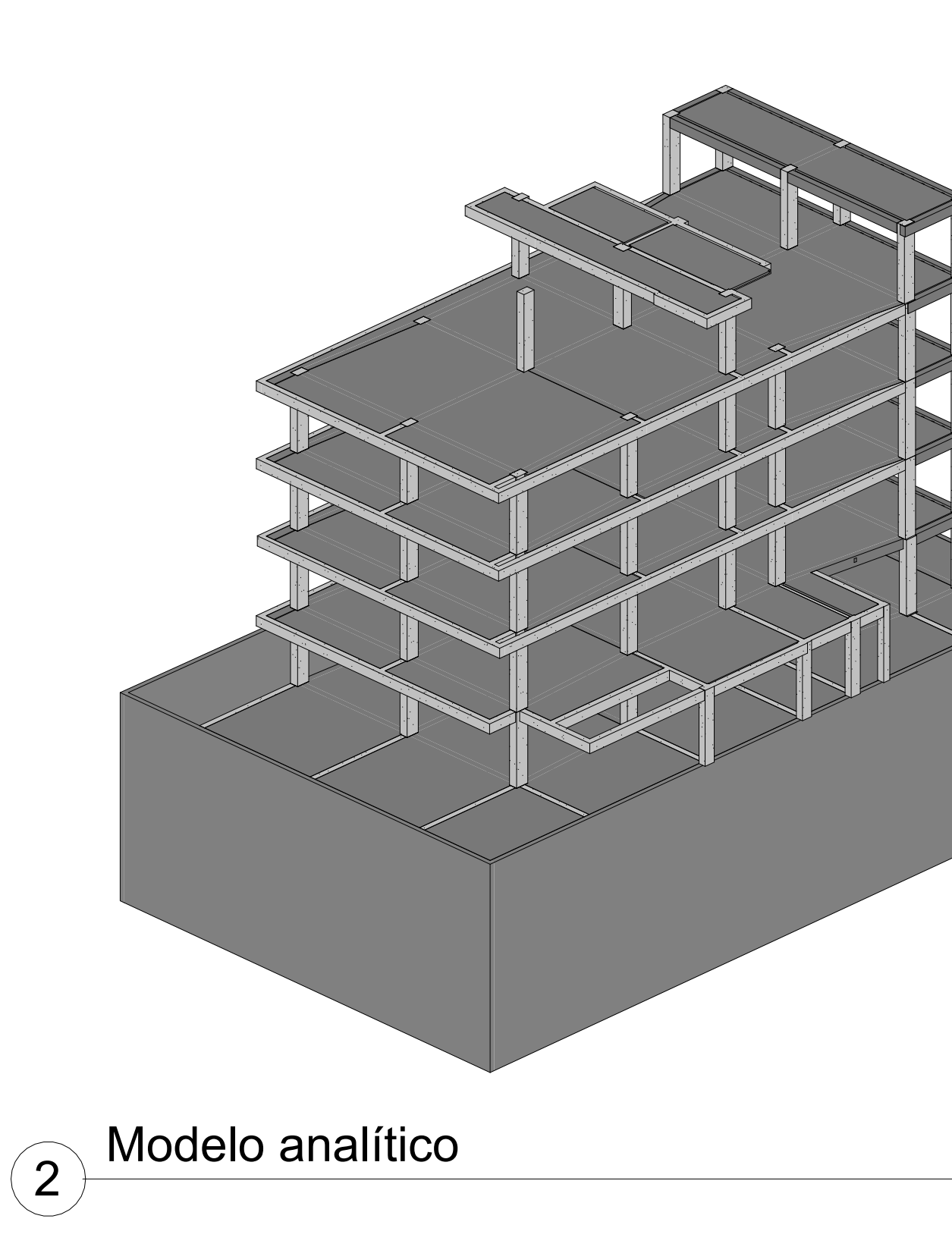

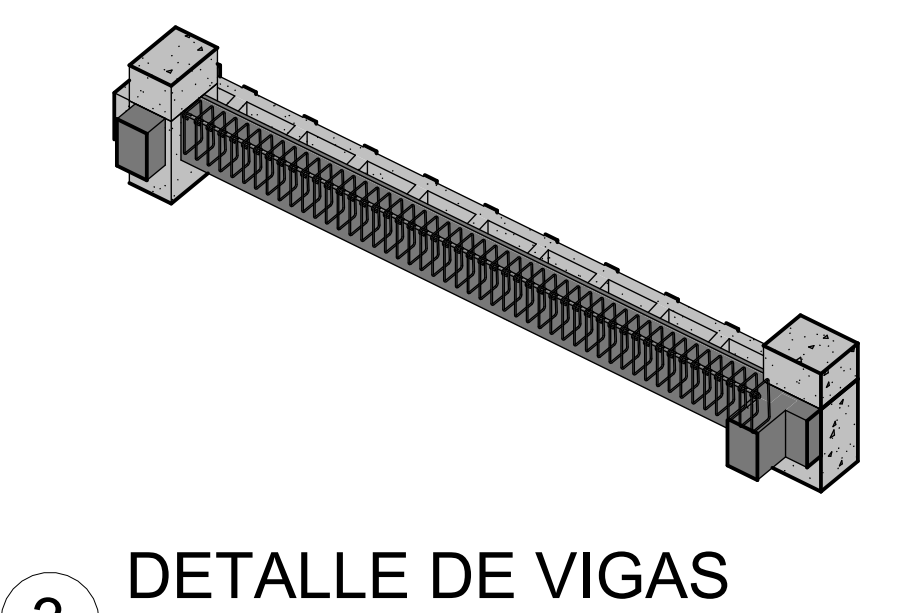

3

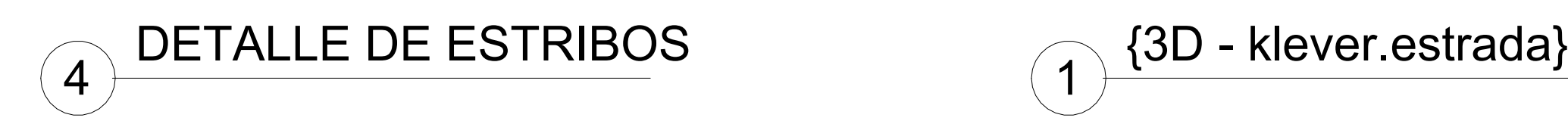

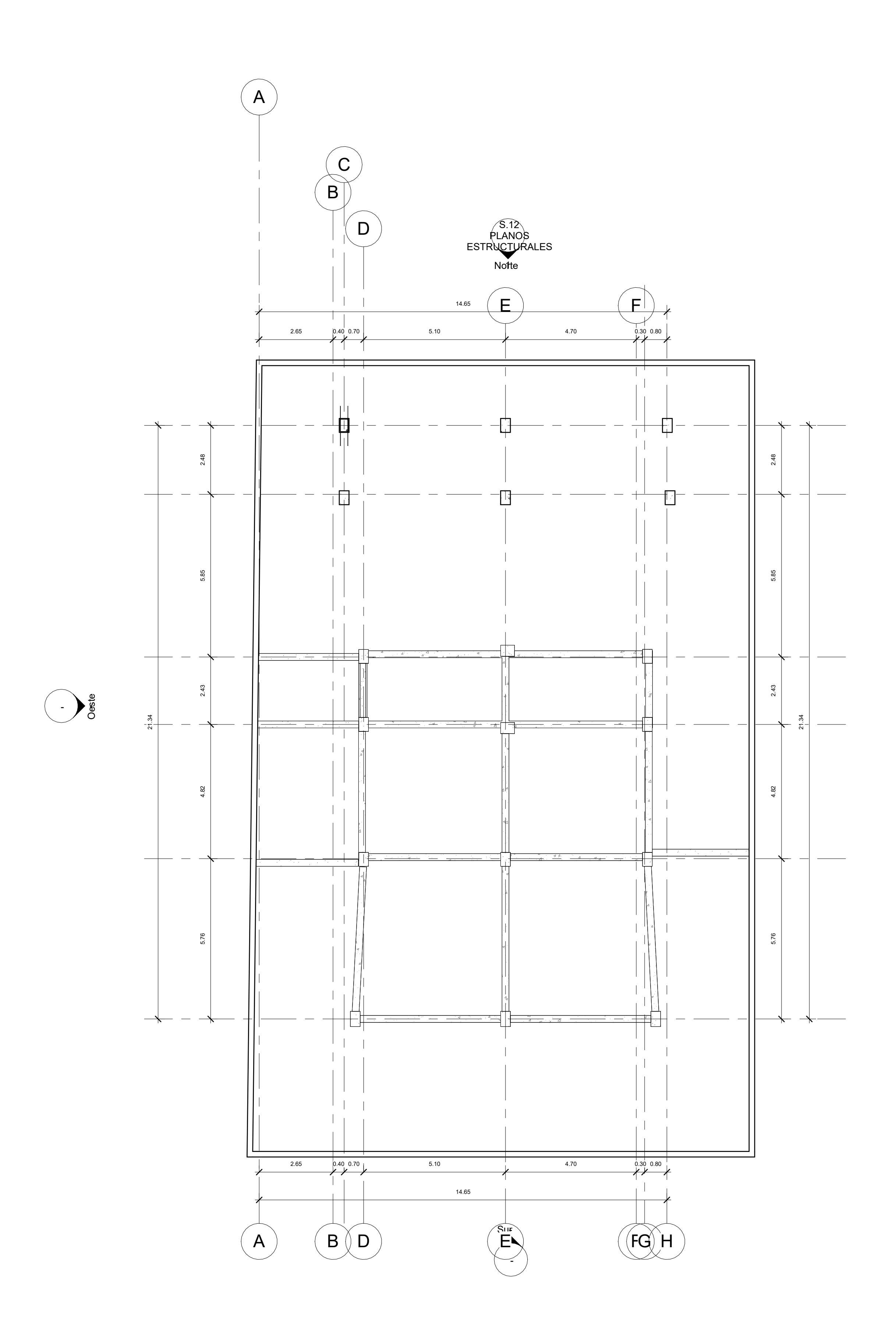

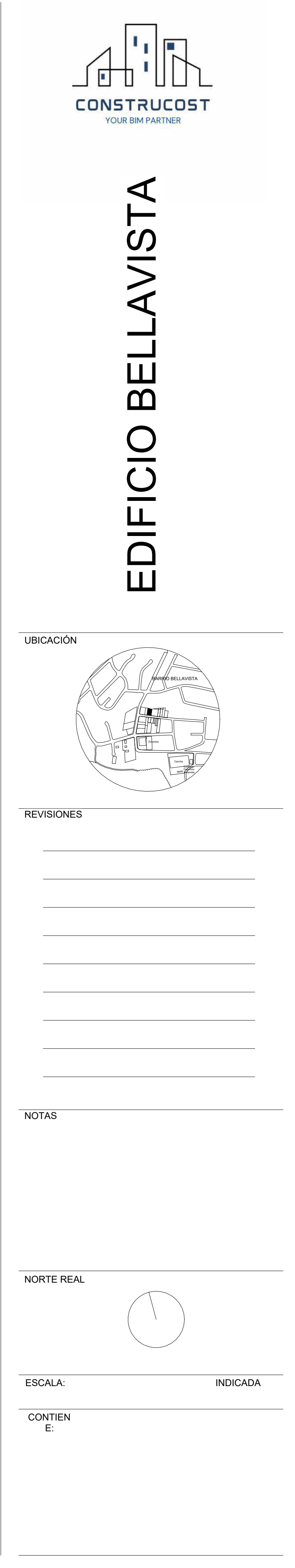

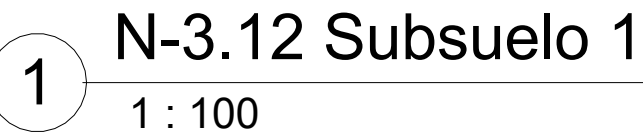

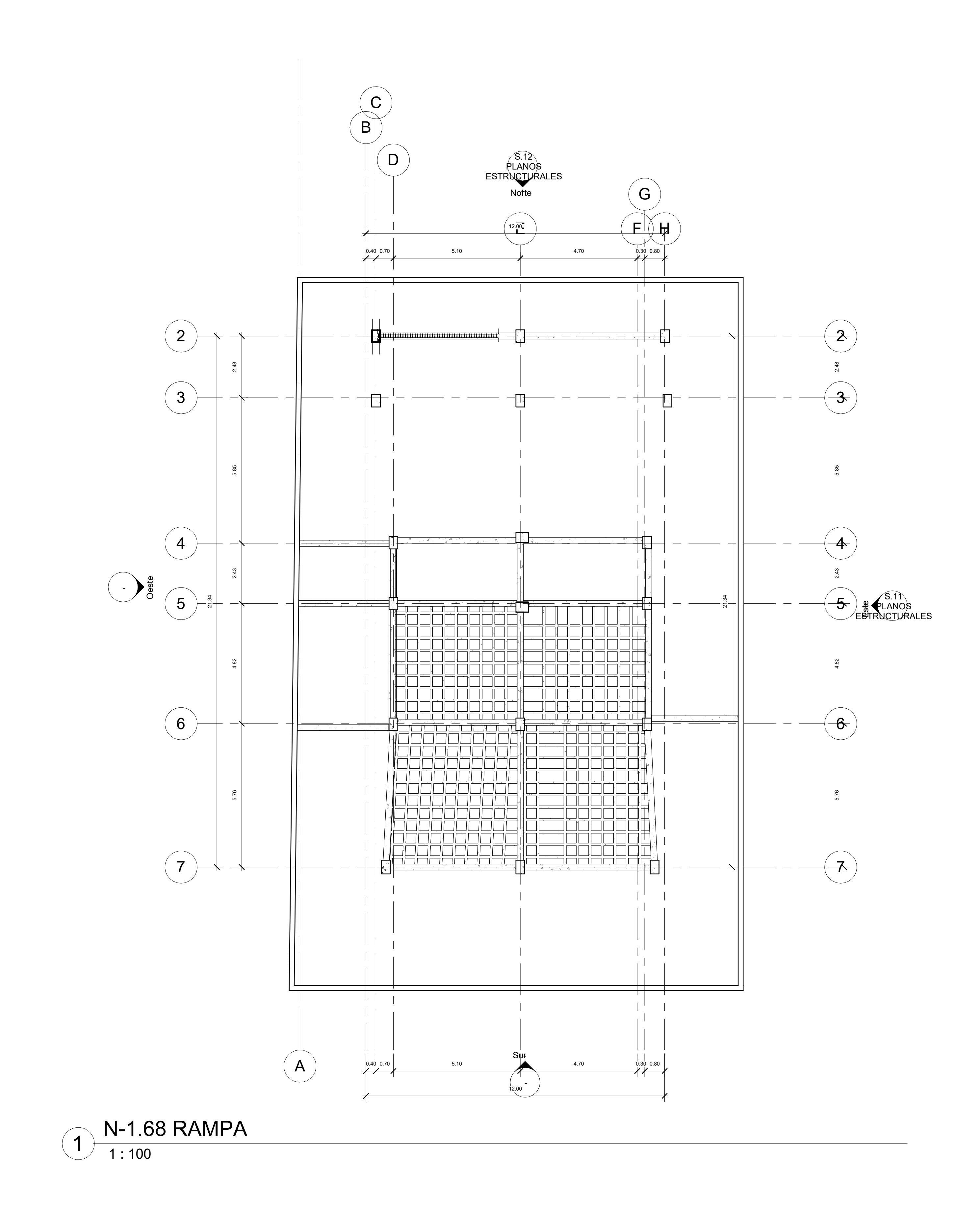

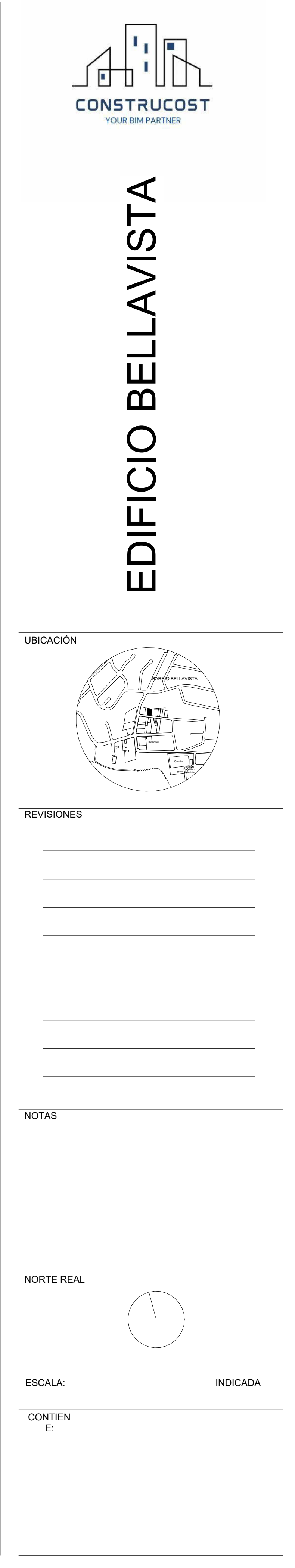

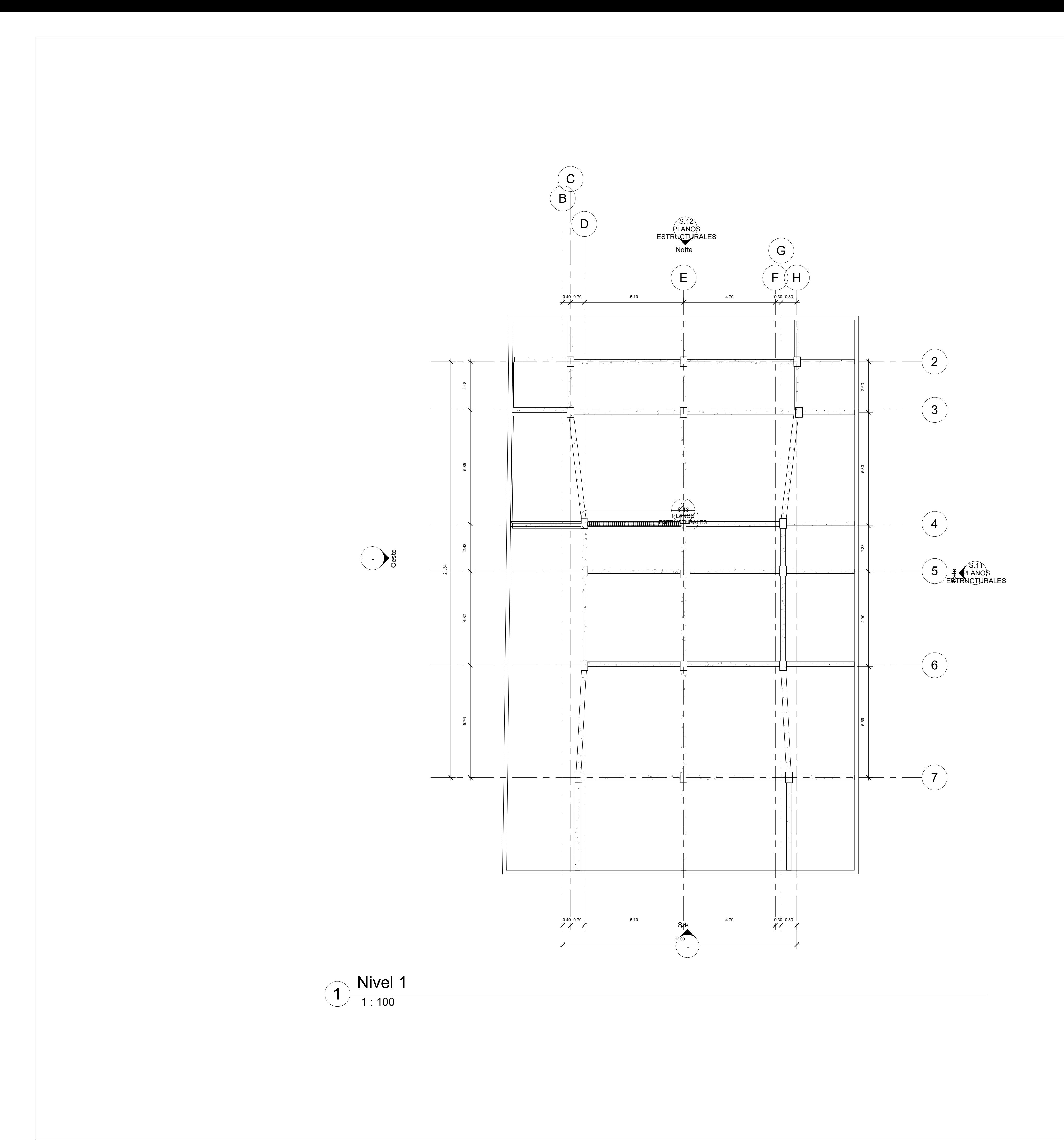

![](_page_147_Picture_204.jpeg)

![](_page_148_Figure_2.jpeg)

![](_page_148_Figure_0.jpeg)

![](_page_148_Picture_208.jpeg)

![](_page_148_Picture_1.jpeg)

![](_page_149_Figure_0.jpeg)

![](_page_149_Picture_220.jpeg)

![](_page_149_Figure_1.jpeg)

![](_page_150_Figure_0.jpeg)

![](_page_150_Picture_229.jpeg)

![](_page_151_Figure_0.jpeg)

![](_page_151_Picture_223.jpeg)

![](_page_151_Picture_1.jpeg)

![](_page_152_Picture_0.jpeg)

![](_page_152_Picture_194.jpeg)

S.11 *D*<br>[ESTRUCT](#page-138-0)URALES

![](_page_153_Figure_2.jpeg)

![](_page_153_Picture_3.jpeg)

1 : 100

 $\sqrt{1}$ 

![](_page_153_Picture_0.jpeg)

## **PLANOS HORMIGÓN**

<span id="page-155-0"></span>![](_page_155_Figure_2.jpeg)

![](_page_155_Picture_1.jpeg)

![](_page_155_Picture_0.jpeg)

![](_page_155_Picture_206.jpeg)

<span id="page-156-0"></span>![](_page_156_Picture_0.jpeg)

![](_page_156_Picture_268.jpeg)

<span id="page-157-0"></span>![](_page_157_Figure_5.jpeg)

![](_page_157_Picture_0.jpeg)

234567  $($  4  $)$  $\smile$  $\sqrt{5}$  $\begin{pmatrix} 6 \end{pmatrix}$ 

 $\overline{2}$ 

 $-\left.\rule{0pt}{12pt}\right)_{\mathrm{gg}}^{\mathrm{ee}}$ 

 $\sqrt{7}$ 

N-3.12 Subsuelo 1

![](_page_157_Picture_218.jpeg)

**E**ZEVACION **ALCONDEN** 

1 : 100

1

<span id="page-158-0"></span>![](_page_158_Figure_0.jpeg)

![](_page_158_Picture_213.jpeg)

![](_page_158_Picture_1.jpeg)

<span id="page-159-0"></span>![](_page_159_Figure_0.jpeg)

**E**ZEVACION **AFTEVACI** 

![](_page_159_Picture_498.jpeg)

![](_page_160_Figure_2.jpeg)

<span id="page-160-0"></span>![](_page_160_Figure_0.jpeg)

 $-\left.\rule{0pt}{12pt}\right)_{\mathrm{gg}}^{\mathrm{ee}}$ 

![](_page_160_Picture_262.jpeg)

![](_page_160_Picture_1.jpeg)

<span id="page-161-0"></span>![](_page_161_Figure_1.jpeg)

 $-\left.\rule{0pt}{12pt}\right)_{\mathrm{gg}}^{\mathrm{ee}}$ 

![](_page_161_Picture_285.jpeg)

![](_page_161_Picture_0.jpeg)

![](_page_162_Figure_1.jpeg)

<span id="page-162-0"></span>![](_page_162_Picture_0.jpeg)

![](_page_162_Picture_258.jpeg)

<span id="page-163-0"></span>![](_page_163_Figure_2.jpeg)

![](_page_163_Picture_1.jpeg)

![](_page_163_Picture_3.jpeg)

**E**ZEVACION **ESTE** 

![](_page_163_Picture_0.jpeg)

<span id="page-164-0"></span>![](_page_164_Picture_0.jpeg)

![](_page_164_Picture_261.jpeg)

<span id="page-165-0"></span>![](_page_165_Figure_0.jpeg)

![](_page_165_Picture_193.jpeg)

![](_page_165_Figure_1.jpeg)

<span id="page-166-0"></span>![](_page_166_Figure_0.jpeg)

![](_page_166_Picture_191.jpeg)

![](_page_166_Picture_1.jpeg)

![](_page_167_Figure_11.jpeg)

![](_page_167_Picture_13.jpeg)

![](_page_167_Figure_0.jpeg)

![](_page_167_Figure_4.jpeg)

![](_page_167_Figure_5.jpeg)

![](_page_167_Figure_1.jpeg)

![](_page_167_Picture_206.jpeg)

![](_page_167_Picture_7.jpeg)

![](_page_167_Picture_8.jpeg)

![](_page_167_Picture_2.jpeg)

![](_page_167_Picture_6.jpeg)

![](_page_167_Figure_3.jpeg)

![](_page_167_Picture_14.jpeg)

![](_page_168_Picture_1129.jpeg)

![](_page_168_Picture_1130.jpeg)

![](_page_168_Picture_1131.jpeg)

![](_page_168_Picture_1132.jpeg)

![](_page_168_Picture_1133.jpeg)

## EDIFICIO BELLAVISTA  $\prec$  $\Omega$ <u> Tanzania di Indonesia di Indonesia di Indonesia di Indonesia di Indonesia di Indonesia di Indonesia di Indonesia di Indonesia di Indonesia di Indonesia di Indonesia di Indonesia di Indonesia di Indonesia di Indonesia di </u>  $\overline{\phantom{a}}$  $\boldsymbol{\mathsf{m}}$  $\overline{O}$  $\overline{C}$ EDIF UBICACIÓN  $\sqrt{2\pi}$ BARRIO BELLAVISTA Ecuavisa Cancha Complejo Deportivo Malla Bellavista **REVISIONES** <u> 1980 - Andrea Stadt Britain, fransk politik (d. 1980)</u> <u> 1980 - Andrea Stationer, fransk politiker (d. 1980)</u> <u> 1989 - Andrea Stadt Britain, fransk politik (d. 1989)</u> <u> 1980 - Andrea Stadt Britain, fransk politik (d. 1980)</u> <u> 1989 - Andrea Andrew Maria (h. 1989).</u> **NOTAS** NORTE REAL  $\smile$ ESCALA: INDICADA CONTIEN E:

N-3.12 Subsuelo 1: 19 27.36 0.43 m<sup>3</sup> 3412.58 N-1.68 RAMPA PB

![](_page_169_Picture_3287.jpeg)

BV-KE-EST-COL-AC-50\*40CM

N-3.12 Subsuelo 1 N-1.68

RAMPA PB

1 | 1.44 | 0.02 m<sup>3</sup> | 189.22

<u> 1980 - Johann Barbert, mars ar breithinn ar chwaraeth a bhaile ann an 1980.</u>

 $\parallel$  BV-K  $BV-KE |$  BV-KE  $|$  BV-KE- $BV-KE \mathsf{BVA}$  $BV-KE BV-KE |$  BV-KE- $\overline{B}$ V-KE- $BV-K$  $|$  BV-KE  $BV-K$  $|$  BV-K  $\overline{\mathsf{BV-KE}}$ Nivel 1  $BV-KE BV-KE-I$  $\overline{\mathsf{BV-KE}\text{-}\mathsf{L}}$  $\overline{\mathsf{BV-KE}\text{-}\mathsf{k}}$  $BV-KE-I$  $\overline{\mathsf{BV-KE}\cdot}$  $BV-KE-I$  $BV-KE BV-KE-L$  $BV-KE-I$  $BV-KE-I$  $\overline{\mathsf{BV-KE}\text{-}\mathsf{L}}$  $\overline{BV\text{-KE-}}$ 

MARCA

 $-BV$ -KE

![](_page_169_Picture_3288.jpeg)

**CONTIEN** E:

![](_page_169_Picture_3289.jpeg)

![](_page_169_Picture_3290.jpeg)

UBICACIÓN

ESCALA: INDICADA

EDIFICIO BELLAVISTA  $\overline{\mathsf{C}}$ EDIF **BARRIO BELLAVISTA**  $\begin{picture}(120,140)(-10,140)(-10,140)(-10,140)(-10,140)(-10,140)(-10,140)(-10,140)(-10,140)(-10,140)(-10,140)(-10,140)(-10,140)(-10,140)(-10,140)(-10,140)(-10,140)(-10,140)(-10,140)(-10,140)(-10,140)(-10,140)(-10,140)(-10,140)(-10,140)(-10,140)(-10,140$ Ecuavisa Cancha Complejo Deportivo Malla Bellavista

![](_page_169_Picture_8.jpeg)

![](_page_170_Picture_832.jpeg)

![](_page_170_Picture_0.jpeg)

![](_page_170_Picture_833.jpeg)